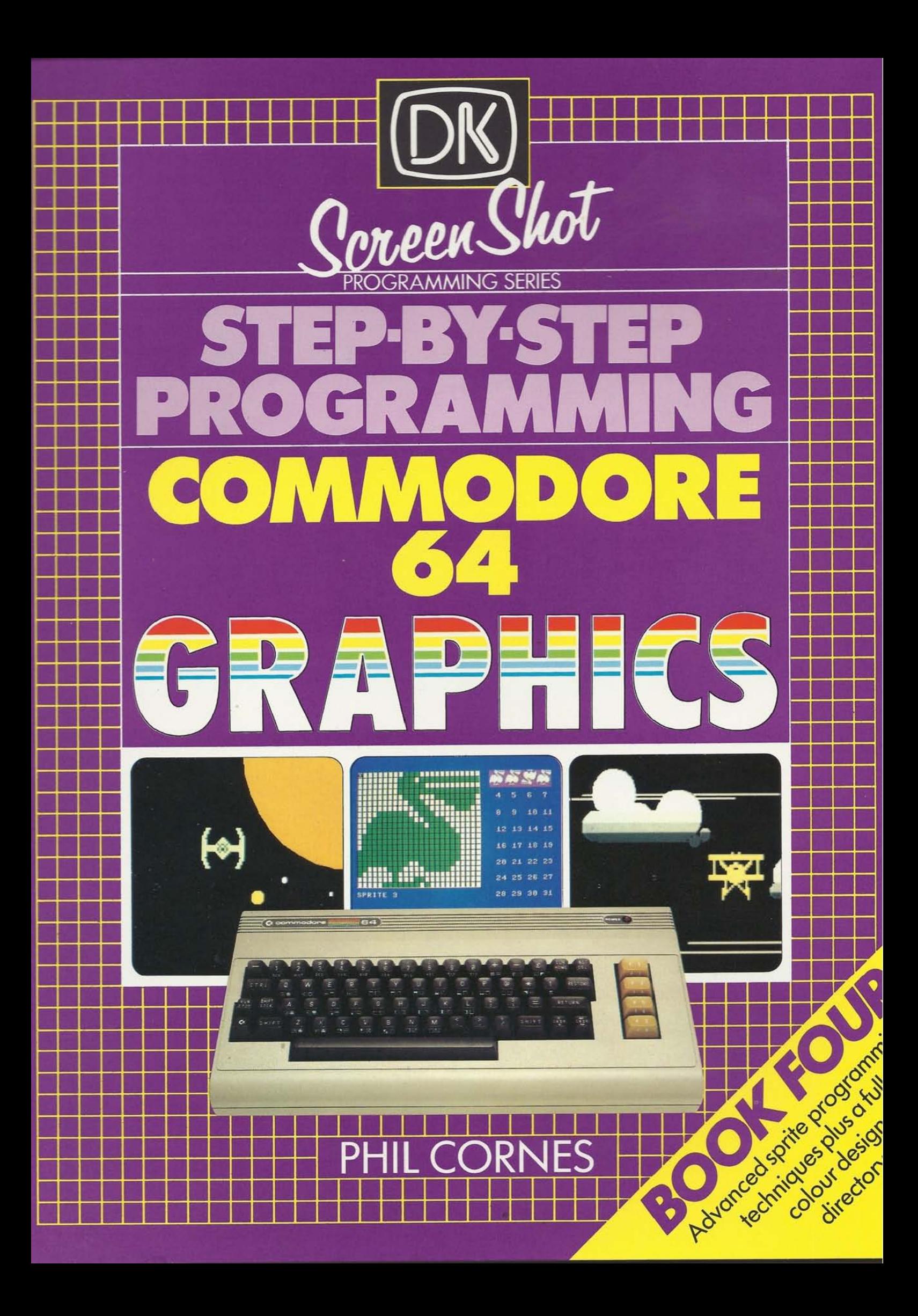

## **Concen Shot** PROGRAMMING SERIES **STEP-BY-STEP** +- +- **PROGRAMMING**   $$ l~ +- **GRAPHICS** <sup>t</sup>

 $D_{\mathbb{C}}$  .

L

 $\overline{v}$ 

11.1 - 12.1 - 12.1 - 12.1 - 12.1 - 12.1 - 12.1 - 12.1 - 12.1 - 12.1 - 12.1 - 12.1 - 12.1 - 12.1 - 12.1 - 12.1

~

+-

"-r <sup>I</sup>

t '-+ 1----+-- 19 - 4 - 4 - 4 **1** 

- f---.<

+- f-+ tt

I

 $\Box$ 

 $+$ 

 $+$  -+-- $+$ 

## **THE DK SCREEN-SHOT PROGRAMMING SERIES** Books One and Two in the DK Screen-Shot Programming Series

brought to home computer users a new and exciting way of<br>I earning how to program in BASIC. Following the success of this now carries on to explore the speed and potential of machine-code • **graphics. Fully illustrated in the Screen-Shot style, the series** , **continues to set new standards in the world of computer books.<br>
<b>BOOKS ABOUT THE COMMODORE 64**<br>
This is Book Four in a series of guides to programming the

#### **BOOKS ABOUT THE COMMODORE 64**

Commodore 64. It contains a complete sprite-programming course for the Commodore, and features its own sprite editor which enables you to design and store sprites directly from the keyboard. Together with its companion volumes, it builds up into a complete

**programming and graphics system.** 

experiments are graphics system.<br>ALSO AVAILABLE IN THE SERIES<br>Step-by-Step Programming for the **ZX Spectrum**+

**ISTEP-BY-Step Programming for the BBC Micro Step-by-Step Programming for the Acorn Electron Step-by-Step Programming for the Apple IIe** 

Step-by-Step Programming for the **Apple lie**<br>
Step-by-Step Programming for the **Apple lic** 

#### **PHIL CORNES**

After taking a B.A. in Mathematics and Computing, Phil Cornes has Education at British Telecom's National Training College. He has<br>been a part-time technical author since 1978, and has become a been involved in system development of computer-based been a part - time techn ical author since 1978 , and has become been involved in system development of computer-based<br>education at British Telecom's National Training College. He has<br>been a part-time technical author since 1978, and has become a<br>regular contributor to personal computer regular contributor to personal computer magazines such as Personal Computer World, Computing Today and Electronics Today<br>International. He has written a book and a large number of articles International. He has written a book and a large number of ar Today Ficles And The Contract of The Contract of The Contract of The Contract of The Contract of The Contract of The Contract of The Contract of The Contract of The Contract of The Contract of The Contract of The Contract on programming and using the Commodore 64.

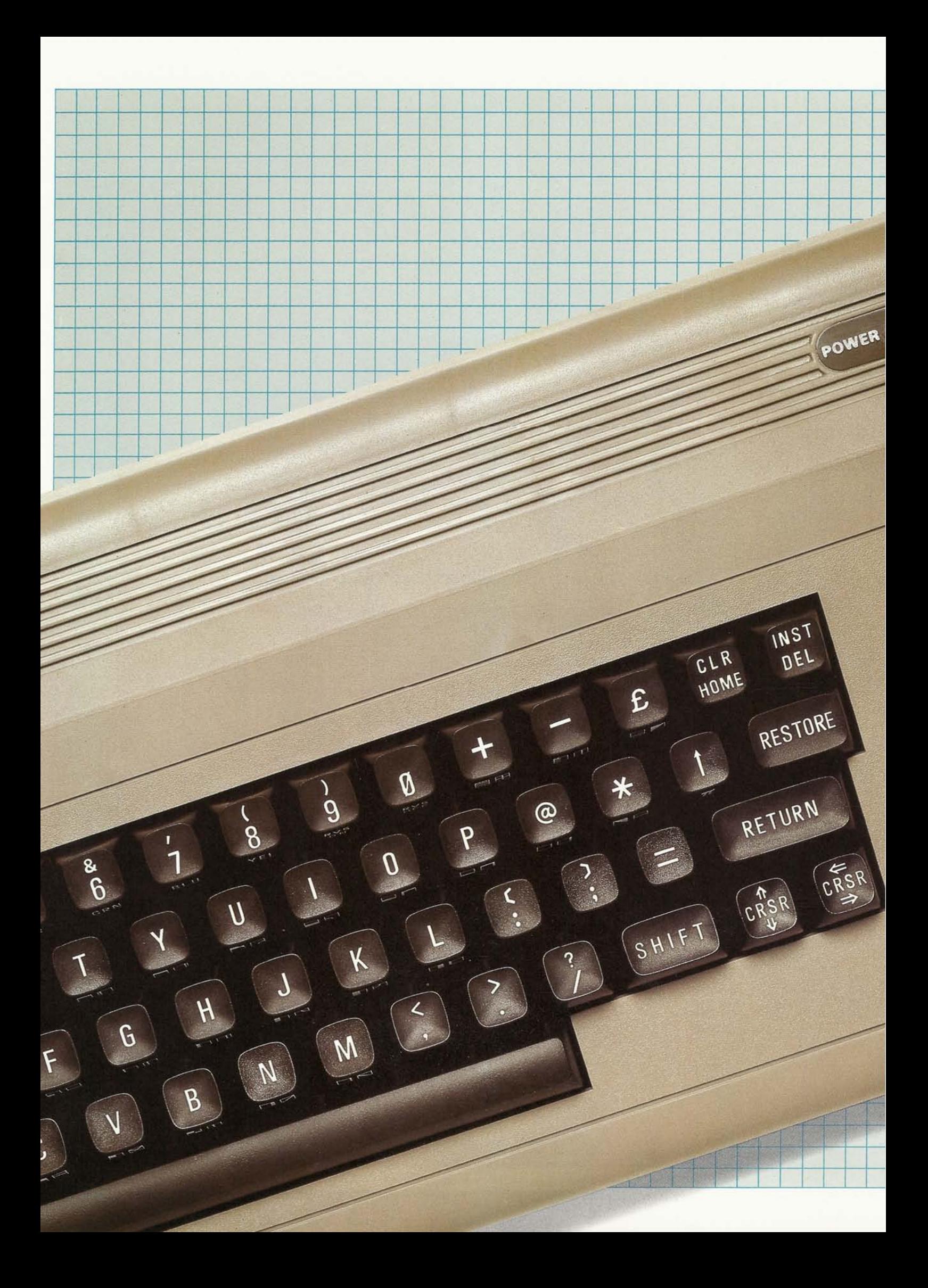

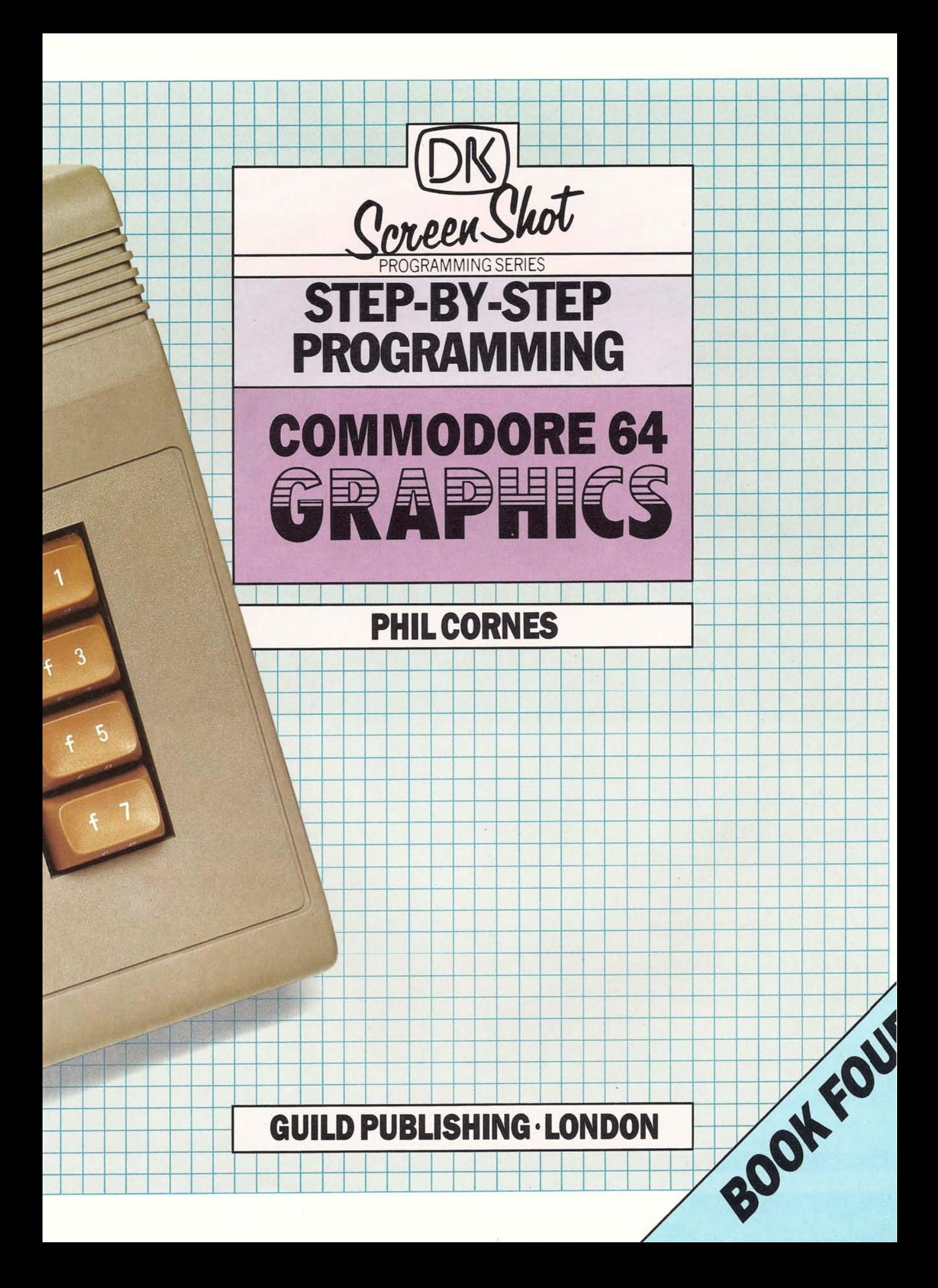

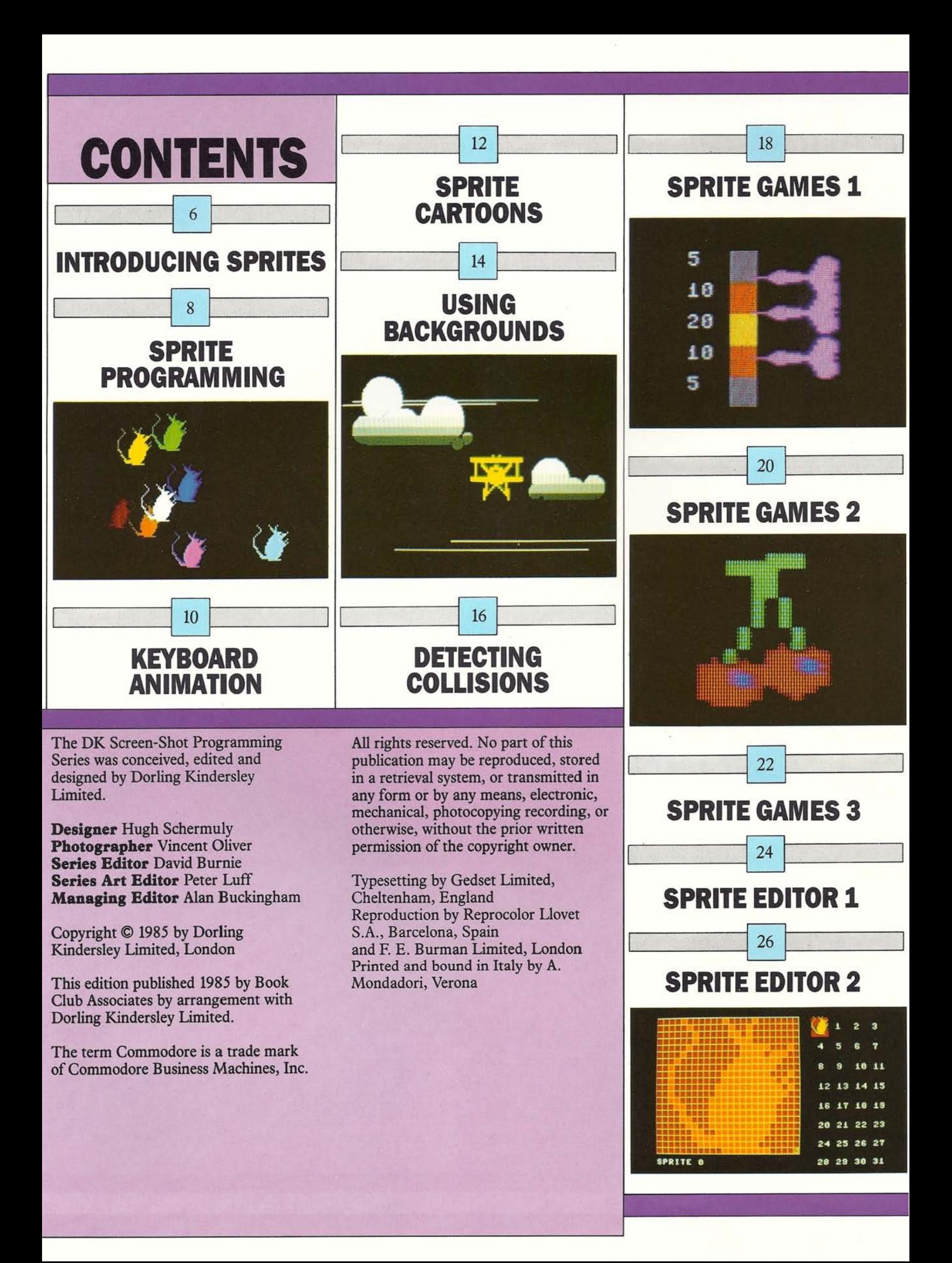

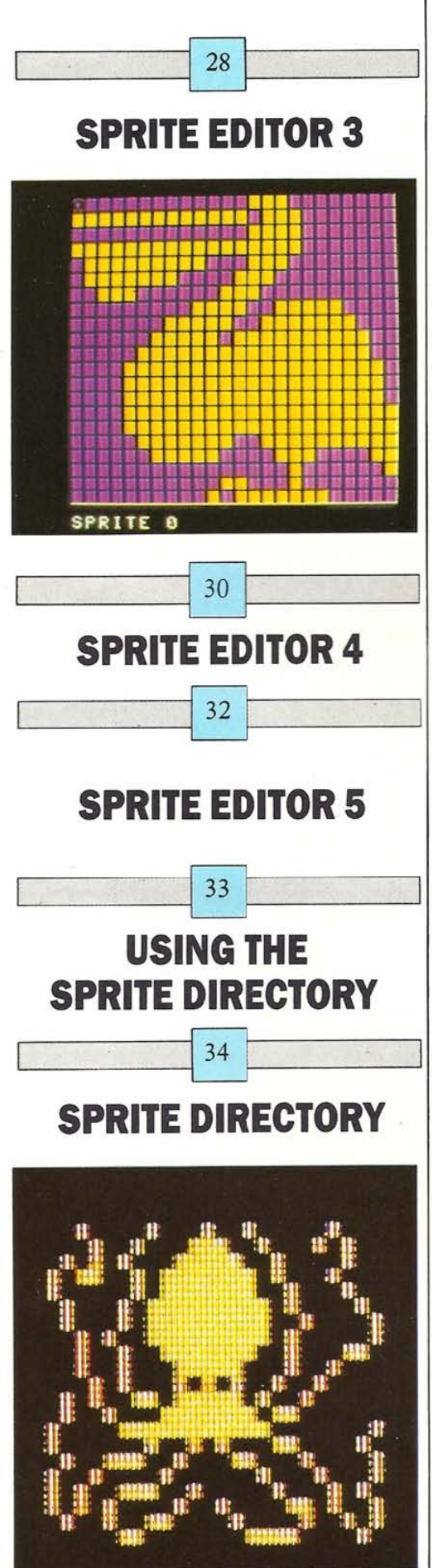

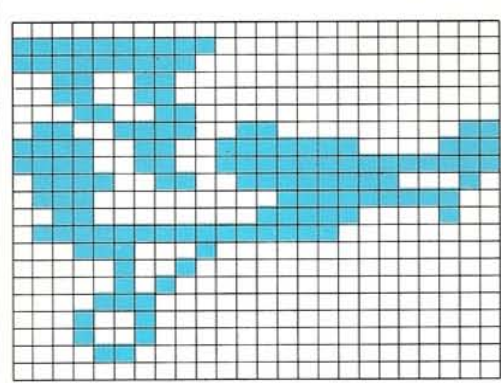

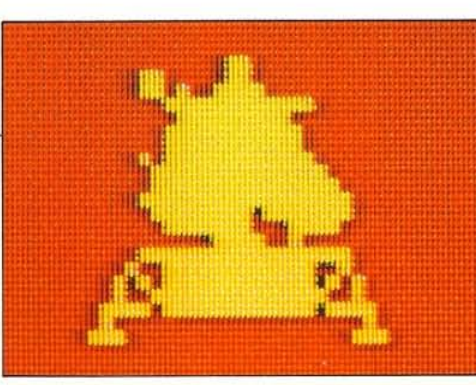

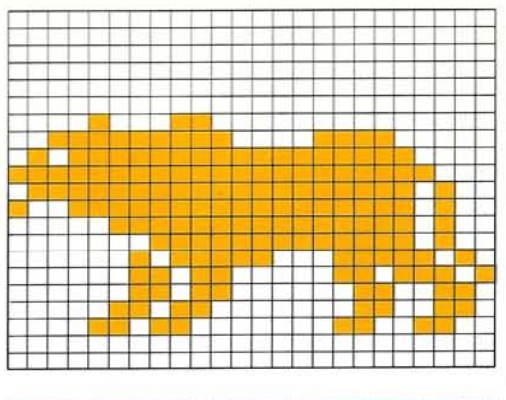

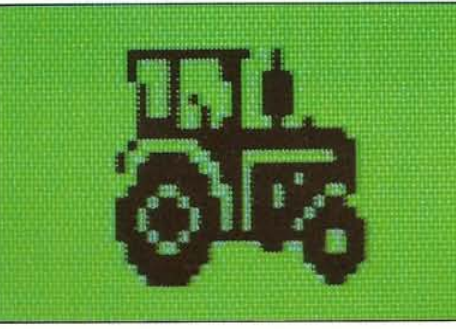

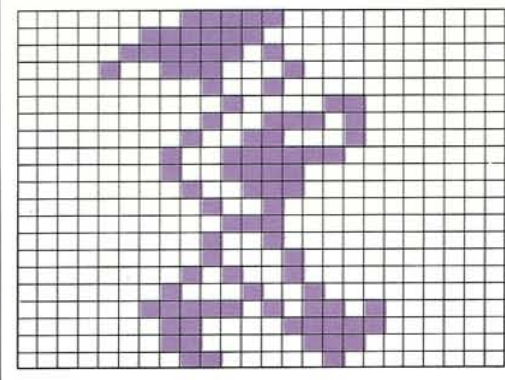

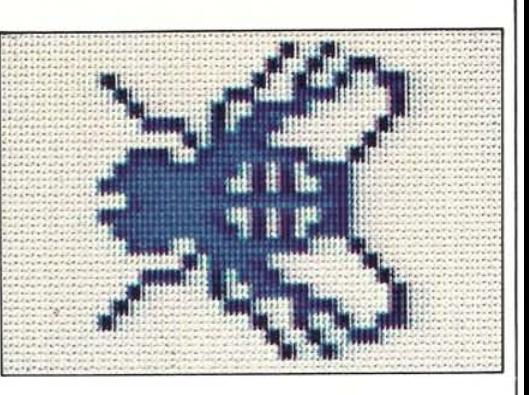

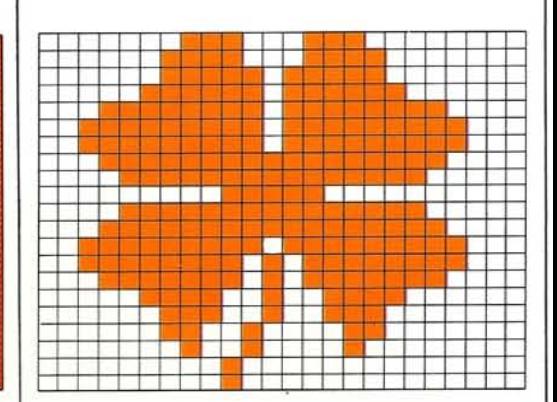

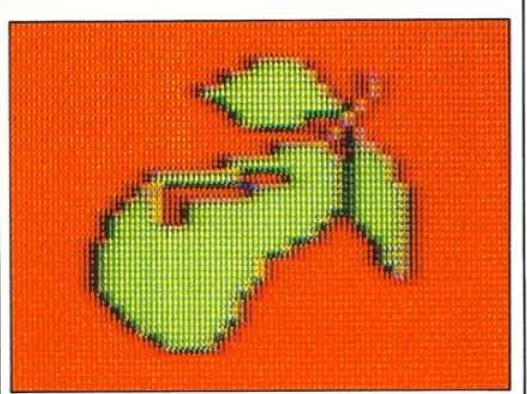

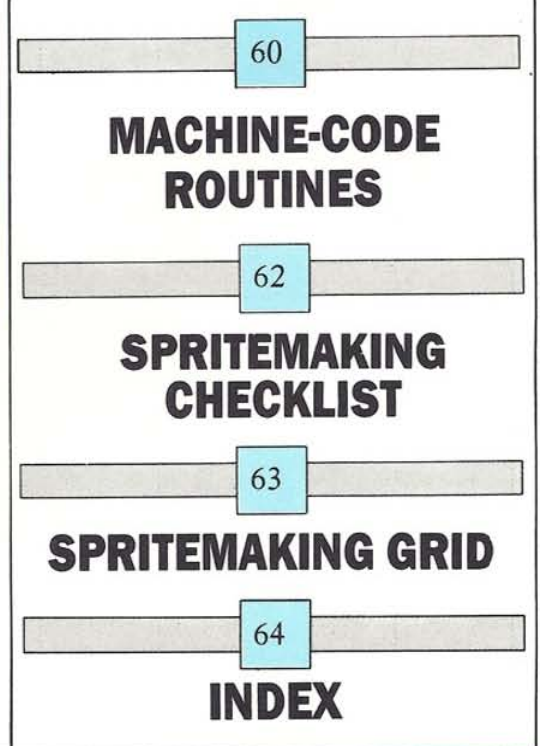

## **INTRODUCING SPRITES**

6

Sprites are blocks of pixels that have a very special **character. They move smoothly over the screen giving superb animation, and they can be stretched, over·**  lapped or collided with each other. Most importantly, they can be displayed and moved either independently **of anything else already on the screen, or they can be programmed to interact in different ways with what is**  already there.

The Commodore 64 is particularly good at producing **sprites, allowing you to have up to eight on the screen at**  once. You can have up to 32 separate sprite designs **simultaneously in memory, each** of which **can be called up onto the screen in a split-second.** 

**If you have read Books One and Two in this series,**  you will already know something about how to program sprites, and what they can do. If you have not, you will find all this information and much more in the following pages. This book shows you how to make the most of Commodore sprites. In it you will find ·out not only all about programming sprites, but also you will find a special sprite editor, which does most of the hard work for you. To help you produce the best designs, the second half of the book consists of a directory of sprites giving you over 200 ideas for sprite shapes.

**However, before you launch into sprite**  programming, you will probably need to know a little **more about how sprites are made up.** 

#### **How sprites are made up and controlled**

A sprite is a block of 504 pixels arranged in 21 rows each 24 pixels wide. You can see a typical sprite design below, **as you would draw it up before incorporating it into a program. When it is displayed on the screen, all its characteristics-its shape, color and position-will be**  controlled by a single chip inside the Commodore, the Video Interface Circuit (VIC).

#### **DESIGNING A SPRITE**

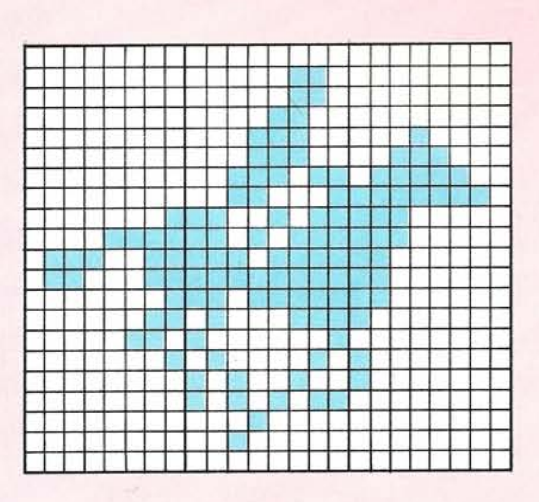

Inside the VIC chip there are 47 special internal memory locations called registers. Of these, 34 are used to control all the actions of sprites. The numbers in these registers are specified with the POKE command. The **key to successful sprite programming is understanding what numbers to POKE into which registers.** 

To program sprites, you need to give the computer **two sets of instructions. Firstly, you need to set aside a section of memory for your sprites and then enter the sprite information to be stored there. Secondly, you need to retrieve the sprites from memory and put them on the screen. On these two pages you will find out how**  to complete the first part.

**You can see how to set aside an area** of memory **in the panel below. The direct commands shown on the screen**  set aside a 16K block of memory from location 0 to 16383 for sprites, and move the BASIC storage area, which normally uses this part of memory, elsewhere.

#### **IMPORTANT**

**The Commodore needs** *some* **special instructions before**  you can use the sprite programs in this book. After you **turn on the computer you muslkey in these commands:** 

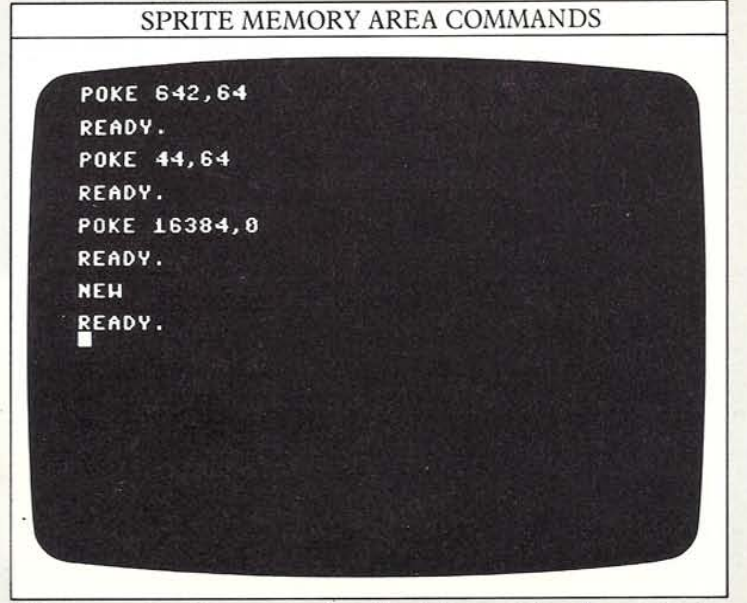

**The commands reorganize the Commodore's memory. There is no area permanently set aside in the**  Commodore for sprites or high-resolution graphics, so **you need to tell the computer where to reserve space for**  them. The VIC chip can be switched so that it uses any one offour separate 16K areas available within the 64K RAM. The commands above make it use the first of these areas. **The programs in this book will not work if you forget to key in these oommands.** 

The commands must not be typed in as part of a program. If you try to enter them as a program, it may destroy itself.

#### **Sprites and machine-code graphics**

Although some of the programs in this book produce sprites with low-resolution (text mode) backgrounds, others feature complex high-resolution backgrounds **instead. To create these backgrounds quickly, these programs use the machine-code graphics routines featured in Book Three in this series.** If you **want to run these programs, it is essential that you have the required machine-code in memory.** 

You can do this either by loading a copy of the **routines from Book Three, Of, if you haven't read**  Book Three, by following the instructions and keying **in the machine-code routine listings shown on pages**   $60-61$ . The text with every program will state if any **machine-code routines are needed.** 

#### **Coding a sprite**

**After you have sketched out a sprite, you need to trans**late it into a sequence of num bers that the VIC chip can **understand. For each sprite the computer has to store a pattern of 504 pixels, each either on or off. Information in the Commodore is stored in bytes- binary numbers**  consisting of 8 separate bits (digits that are either 0 or 1). **This means that, using one bit to specify whether a single pixel is on or ofT, each row of 24 pixels can be stored in 24 bits, or three bytes. The 21 rows in a sprite**  therefore need 21x3 or 63 bytes. However, because **computers normally carry out all calculations in binary**  arithmetic which **is based on powers of2, it issimplest to**  add a 64th byte. This is included as padding, and is not actually used.

#### **HOW A SPRITE IS CODED**

**Each horizontal 8-pixel block of a sprite is coded by a single byte. A whole 504-pixcl sprite is coded by 63 bytes. A 64th byte, set to O. is usually added to make the total a power of two.** 

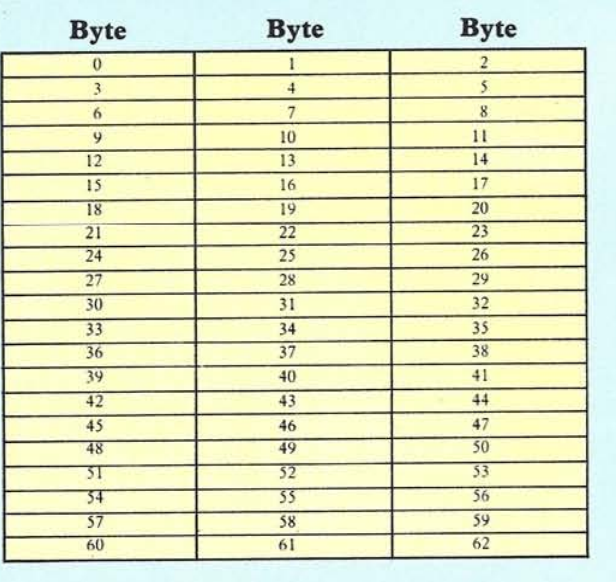

#### **How to store sprites**

**The best way to store the pixel information for a sprite is**  as a series of DATA statements. What you do is to add **together the "bit values"** of each **lit pixel in each 8-pixel**  row. These bit values increase in powers of 2 from the right-hand side of the row. The right-hand pixel has a value of I iflit, while the left-hand pixel has a value of 128 if lit. Unlit pixels all have a value of 0. Adding eight **of these values together gives you a decimal number**  from 0-255 , one of the 63 numbers used as DATA. The 64th DATA number, which has no effect, is set to O.

Below you can see a sprite and the DATA that defines it. The program contains a loop which POKEs the 64 **DATA numbers into memory, starring at location 2048**  (you can find out how this location is specified on page 9). Once you know how to compile sprite DATA like **this, you can then set about making the Commodore retrieve this information from memory and transform it**  into a sprite on the screen.

#### **STORING A SPRITE**

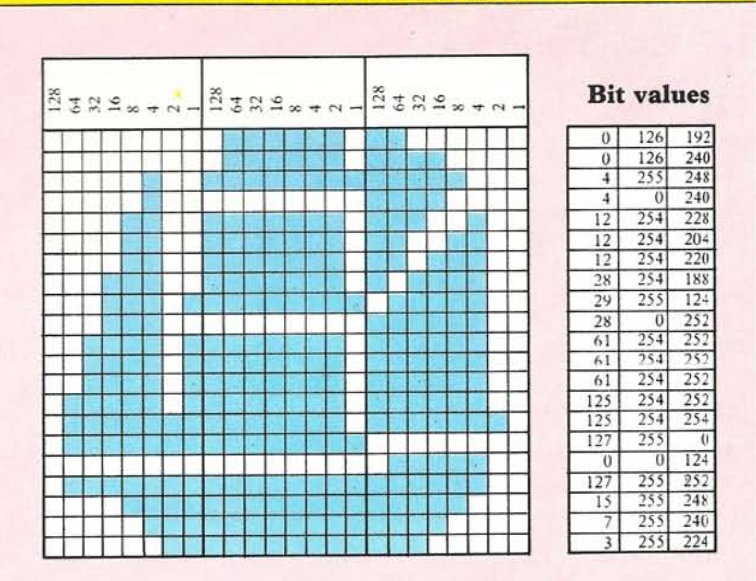

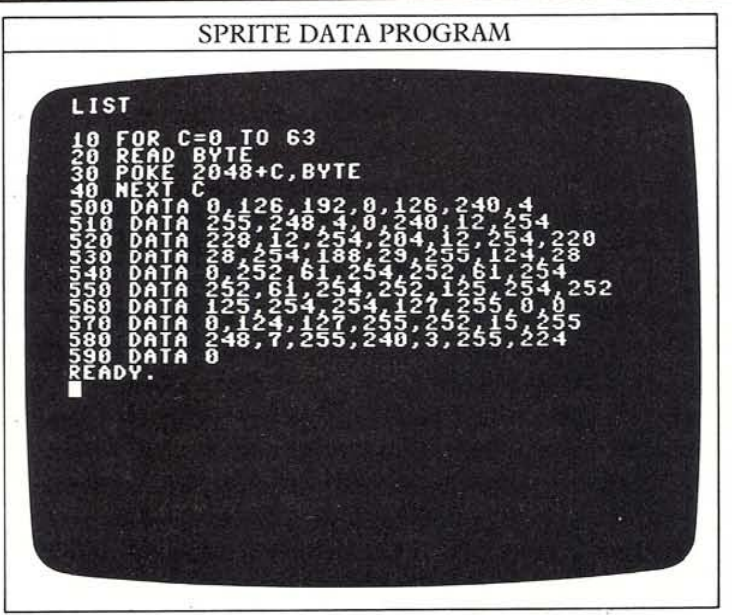

## **SPRITE PROGRAMMING**

8

**When you program the computer to display a sprite, you must give it four types** of instruction. **You must turn on the sprite, you must rell it where to put the sprite on the**  screen and what color or colors to display it in, and finally you must tell it where to find the sprite's DATA.

The order doesn't really matter. Because all these **instructions feature registers in the VIC chip, it is easiest**  to refer to them all in a shorthand way by letting a **variable V represent the first register in the chip.** 

#### **Turning sprites on and off**

All eight sprites can be turned on or off by the separate bits that make up the byte in register V+21. Bit 0 **controls sprite 0, bit 1 sprite 1, and so on up to bit 7**  which controls sprite 7. Each bit that is set to 1 within **the V+21 byte turns its respective sprite on, and each bit set to 0 turns its respective sprite off.** 

#### **How to position sprites**

**To specify the position of a sprite on the screen, you**  need to supply the VIC chip with a pair of coordinates. The coordinates refer to the top-left pixel in the sprite. **Each sprite has a horizontal (X) position register and a**  vertical (Y) position register. If you call the first register in the VIC chip V, then the first sprite's position registers are V (horizontal) and  $V+1$  (vertical). The second sprite is controlled by  $V+2$  (horizontal) and  $V+3$  $(vertical)$  and so on as far as  $V+15$ . POKEing values **into these locations will position a sprite when it is**  displayed. The range of values that can be used for the **sprite positions arc 0-255 for the vertical coordinate,**  and 0-511 for the horizontal coordinate.

You can see these registers being used in the program that follows. The sprite is positioned and turned on by line 10090.

SIMPLE SPRITE PROGRAM

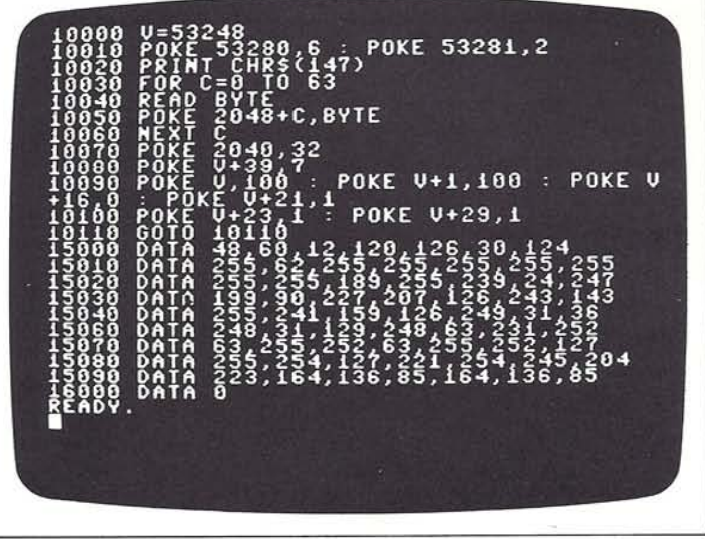

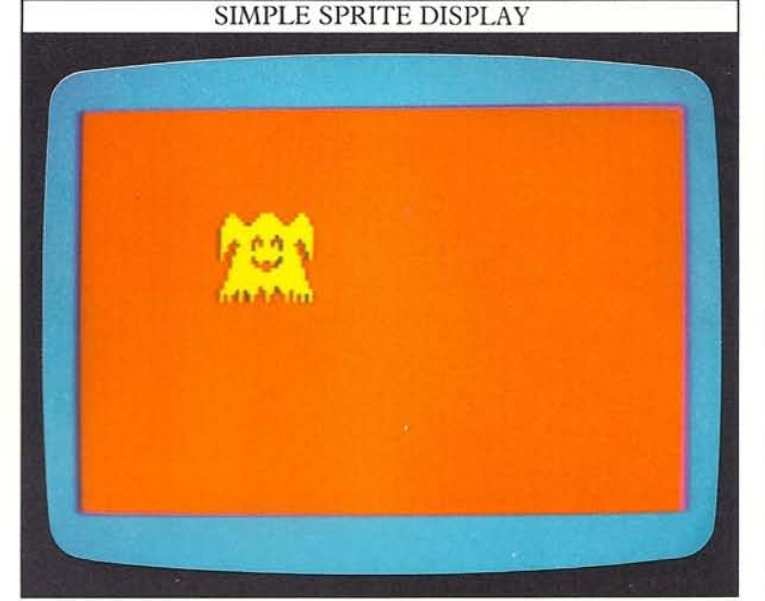

In line 10090, the first two POKEs determine the position of the sprite. POKE V,100 sets the horizontal position of the sprite's top-left corner to 100 pixels from the left while POKE  $V+1,100$  sets the vertical position to 100 pixels down from the top. The third statement, POKE  $V+16,0$  can be used to modify the horizontal **position. In this program, it is set to zero, and hence doesn't do anything noticeable. However on page 10**  you will see why it is included here, and what happens **when you use values other than zero with it. Lastly,**  POKE  $V+21,1$  turns the sprite on. It doesn't matter **where this is done in the program, but if you leave it our,**  the sprite will be put into memory but will fail to appear **on the screen.** 

#### **Setting sprite colors** ,

**The previous program also contains several POKE statements which refer to VIC memory locations that**  control color. The first two locations,  $V+32$  and  $V+33$ , **control the border and screen background colors**  respectively. The color of an individual sprite is controlled by VIC locations V+39 to V+46. The first **location controls the color of sprite 0, the second sprite 1, and so on. The color code is POKEd into the**  appropriate address, thereby setting the color of the **sprite. You will find a complete Commodore color**  combination chart on page 62. It is possible to use more **than one color with sprites, although resolution drops when you do this. You can see some examples of multi**color sprites on page 21. Finally, line 10070 in rhe program teIls the computer where to find the DATA.

The next program produces a more complex display by making eight sprites from the same DATA. In this program the eight colors are specified by the loop  $\frac{1}{2}$  between lines 10070 and 10100.

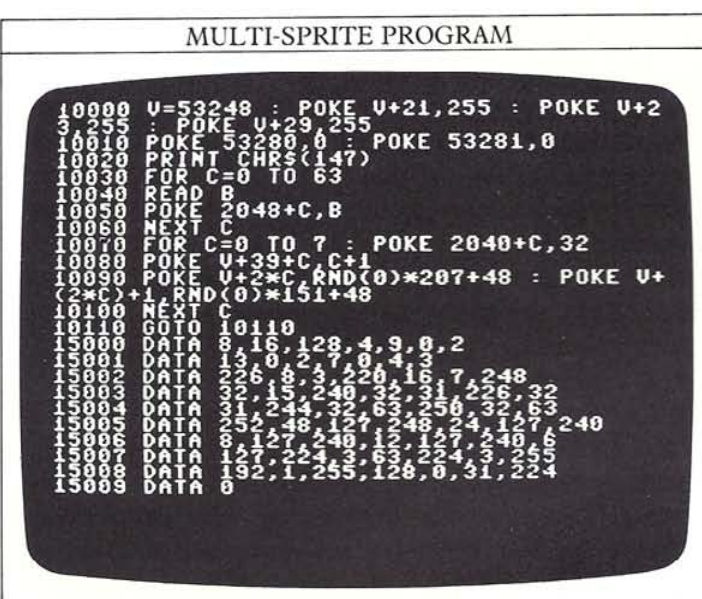

#### Specifying sprite DATA

You can define and store up to 32 sprite designs in memory at once, but you can only switch on and display a maximum of eight sprites at anyone time. However, each of the eight sprites can be any of 32 designs. The way that the VIC chip knows which of the 32 sprite DATA areas are to be used for each of the eight sprites is by looking at the contents of memory locations 2040 to 2047. Location 2040 controls sprite 0, 2041 controls sprite 1 and so on, up to location 2047 which controls sprite 7. There are 256 different starting positions that can be specified for a block of sprite DATA. These starting positions begin at location 0 and are spaced at locations 64 bytes apart. So, for example, if you key in

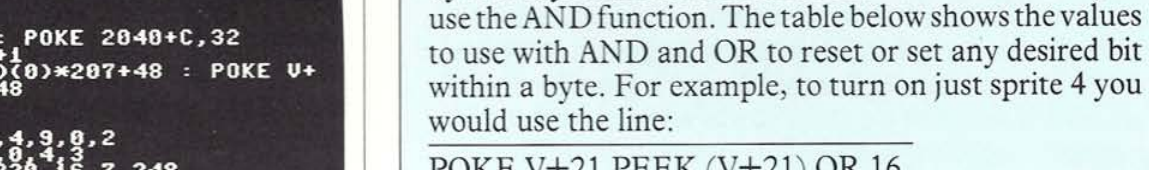

9

POKE V+21, PEEK (V+21) OR 16

How to alter bits within a byte

The technique for changing one bit only within a byte is called bit masking. This technique, which is described fully in Book Three, is achieved with the aid of the AND and OR logical operators. To set a single bit within a byte to 1, you use the OR function. To reset a bit to 0 you

and to turn off sprite 6 you would use the line

POKE V+21, PEEK(V+21) AND 191

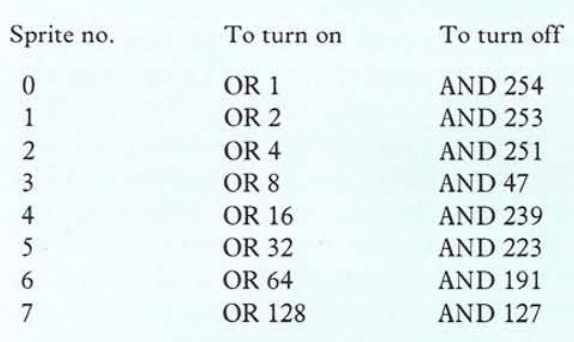

POKE 2040,40 the computer will make up sprite 0 from the DATA beginning at starting position 40, which is at memory address 40x64=2560.

The program on this page shows how you can alter the setting in locarion 2040 so that different sprites are all made up from the same DATA. The result is 8 sprite "clones" on the screen.

#### MULTI-SPRITE PROGRAM **How the program works**

This program makes the maximum number of sprites available on the screen at once out of just one set of sprite DATA. It does this by altering the sprite DATA pointers with a loop.

**Line 10000** makes the variable V equal to the first register in the VIC chip, and<br>turns on all eight sprites. Lines 10030-10060 put identical DATA for eight sprites into memory.

**Lines 10070-10100** set the sprite DATA pointers. color the sprites and then position them randomly within the visible screen boundaries. **Lines 15000-15009** contain the sprite DATA.

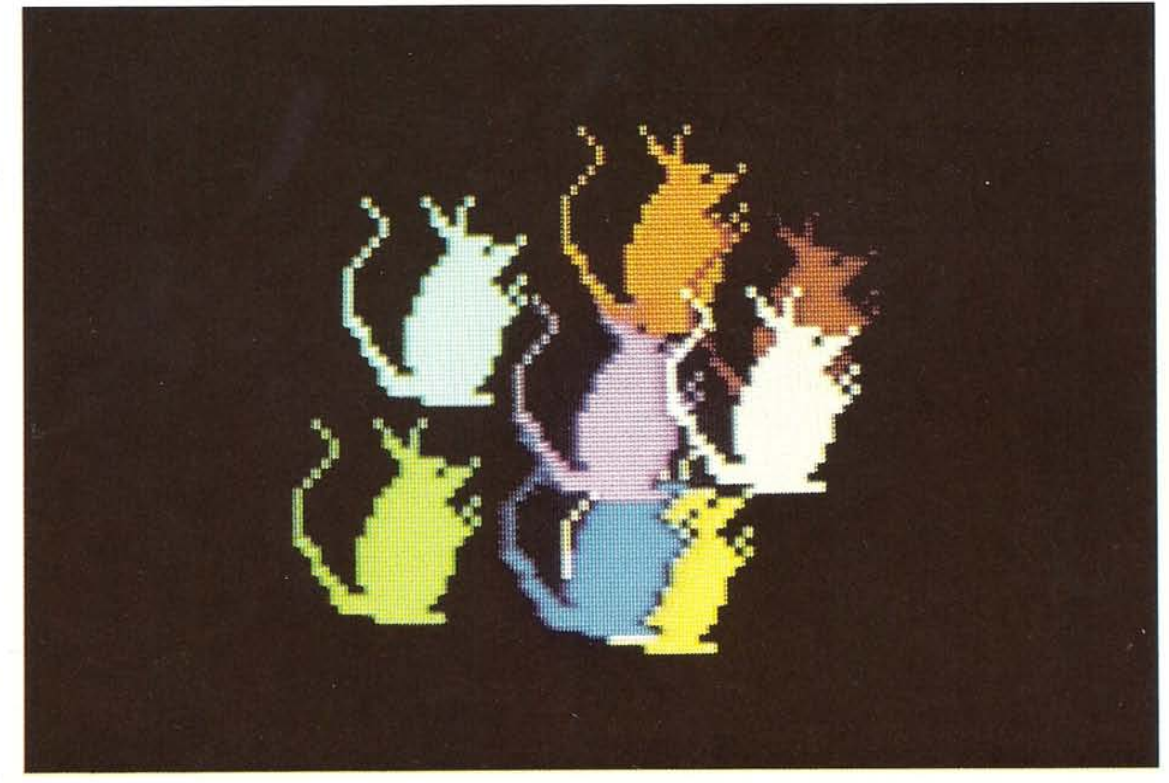

## **KEYBOARD ANIMATION**

10

**Once you know how to produce sprites on the screen, simple animation is quite easy. To move a sprite around**  the screen, all you need to do is repeatedly update its position. The easiest way to do this is by using a loop to **increase or decrease the position registers. You can move a sprite one pixel at a time, giving really smooth animation, Of)** if you **want it to move more quickly, you can usc a larger increment.** 

#### **The screen coordinates**

If you look at the sprite coordinates grid on page 63, you can see that a fairly large proportion of the range is offscreen. This allows sprites to be moved smoothly onto and off the screen in any direction. Furthermore, you will see that the horizontal range, 0-511, is twice the vertical range, 0-255.

If you are familiar with binary arithmetic, you will know that it is not possible to specify a number up to 511 with one byte. A byte can only code a number as high as 255, so in addition to the normal horizontal VIC register, another register is required to hold a ninth bit **which allows the horizontal coordinates to extend to**  511. The ninth bit for each sprite is held in register  $V+16$ . Setting a sprite's bit to 1 in this byte increases the sprite's horizontal coordinate by 256

#### **Moving sprites from the keyboard**

**Many games rely on moving sprites from the keyboard .**  The programs on these two pages show how you can do this for a single and a double sprite. They both work by checking for key-presses. The keys used by the **programs arc the two cursor keys in the bottom right**hand corner of the keyboard.

**The first program is arranged so that sprite move**ment continues for as long as one of the cursor keys is held down. Line 90 is the one which alters the value in location  $V+16$ , allowing the sprite to move over the halfway point of the horizontal coordinate range.

The program has also been arranged so that the sprite **does not move out** of the **visible screen boundaries. This**  is.done by testing the value of the horizontal and vertical **coordinates to see** if they **are equivalent to those** of the screen boundaries. If they are, the program will not **allow further movement in that direction.** 

**The limits tested for depend on the size of the sprite.**  Sprites can be expanded using a technique described on **page 18, and in fact the ones featured on these two pages**  are fully expanded. Sprite expansion alters the distance from the top-left corner to the right and bottom edges. Normally this is 24 pixels, but it can be increased to 48, **and this must be allowed for when testing for the screen**  boundary. In the following program, the test is carried out by lines 140 and 150.

LIST -160 CHRS(5) THEN 8 SATES READY. 500 LIST

SINGLE SPRITE ANIMATION PROGRAM

#### SINGLE SPRITE ANIMATION DISPLAY

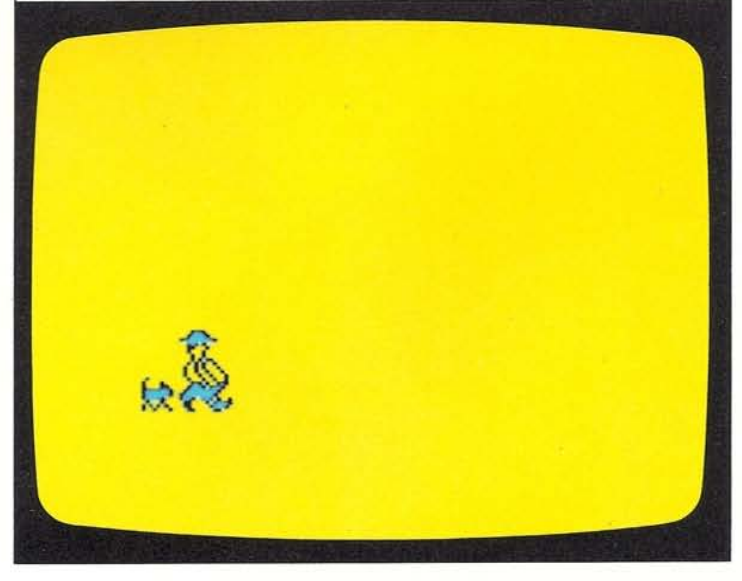

#### How to animate a double sprite

Animating a double sprite under keyboard control uses the same techniques as single-sprite animation, but with some modifications. The program on this page lets you move a horizontal pair of sprites around the screen, again using the cursor keys.

Programming this kind of animation poses a problem when you want to move the pair across the mid-point of the horizontal coordinate range. The program has to be organized so that the pair can move across the screen together. This is simple enough over most of the screen, but when the top-left corner of the leading sprite reaches horizontal coordinate 255, the sprite's bit in location V+ 16 must then be set to I to allow it to move into the right-hand part of the horizontal coordinate range. However, for a period the trailing sprite's bit in location  $V+16$  must remain at a zero value. Only when the topleft corner of the trailing sprite reaches the half-way point must the second sprite's bit change. The reverse applies when the sprites are moving in the opposite direction. In the program that follows, movement across the middle of the horizontal range is taken care of by lines 110 and ISO using two variables, HA and HB.

#### DOUBLE SPRITE KEYBOARD ANIMATION PROGRAM

How the program works The position of the pair of sprites is controlled from the keyboard by the cursor keys The sprites move 4 pixels in any direction in response to one cursor key-press. Lines 40-60 put the first sprite into memory.

Lines 70-90 do the same for the second sprite. Line 100 sets the initial positions and turns on the two sprites.

Lines 110-210 control movement by responding to the cursor keys. Both sprites automatically cross the horizontal mid-point. Lines 500-519 contain the sprite DATA.

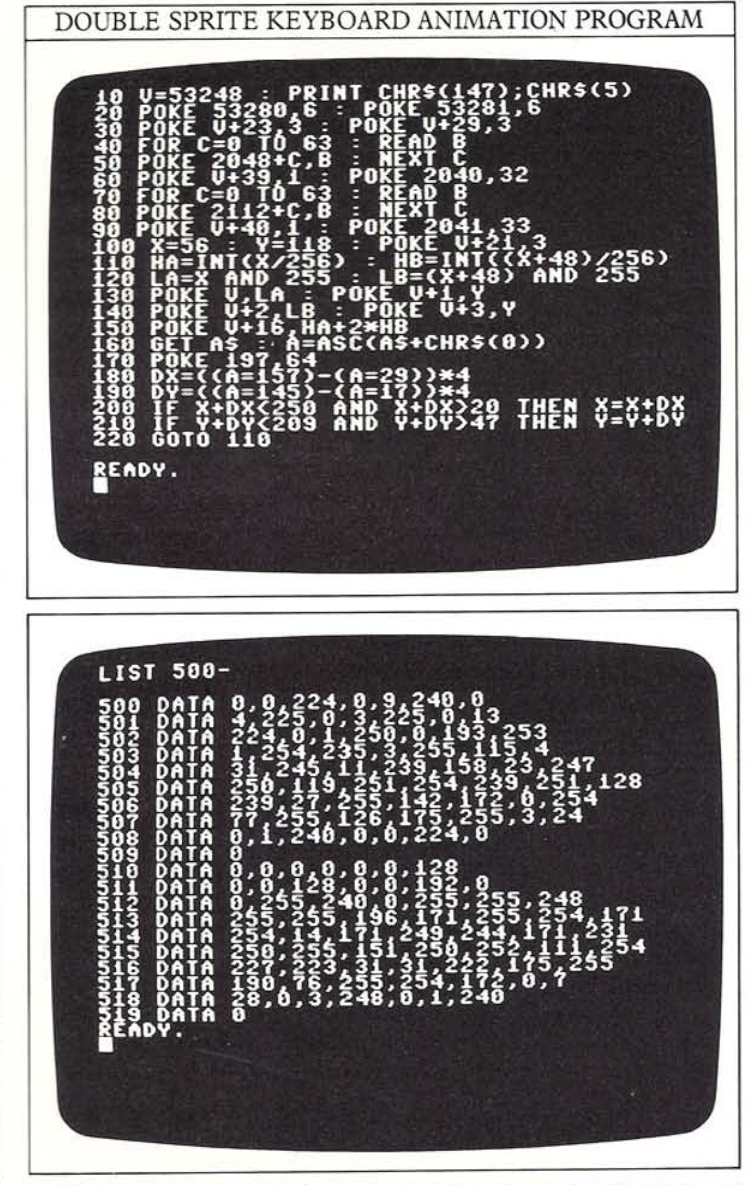

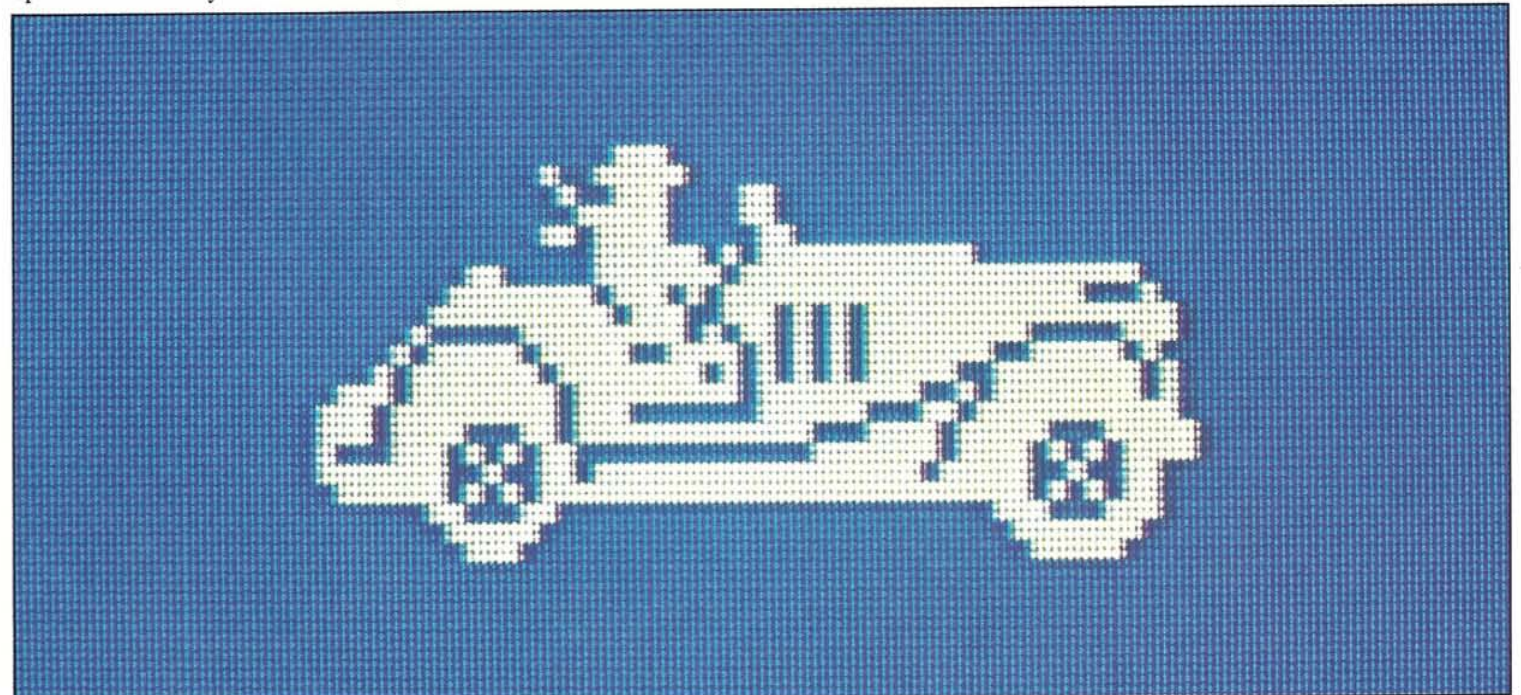

# **SPRITE CARTOONS**

12

You may be wondering what the point is of having facilities for storing DATA for up to 32 sprites in memory when you can only display eight sprites at a time on the screen. The main reason for this is that the VIC chip does not have the capacity for controlling any more information. However, this apparent limitation does allow you to produce some interesting effects in a display, one of the best of these being sprite cartoons.

#### Switching the DATA pointers

The VIC chip is able to switch its sprite DATA pointers from one area of the memory to another very quickly. You saw in the Multi-Sprite program on page 9 how separate sprite DATA pointers can be made to point to the same area afDATA, creating cloned sprites. In that case, the area pointed to by each pointer stayed the same. But you can control the area indicated by using a variable instead of a specific number. The following program does just this. It produces an effect opposite to that in the Multi-Sprite program  $-$  it makes the DATA pointers for just a single sprite change in a specified way to point to different areas of sprite DATA, creating a moving cartoon figure.

#### Multi-frame animation

The program on these two pages shows you how you can make a simple cartoon figure using five sets of sprite DATA. For a single sprite, you could have 32-frame animation, but the listing for this would be enormous, needing 2048 separate DATA numbers (although it wouldn't be too difficult to produce, as you will find out on the next page). Similarly, you could have four 8-frame cartoon figures or two 16-frame ones, or in fact any combination as long as when multiplied together

the total number of sprites does not exceed 32.

The sprite in this program is a galloping horse which runs across the screen. It is programmed by storing five sets of DATA for the horse, showing it in different positions. The sprite DATA used at any point is linked to the sprite's position across the screen.

#### How to abbreviate sprite DATA

If each frame in a cartoon is significantly different from the first one, you need to specify a completely new set of 64 DATA numbers to code it. However, if you want to make a cartoon figure in which the top half, for example, stays the same, while only the bottom half changes, you can use some of the first sprite's DATA for all the sprites, thereby reducing the amount of program needed.

The way to do this is to split the DATA up into the part which is repeated and the parts which are different for each of the sprites. Make the program put the shared part of the DATA into the first part of all the DATA areas, and then put the rest of the DATA Onto the end of the initial parts. This technique is easiest to use with sprites that are split horizontally. Because of the way sprite DATA is arranged, splitting sprites vertically is more tricky.

#### SPRITE CARTOON PROGRAM

**How the program works**  The program creates five different sprites. It uses these five sets of sprite DATA in turn as horizontal coordinate of the single sprite increases on the screen.

**Lines 10020-10030** put the DATA for the five frames of the cartoon into memory. **Linea 10070-10130** form a loop which selects sprite DATA according to the horizontal position with POKE 2040.S.

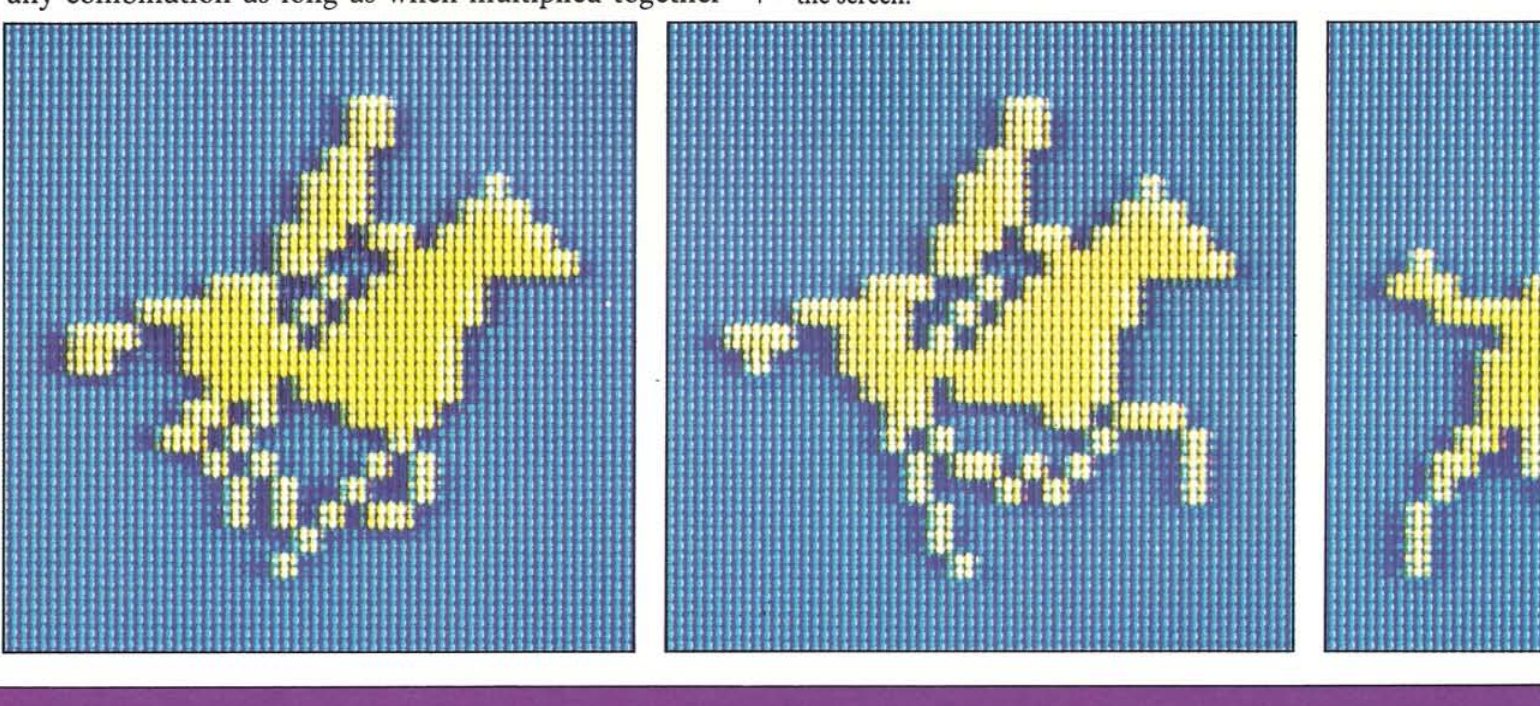

#### **How to design the frames**

**Designing frames for this sort of animation can be quite**  difficult, particularly if you want to produce a uniformly **smooth movement on the screen. If you want to try**  sprite cartooning yourself and you want to use a large **number of frames, you will find it takes a long time to**  draw up all the separate designs and then key them in as **DATA numbers. Fortunately, there is a much quicker and accurate alternative.** 

The Sprite Editor program which is developed on pages 24-32 lets you design frames in a cartoon **sequence without having to calculate any numbers or draw anything on paper. It lets you create a sprite using a giant screen grid, and then store it as DATA numbers in program lines. Having designed your first sprite, you**  can then summon it to the grid again and gradually **modify it, storing the stages as you do so. All these stages**  can automatically be made into DATA lines, so that by the end of the process you have a section of DATA that SPRITE CARTOON PROGRAM

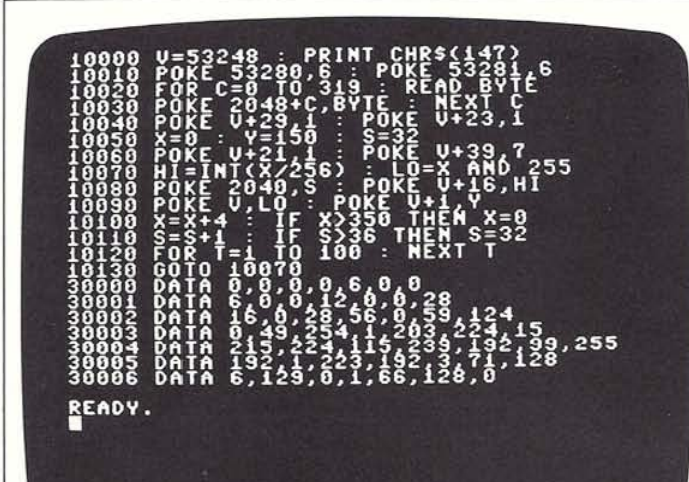

will produce the cartoon. With the Sprite Editor, the **DATA is sure to be correct.** 

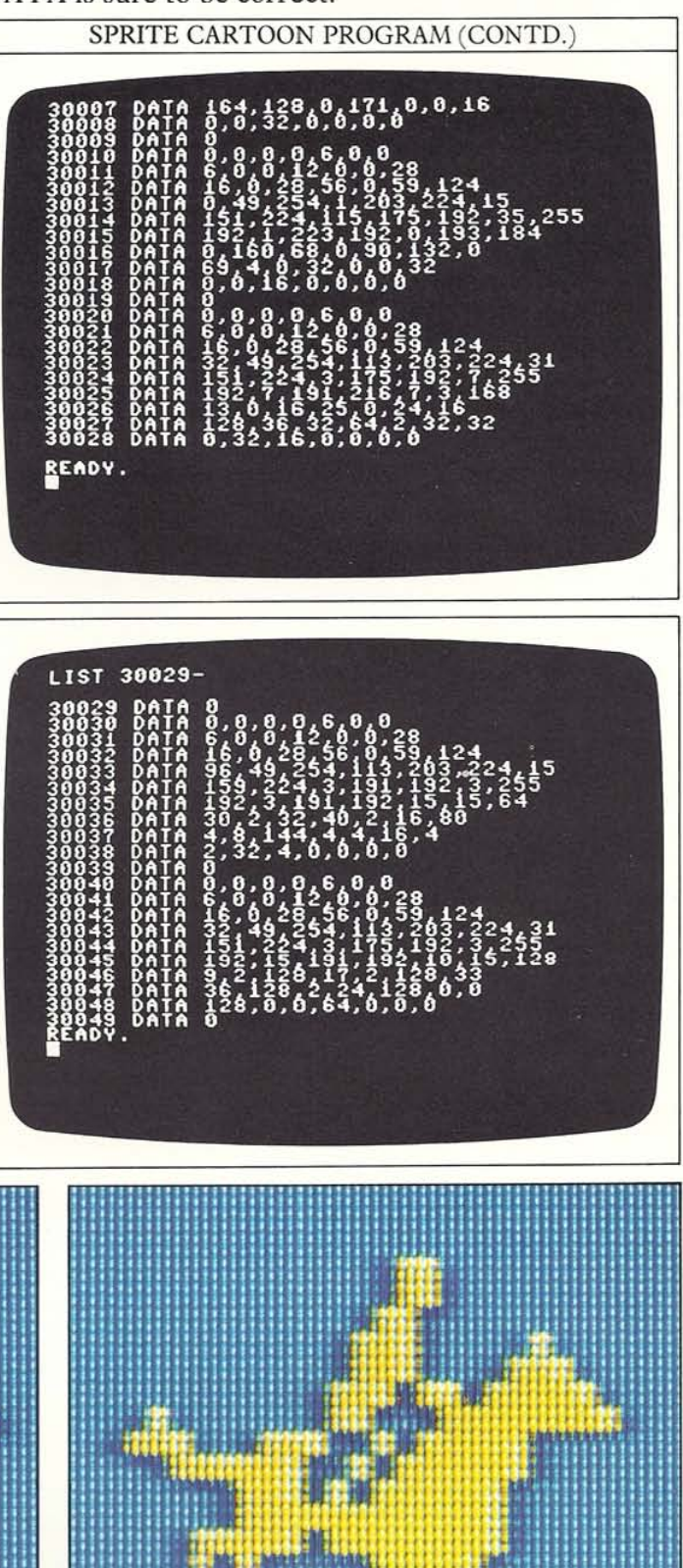

## **USING BACKGROUNDS**

14

So far in this book, you have only seen sprites on otherwise blank screens. Adding backgrounds makes the displays much more interesting, particularly because sprites can be made to interact with them.

The high-resolution backgrounds shown in the following demonstration programs were created using the Graphics Editor program featured in Book Three. If you have read Book Three, you can use the Background Loader program below to call up any background you have designed with the Graphics Editor, and then you can display sprites on it.

BACKGROUND LOADER PROGRAM

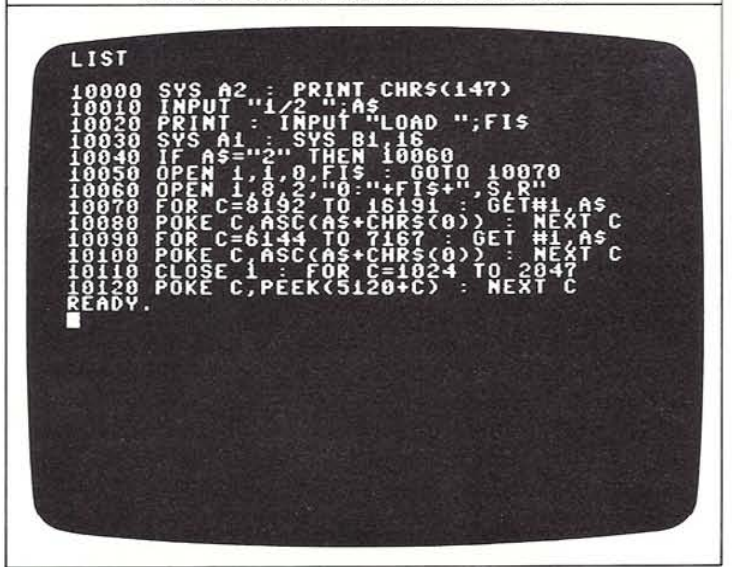

To use a display file that you have stored on tape or disk using the Graphics Editor, you need to make sure that the background is displayed before the sprites. To do this, make sure that the Background Loader line numbers are lower than your sprite program (you may have to edit them). Also, you will need the routines in block A which appears on page 60. You must also use the restore routine in your sprite program to make sure that the DATA is READ from the right place, and take out any screen color or clearing commands. You can see two examples of the sort of displays you can produce by this method below. If you haven't used the Graphics Editor, vou will find that the effects described next can be seen \vith low-resolution (text mode) backgrounds as well.

#### Setting priorities

There are two different ways in which objects can interact on the screen. A sprite can either pass in front of or behind another sprite, or it can pass in front of or behind a background object.

#### BACKGROUND

PRIORITIES PROGRAM **How the program works**  The program creates a pair of sprites. After the trailing sprite has rcached horizontal coordinate 190. the priorities of both sprites arc changed so

that they pass in front of the background. **Line 30040** sets the initial background priorities. **Lines 30080-30100** position the sprites. **Line 30110** resets the priorities with POKE V+27.0.

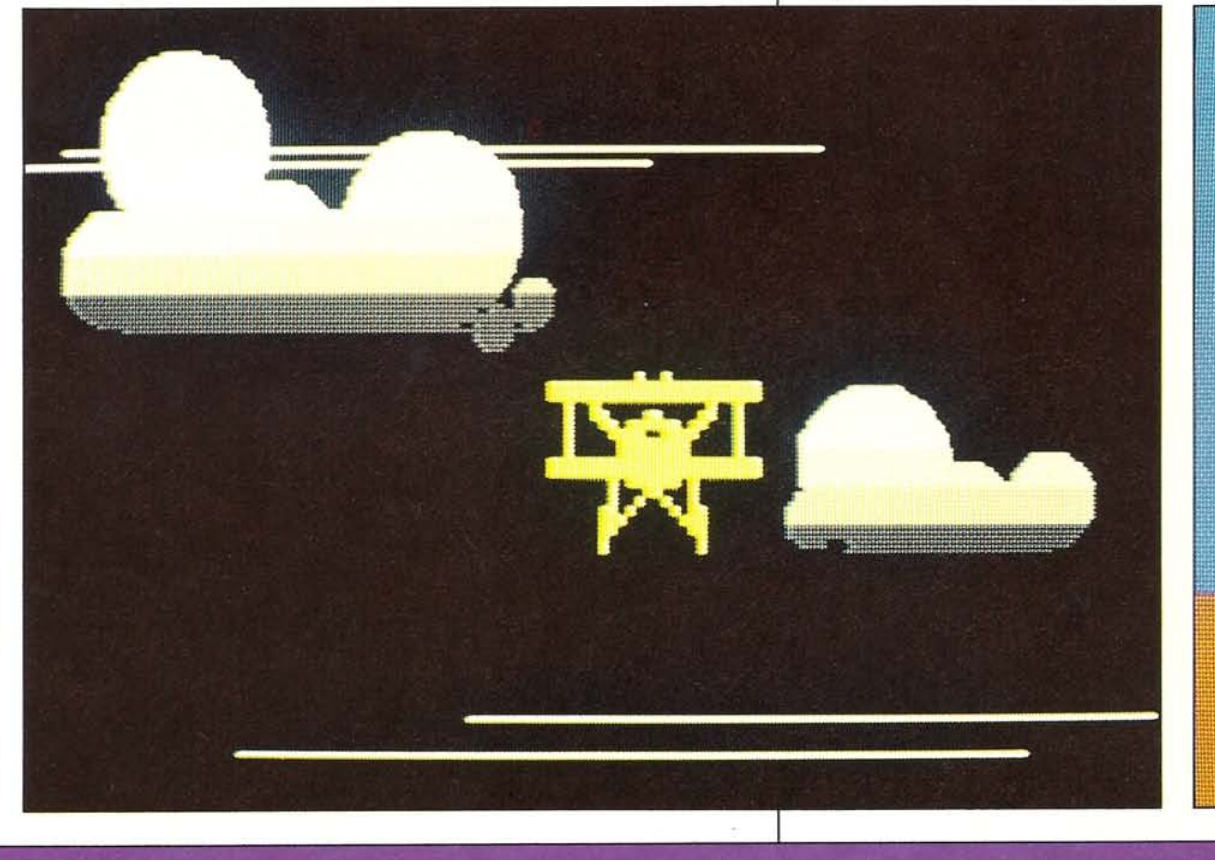

15

In the first case, the rule is that a low-numbered sprite **always passes in front of a high-numbered onc. So. for**  example, sprite 3 always passes in front of sprite 5, while **the same sprite always passes behind sprite 1. Spritc**background priorities are slightly different because **each sprite can be set individually to move in front or**  behind lit background pixels. This is controlled by the contents of VIC register  $V+27$ , where bit 0 is used for sprite 0, bit 1 for sprite 1 and so on. If a bit is set to 1 **within this register, then its associated sprite will move**  behind background objects, while if the same bit is reset **to 0, the sprite will pass in front. The following program,**  which uses a Graphics Editor background, shows both kinds of background priority.

BACKGROUND PRlORITIES PROGRAM **LIST 30010-30160 31,10 rOR C; O TO 127 : REftD BYTE**  I 2807<br>190820 POKE 2048+C,BYTE : NEXT C<br>30030 X0=350 : V0=134 : X1=374<br>30050 POKE 2040,32 : POKE 2041,33<br>30050 POKE U+33,0 : POKE U+40,0<br>30050 POKE U+16,41<br>30030 POKE U+16,41<br>30030 POKE U+16,41<br>30030 POKE U+16,410 255 : PO ~i poke 2040.32 : POKE 2041,33 00)<br>00<br>00)<br>00) 0SO **POKE U+39 . D : POKE U+40. 070 HI=IH,<XO/25S)+2\*IHT ( Xl / Z56> 080 POKE u+t6 HI**  301<br>301<br>301<br>301 0090 POKE V+2,XI'AND 255 : POKE V+3,Y1<br>0100 POKE V,X0 <u>AND 255 : P</u>OKE V+1,Y0 01)<br>01<br>01 100 **POKE u 1 xu AHO 255 : POKE U+l . Y 110 IF Xl( 90 THEN POKE U+ 2 7 . 0 120 XP - XO - 1 ; X1-X1-1**  ie<br>Sepe 120 X0-X−1 · X1=X1−1<br>130 X0=X0−1 · X1=X1−1<br>140 IF X1>1 THEN X0=0 · GOTO 30070<br>150 POKE U+21,0 · GOTO 30150<br>160 POKE U+21,0 · GOTO 30160

BACKGROUND PRIORITIES PROGRAM (CONTD.) LIST 40000-55,255

You can see in the following displays what happens as the ship gradually moves across the background, **changing priorities after a particular point is reached.** 

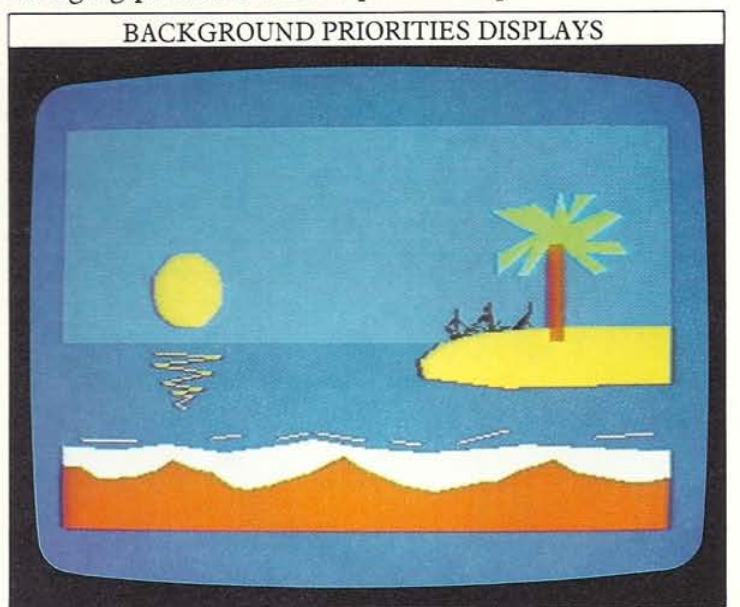

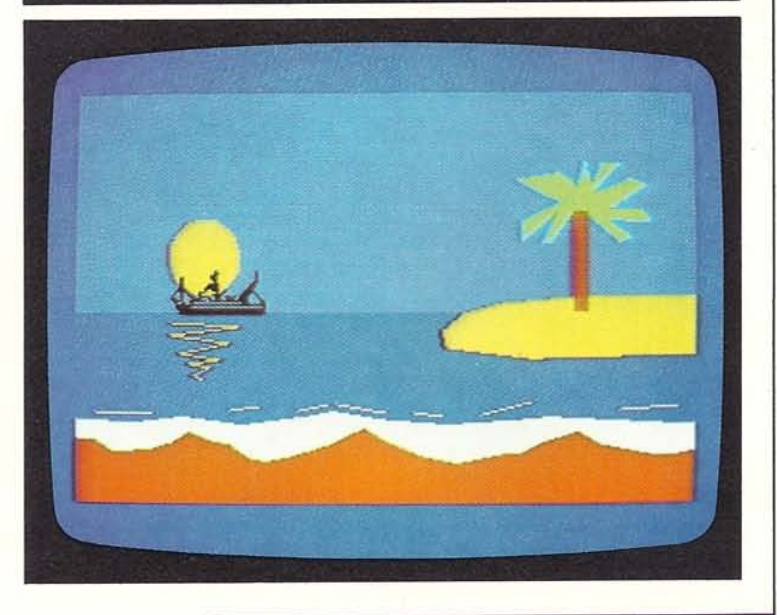

# DETECTING COLLISIONS

The Commodore's VIC chip allows collision detection **with simple programming. Whenever a lit pixel is about**  to be plotted on the screen in a position already occupied by another one, the VIC chip signals that a collision has **occurred.** 

**Eight sprite-sprite collision detectors are contained in**  VIC register  $V+30$  in the usual 1-bit-per-sprite arrange**ment. Similarly, eight sprite-background collision**  detectors are contained in VIC register V+31. When a collision takes place, the VIC chip records it by setting the appropriate bit in register V+30 or V+31 to 1. To check for a collision, you just need to PEEK the contents of the appropriate VIC register to see if the **sprite's bit is 1. If it is, the bit will then be reset to O.** 

The following program shows collision detection in **action. In it, one sprite slowly creeps up on another.**  When they meet the stationary sprite shows a sudden reaction triggered by the collision.

#### SPRITE COLLISION PROGRAM

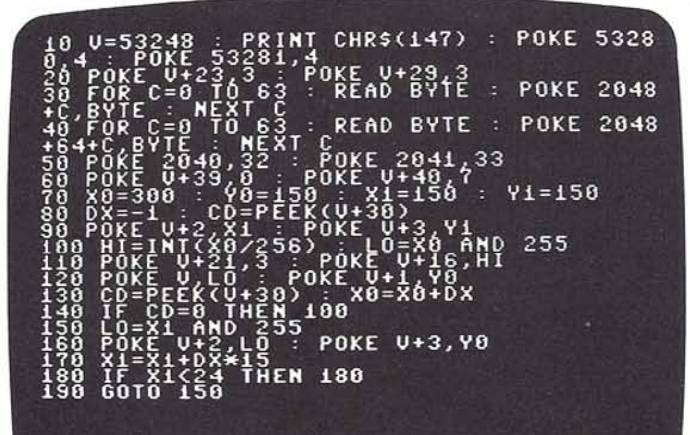

The octopus moves towards the fish until its collision detector in line 140 signals that it has touched another **sprite. At this point, the loop that moves the octopus is**  interrupted and instead the fish moves to the left. It **moves much faster than the octopus because its horizontal coordinate is changed by 15 pixels each move.** 

#### **Detecting collisions in a game**

**The program opposite uses a technique you saw earlier**  for moving a sprite under keyboard control. The program draws a random maze out of colored blocks. **You have to guide the farmer, who starts on the left,**  through the maze to reach the pig on the right. The object of the game is to make the farmer and the pig collide. The keys for moving the farmer up and down are S and X, while the comma and full point keys move him left and right. The program uses sprite-background **and sprite-sprite collision detection.** 

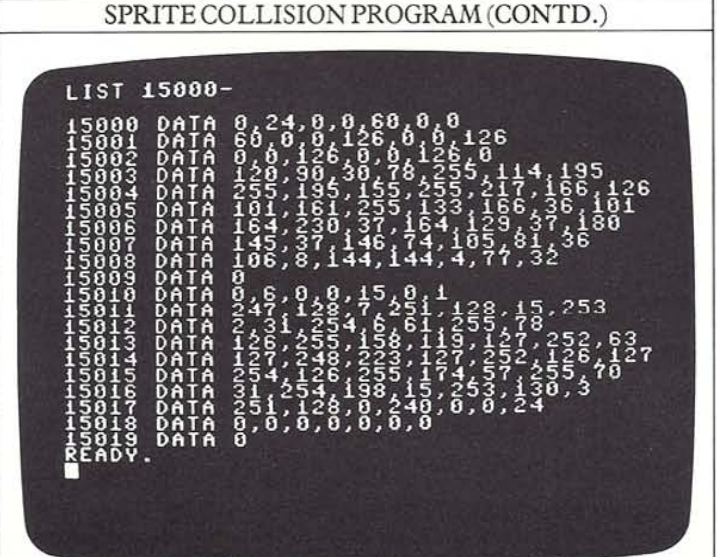

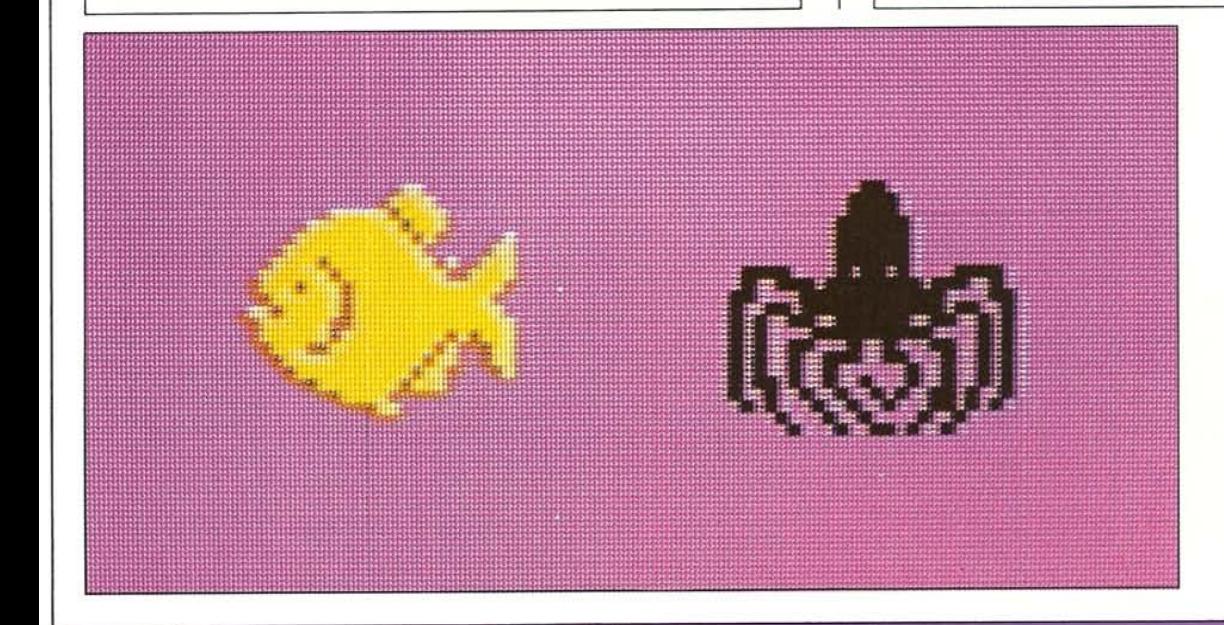

#### SPRITE MAZE **PROGRAM How the program works**

**The program creates a random maze and two sprites. one of which you can control from the keyboard. It detects collisions**  between the two sprites and **between the moving sprite and the background.** 

**Line 230 tests to sec if the sprite-sprite collision register has recorded any collisions. If it has. the game is brought to an end after the score appears. Line 240 tests to sec if the moving sprite has touched the maze. If it has. the movement controls arc reversed.** 

All the time you are trying to move through thc mazc, the program keeps a record of how long you rake. To make things more interesting, you have to try to get through the maze without letting the farmer touch the

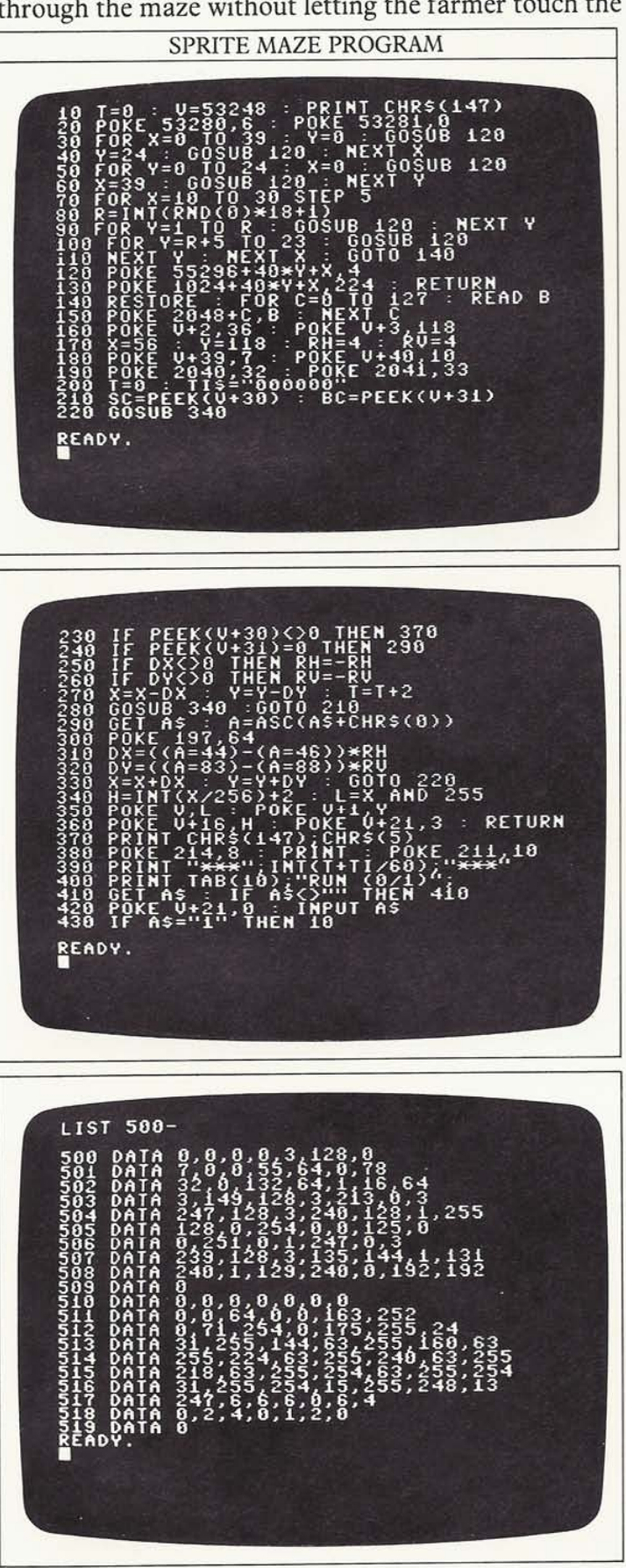

sides. This is where the collision detection comes in. Every time he does touch, you get a two-second time penalty and the controls then reverse the direction in which you travel.

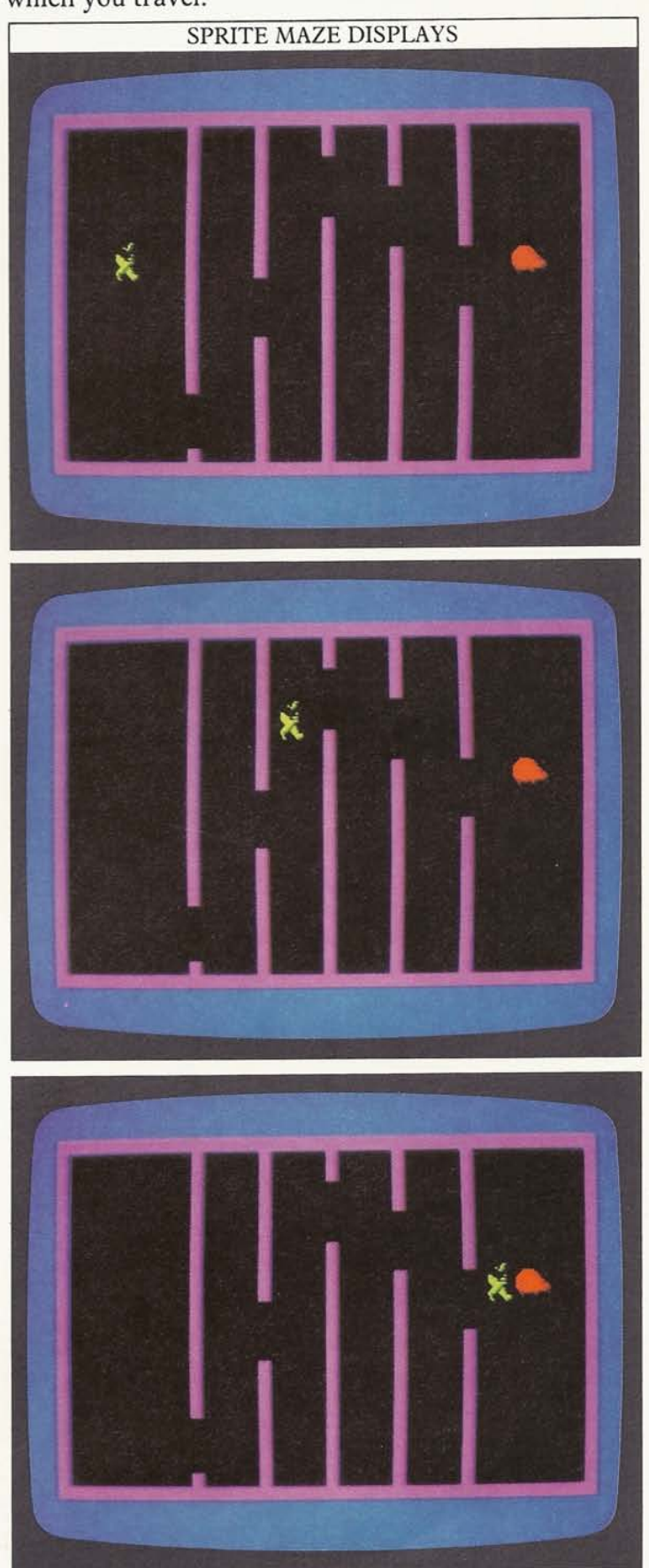

## SPRITE GAMES

18

The next six pages will give you two examples of sprite games, using the sprite facilities you have seen so far, and also some that might be new to you. The program on this page is a fairly short listing which uses sprites and low-resolution graphics. Pages 20-23 feature a longer **game which uses morc sprites, this time displayed on a**  high-resolution background. This is created using **machine-code graphics routines.** 

#### **Expanding your sprites**

The program on this page uses sprites that are horizontally expanded. You may have noticed that some of the **sprites in earlier programs were larger than the normal size. This effect is easy to achieve. A standard sprite can**  cover an area on the screen up to 24x21 pixels, but with **the Commodore's built-in sprite expansion facility, this**  can be increased by a factor of 2 in either or both the horizontal and vertical directions. This means that a fully expanded sprite can cover 48x42 pixels on the screen, **four times the unexpanded area.** 

The expansion of all sprites is controlled by two **separate VIC registers, one for expansion in the horizontal direction and one for expansion in the vertical direction. Register V+29 controls horizontal expansion**  and register V+23 controls vertical expansion. With **these two registers, expansions for each sprite can be**  controlled individually with the usual I-bit-per-sprite arrangement. Any bit that is set to 1 in registers  $V+23$  or V+29 signifies that the associated sprite is expanded either horizontally, vertically or both, and any bit reset **to 0 indicates that the sprite is** of normal **size. By using these registers, you can stretch sprites in different directions to create complex mobile shapes with a limited**  amount of DATA.

For example, to expand just sprite 6 vertically, you would apply the technique shown on page 9 and arrive at the following line of programming:

#### POKE V+23,PEEK(V+23) OR 64

When you use the sprite expansion facility, all that changes is the size that each of the normal sprite's 24x21 **pixels is plotted on the screen. There is no increase in**  resolution so that the amount of DATA required to **specify a sprite does not increase. This means that the sprites will be larger but coarser.** 

#### **Programming a darts game**

The following program uses sprites to simulate a game of **darts. The three darts are sprites made from the same set**  of DATA, and each one is expanded horizontally. The **program uses animation to make the darts move, both**  under keyboard control and direct program control, and **it also checks the positions** of the **sprites after throwing to** 

**calculate your score. To tryout the game, key in the**  three screens of listing that follow.

#### SPRITE DARTS PROGRAM

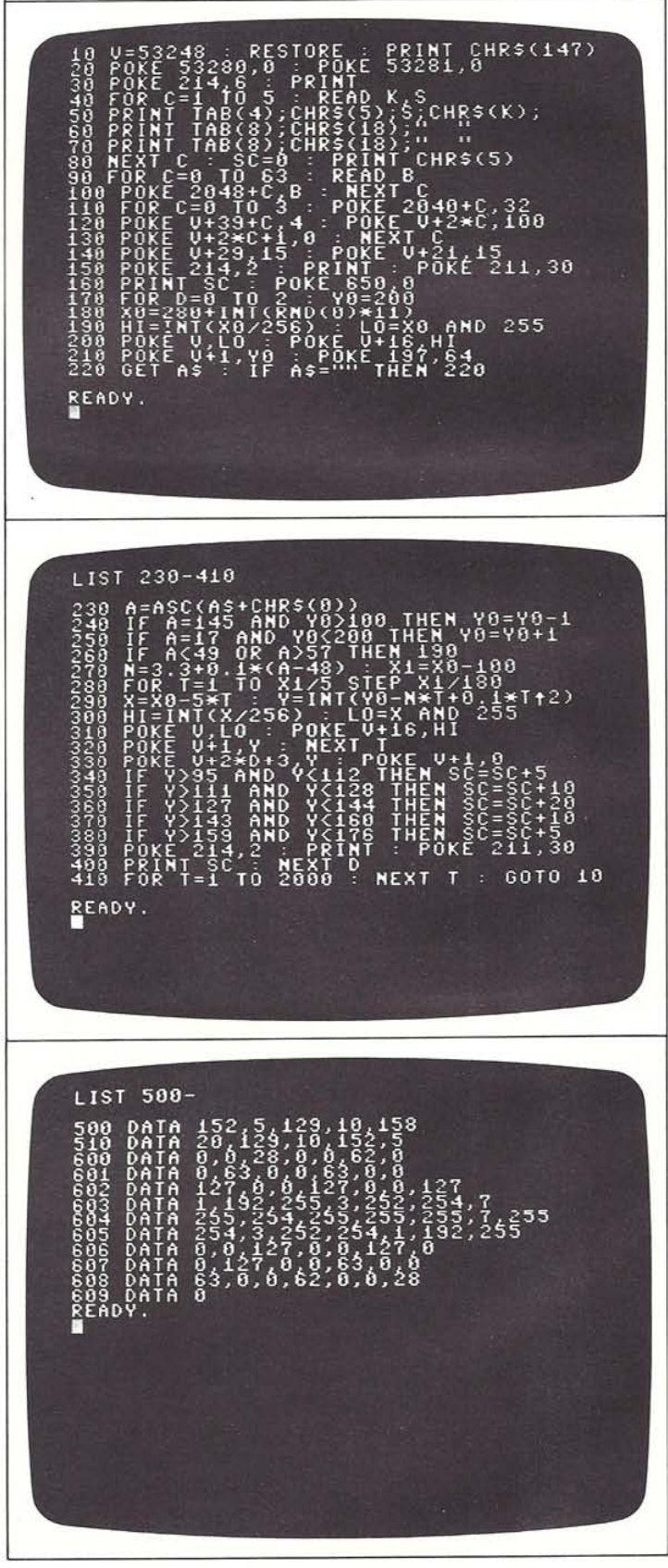

To play the game, you need to move one dart at a time to the position you want to throw it from, and then tell the computer how fast you want to throw it. You move the darts into the throwing position with the up and down cursor keys, and then you select a throwing speed with keys 1-9. The number you use determines the strength with which the dart is launched (1 is slowest, 9 fastest).

#### Controlling position and speed

The Sprite Darts program is written so that you can control two characteristics of a sprite-its position and the speed with which it moves. Your input from the keyboard is monitored by line 220. The program then gives

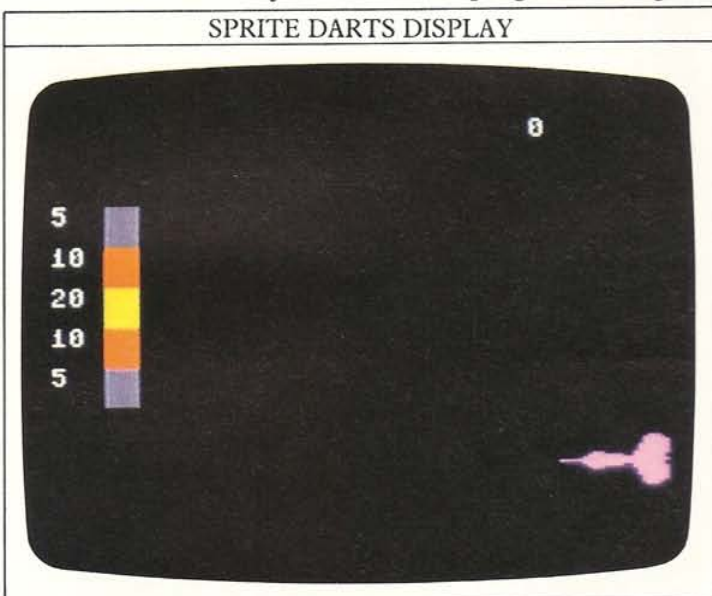

the variable A the character code of the key you have pressed, checks this number, and then either moves the sprite vertically, launches it, or ignores your input and starts again. The speed and trajectory of the sprite is calculated by lines 260-320. If you key in a number, it is used to produce a variable N with which the computer fixes each dart's vertical coordinates as it moves across the screen. When a dart eventually hits the target, its vertical position is used to decide what figure should be added to the total score. You can alter the basic speed of the darts and the range of scores by changing the values in these lines. You can also make the score accumulate for a set number of games.

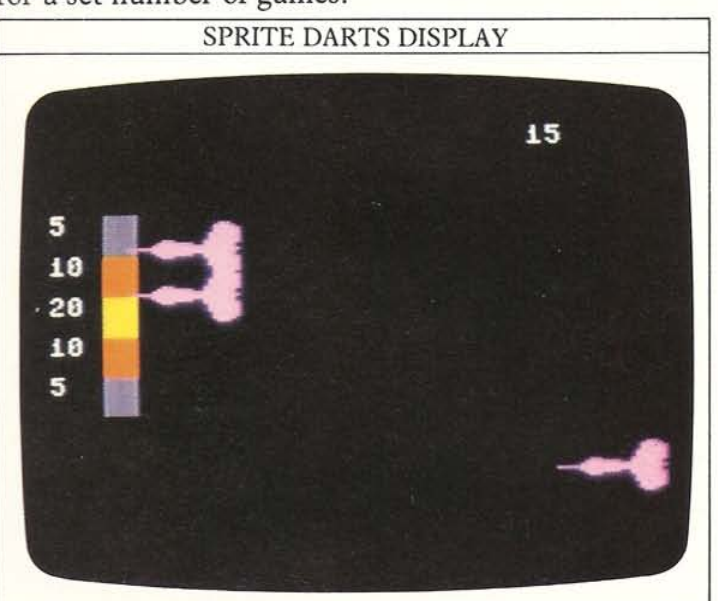

#### SPRITE DARTS PROGRAM How the program works

Three darts are produced in sequence from the same sprite DATA. You can throw them one by one at the target, controlling both throwing position and speed. Lines 30·80 PRINT the dart board. Lines 90-100 produce the darts. Line 220 checks for keypresses. Lines 240-250 control the darts. Lines 260·300 work out the

speed and trajectory for each dart.

Lines 340·400 calculate the score, which is displayed by line 160.

## **SPRITE GAMES 2**

20

**The program on the next four pages produces a game**  which uses single and multi-color sprites to simulate a fruit machine (one-armed bandit). The display uses a high-resolution background. To enable the computer to draw the background, you will first need to key in some of the machine-code routines shown on pages 60-61 **(these are the same as the routines in Book Three). The routines you need to key in are listed in the panel below. Make sure that you have them in memory before you**  start keying in the program itself.<br>FRUIT MACHINE PROGRAM PART 1

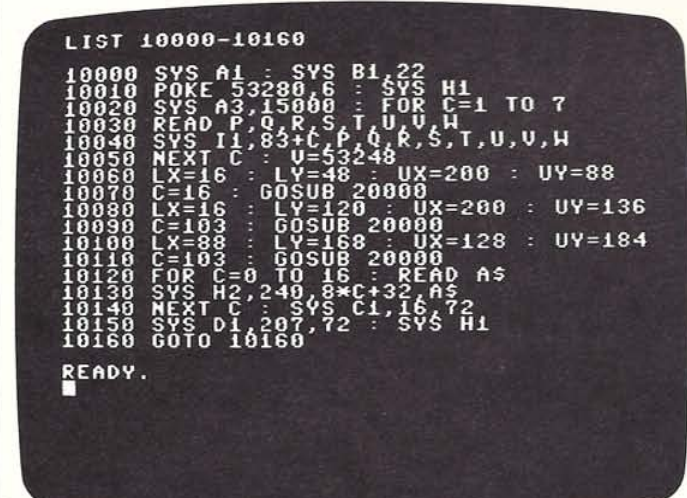

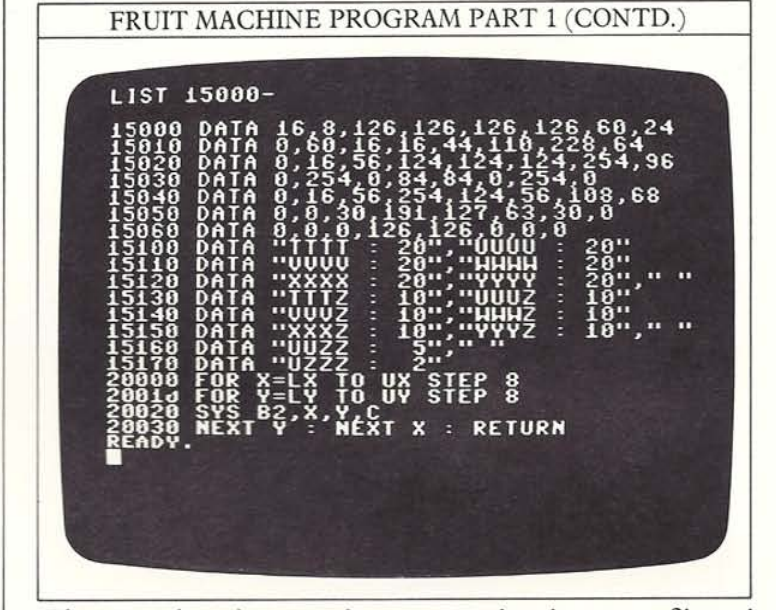

The game is written so that you can key in parts of it and test them as you go along. Part 1 of the program produces the outline display shown below. Atthis stage, **there are no sprites and no scoring mechanism. When**  you have keyed this in and made sure that your copy **works, store it on tape or disk for safety.** 

When you have a working copy of part 1, add part 2 to **it. This contains the DATA for the six single or multi·**  color sprites shown at the bottom of the next page. **Multi-color sprites need the same amount** of DATA **but** 

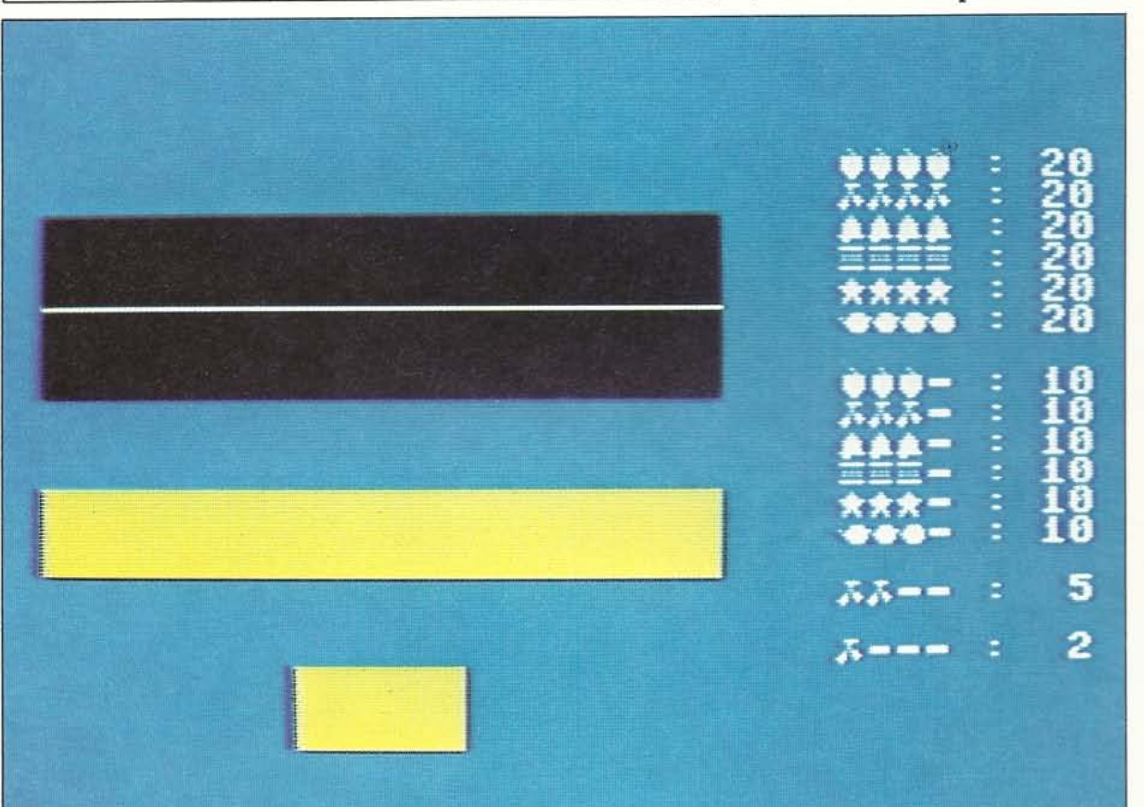

FRUIT MACHINE **PROGRAM Part 1 How the program works Part 1 of the program draws the fruit machine display with high-rc:solution graphics. Lines 10020-10050 define**  seven characters. **Lines 10060-10110 use the block-color routine to create the display . Lines 10120-10140 READ DATA to display the score**  table characters.

#### **ROUTINES USED BY**  THIS PROGRAM

- **A High-resolution Restore**
- **B Clear-and-color Block'color**
- C Plot
- **o Draw**
- H ROM·copy
	- **Text**
- **I Define-character**

**use it in a different way, so that some pixel information is transferred to coding extra colors. You can see how to**  program your own multi-color sprites on page 62. The combined parts 1 and 2 won 't actually show the sprites - that happens after you have keyed in part 3.

#### FRUIT MACHINE PROGRAM PART 2

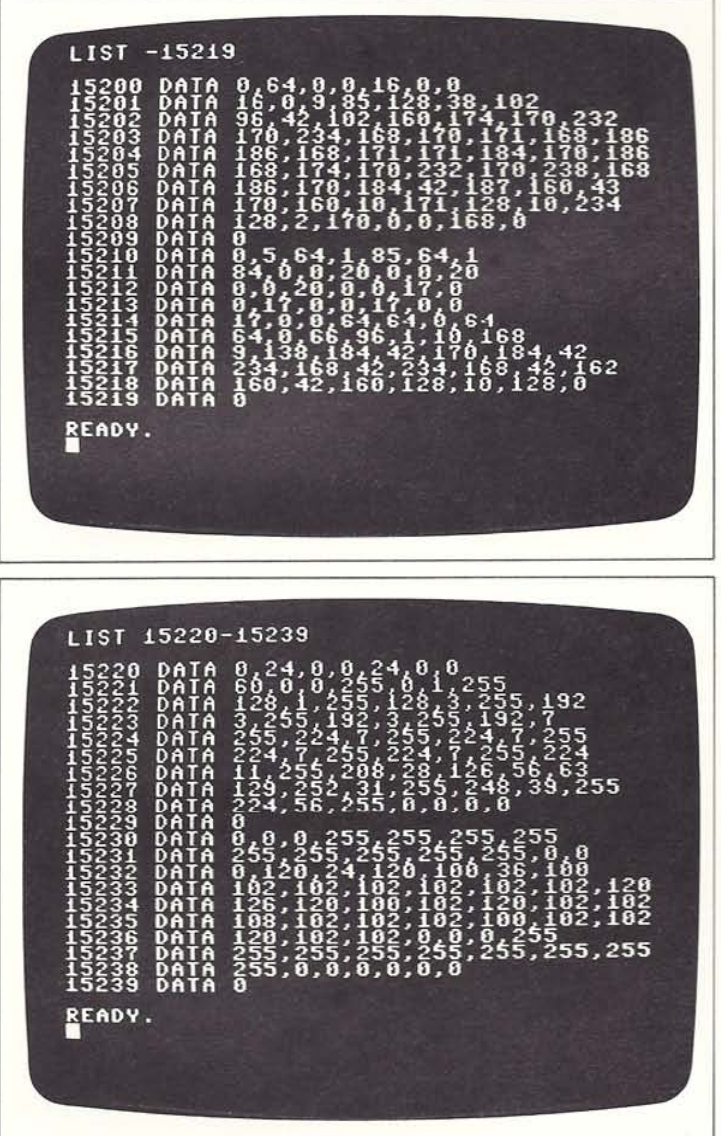

#### FRUIT MACHINE PROGRAM PART 2 (CONTD.)

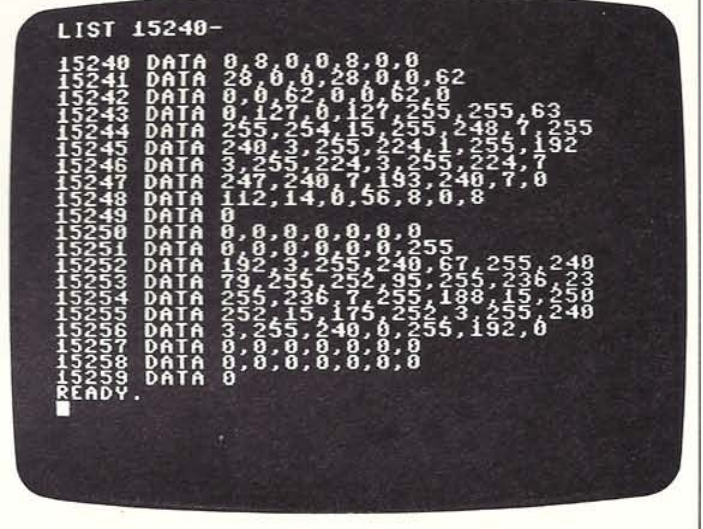

#### **Multi-color sprites**

In the multi-color mode, the pixels that make up a sprite **are programmed in horizontal pairs. Each** of these **pairs**  can be displayed in one of four colors. Because you **cannot program each pixel in a pair separately, this**  means that there are effectively half the normal number **of pixels, with each being twice as wide as usuaL In mul·**  ticolor sprites, two bits are used to code each pixel pair, instead of one bit being used to code one pixel. This gives a total of four different bit combinations for each pair. As well as specifying whether the pixel pair is turned on **or off, there is enough information available to specify two extra states as well, and this extra capacity is used to code two supplementary colors. To produce multi·color**  sprites, first turn the multi-color facility on with POKE V+28 followed by a number from 0-255, to determine **how many sprites are to be multi·eolor. You can now**  specify two extra colors with location  $V+37$  and  $V+38$ . All you now have to do is key in the DATA. You can see how to do that on page 62.

#### **Multi-color sprites**

The fruit machine uses a total of  $\frac{1}{2}$  six sprites - three are normal one**color sprites, while the rest are**  multi-color. The program so far **includes only the DATA from which the** sprites are **made-the conclusion** of the **listing overleaf creates the sprites and tums on the multi-color mode.** 

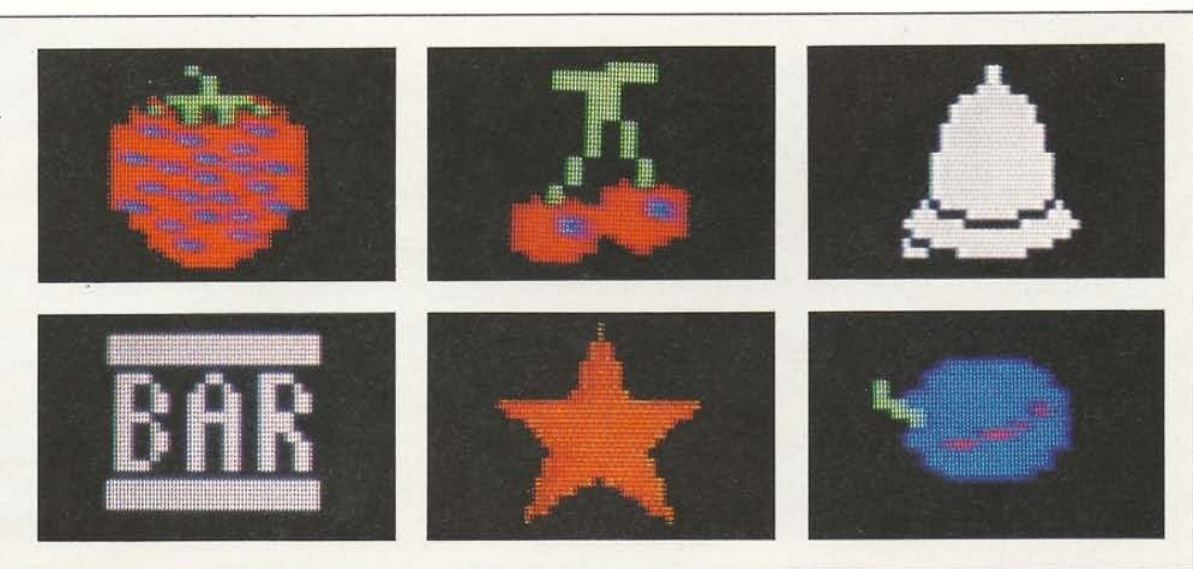

## **SPRITE GAMES 3**

You have already put together most of the programming required for the visual side of the game. Now you can add the final part of the program. Part 3 of the listing is concerned with the logic that actually drives the fruit machine, selecting the sprites to be displayed and working out your score. You should type part 3 onto the end of the program from pages 20-21.

To play the game, wait until the fruit machine has been set up complete with its row of four sprites and then just press RETURN. If the boxes under the display windows contain the word HOLD, then before the game has started you can select any or all of the reels to be held so that they do not change when the game is played. To set reels to be held, just press the number keys 1-4 corresponding to the reels. If you make a mistake, pressing the same keys again will cancel the HOLD on the selected reels. Now press RETURN again and the game will start as different sprites are displayed in the windows.

#### FRUIT MACHINE PROGRAM PART 3

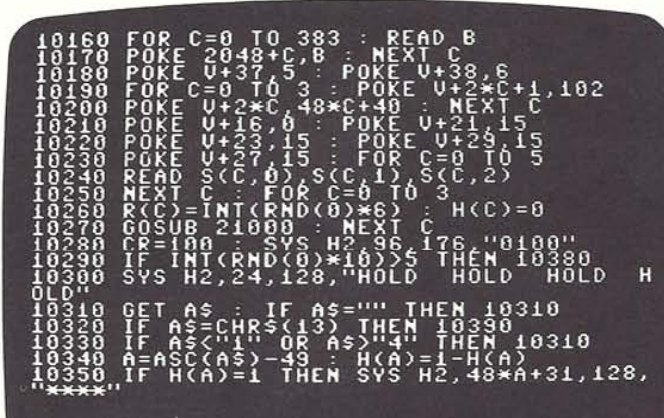

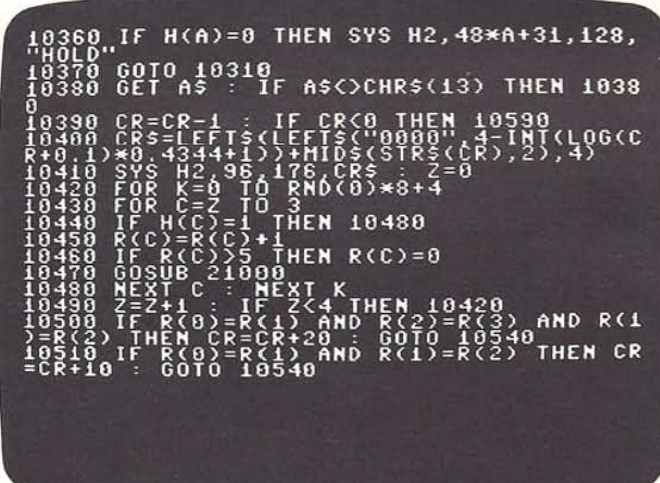

#### FRUIT MACHINE PROGRAM PART 3 (CONTD.

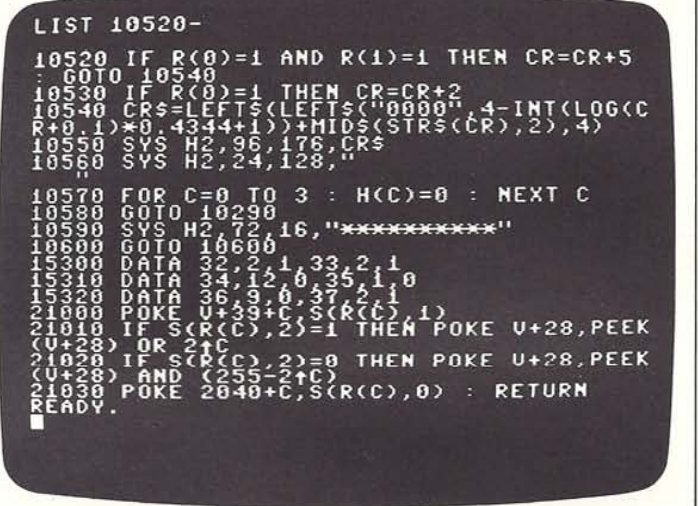

When you run the program, part 3 decides at random whether the hold facility is available or not. If it is available, you can specify from the keyboard which of the reels are to be held. It also ensures that the sprites in the **marked windows stay unaltered while the others change.**  When you next press RETURN, the sprites in the **windows that are not held will change at random, while**  the value of the credit window is reduced by one.

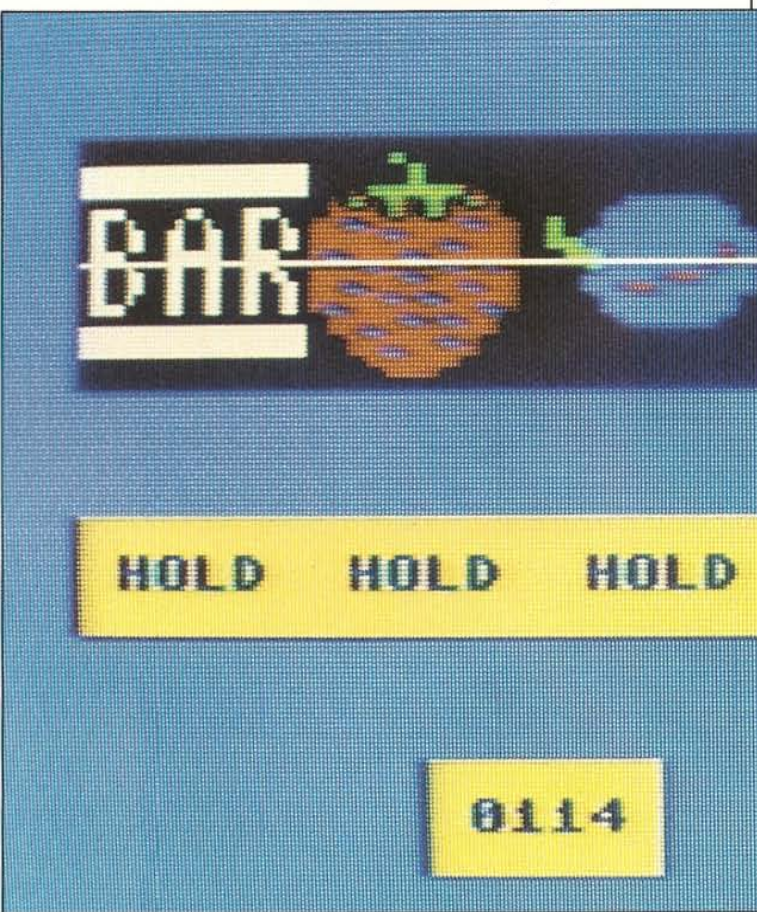

Each time you press RETURN, the sprites are altered and the new combination of four sprites in the display windows is checked for a winning line. If a win has occurred, the value in the credit window is increased by the amount shown in the score table. Finally, after each game, the value in the credit window is checked for a zero reading. If this value is detected, it means that you have run out of credit and the game has ended, Provided you arc still in credit, this whole procedure will be repeated once again.

In this program, all six sprites are enlarged in both directions, and some of the sprites appear in the multicolor mode. The multi-colors are specified by line 10180.

windows are being held.

## FRUIT MACIUNE Line 10350 indicates which

**How the program works** The **Line 10410** indicates your program sets up the machine and current credit. program sets up the machine and selects four of its six sprites at Lines 21000-21030 select and random. These are displayed. color the sprites. Pressing the RETURN key then alters the sequence of sprites and your remaining credit. Lines 10160-10170 POKE the DATA for six sprites into memory.

Line 10180 sets up two multicolors.

Lines 10250-10260 select a random number from 0-5 four times.

B

Line 10300 produces the HOLD line.

#### Setting the odds

The program you have now completed produces a completely fair game  $-$  the odds of any winning combination coming up are just those dictated by change. If you want to, you can alter them so that the machine is more mean. There are a number of ways of doing this, The display selection uses the RND function which for practical purposes completely random, But it isn't difficult to make the computer reject some results which are potential wins. If the program detects a score-line, for example, you can make it carry out another sprite alteration so that the line loses, or you can make it reject one or more of the sprites a certain proportion of the time. This will give you results very like those with real machines, where sophisticated programming ensures that, on average, the machine wins. Your commodore fruit machine can be biased in just the same way! You can also alter the odds of a player winning by changing the likelihood of the HOLD option being activiated, thereby changing the amount of skill needed to play.

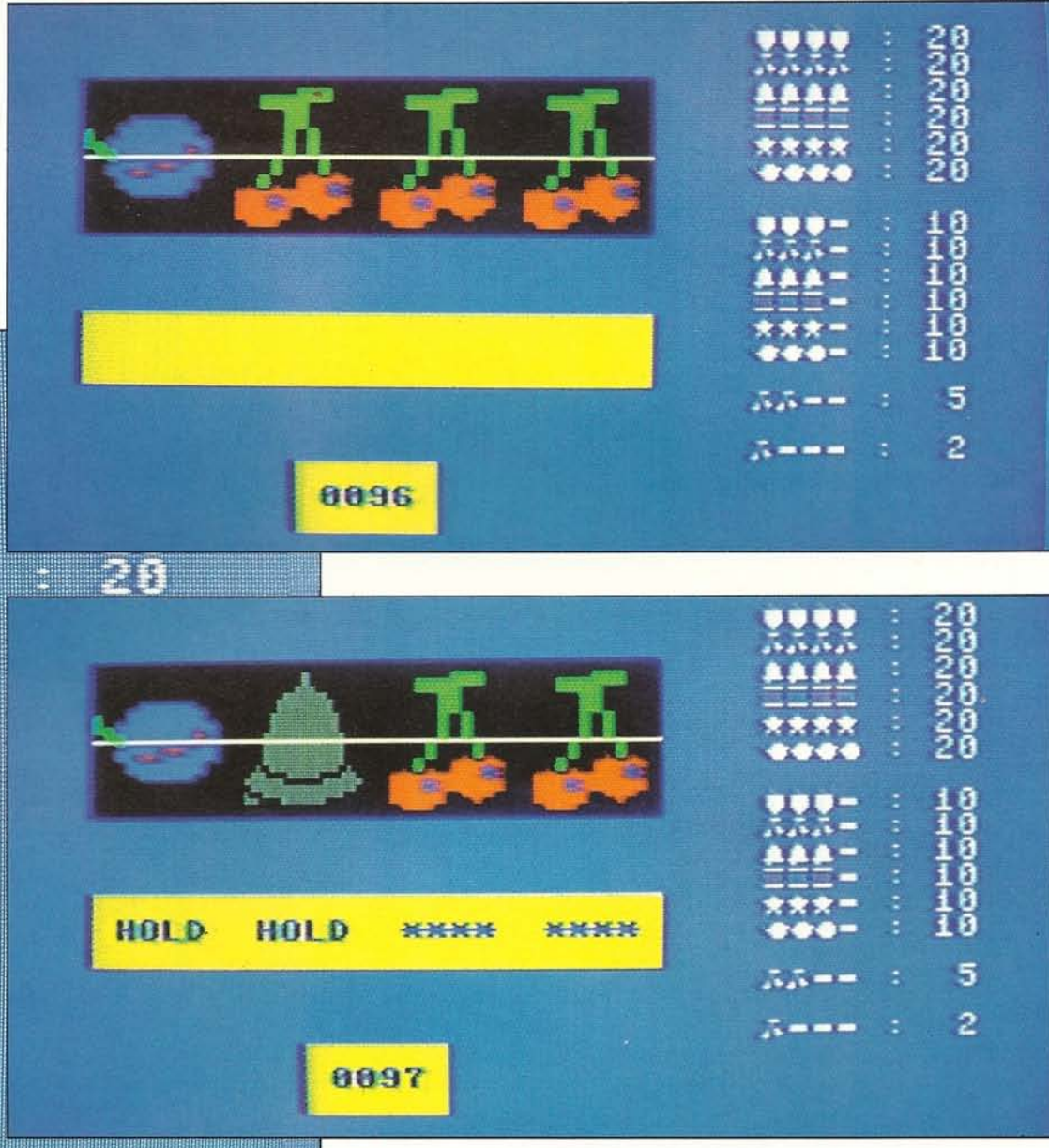

# SPRITE EDITOR 1

 $24$ 

Creating and displaying sprites on the Commodore is straightforward but at the same time quite time consuming. The individual programming steps involved are simple, but together they produce listings that are difficult to adapt or debug. If you do program a sprite and then want to modify its design in some way, you will soon find yourself trying to unscramble a block of DATA, which is never an easy process.

Over the next seven pages, you can develop a program which provides an answer to these problems. It's a powerful Sprite Editor, a program which enables you to create sprites on a giant-sized grid, flip them horizontally or vertically, merge them with other sprites, store them on tape or disk and even convert them automatically to DATA which you can then use in your own programs.

In order to speed up its running time, the Sprite Editor uses some machine-code graphics routines. Like the programs in Book Three, the Sprite Editor is designed to be added to the end of these routines. Before you can fun the Sprite Editor, you will need to load or key in the routine blocks on pages 60-61. If you do not have these machine-code graphics routines in memory before you start adding the Sprite Editor listing, the editor will not work.

#### How to key in the editor

The Sprite Editor is arranged so that you can build it up in small stages, te sting each one as you go to make sure that it is cor rect. Before you start keying in part 1, make sure that you have moved the BASIC storage area (see page 6), and that you also have the machine-code graphics routines in memory. Finally, if you know how to use the merge rourine from Book Three, remember not to use it here as the program's lines are not always added in strict numerical order.

#### Clearing memory and creating the grid

The first part of the Sprite Editor clears out a block of memory large enough to srore 32 sprites. This clearing out process only takes place when you first run the pro gram each time you switch on.

Next, the editor sets up a sprite bank, showing images of all the sprites currently in its 32-sprite block. It also produces a large grid which you will be able to use for de signing your sprites when you have added some more parts of the listing.

When you run this part of the program for the first time, all the sprites will be undefined. Rather than just showing a blank sprite bank, the editor displays sprite numbers from 0-31 in the 32 separate positions.

#### SPRITE EDITOR PART 1

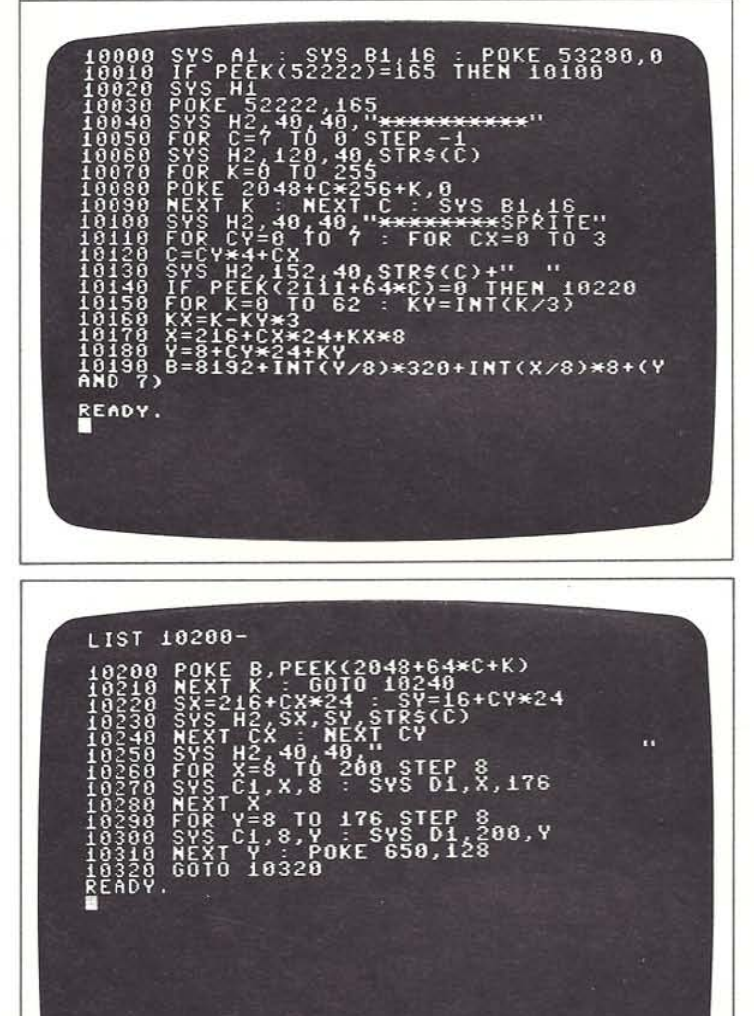

PART 1 DISPLAY

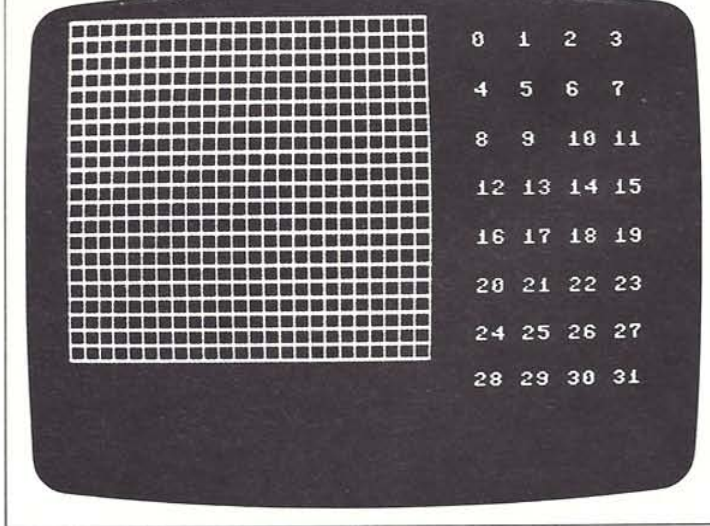

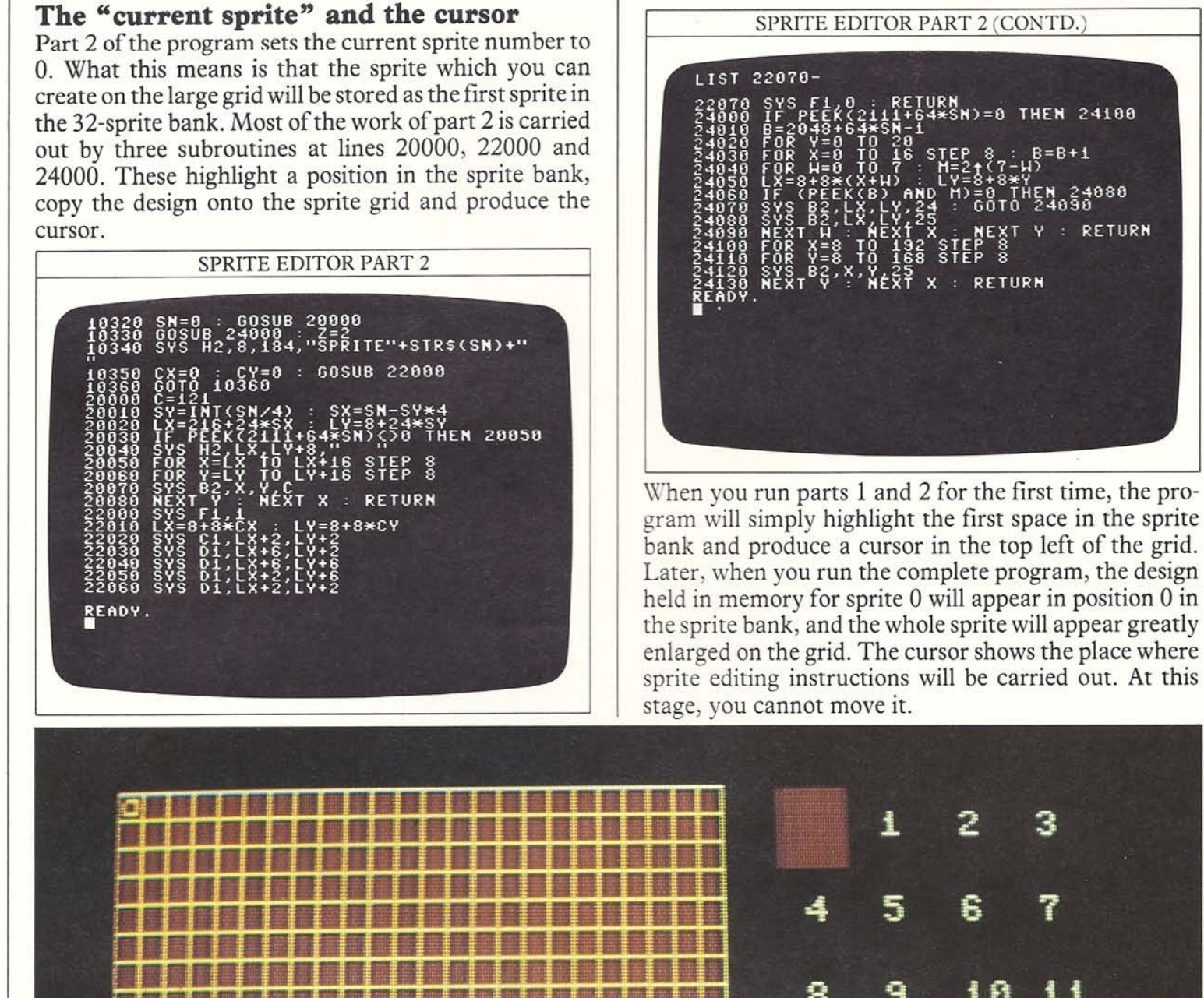

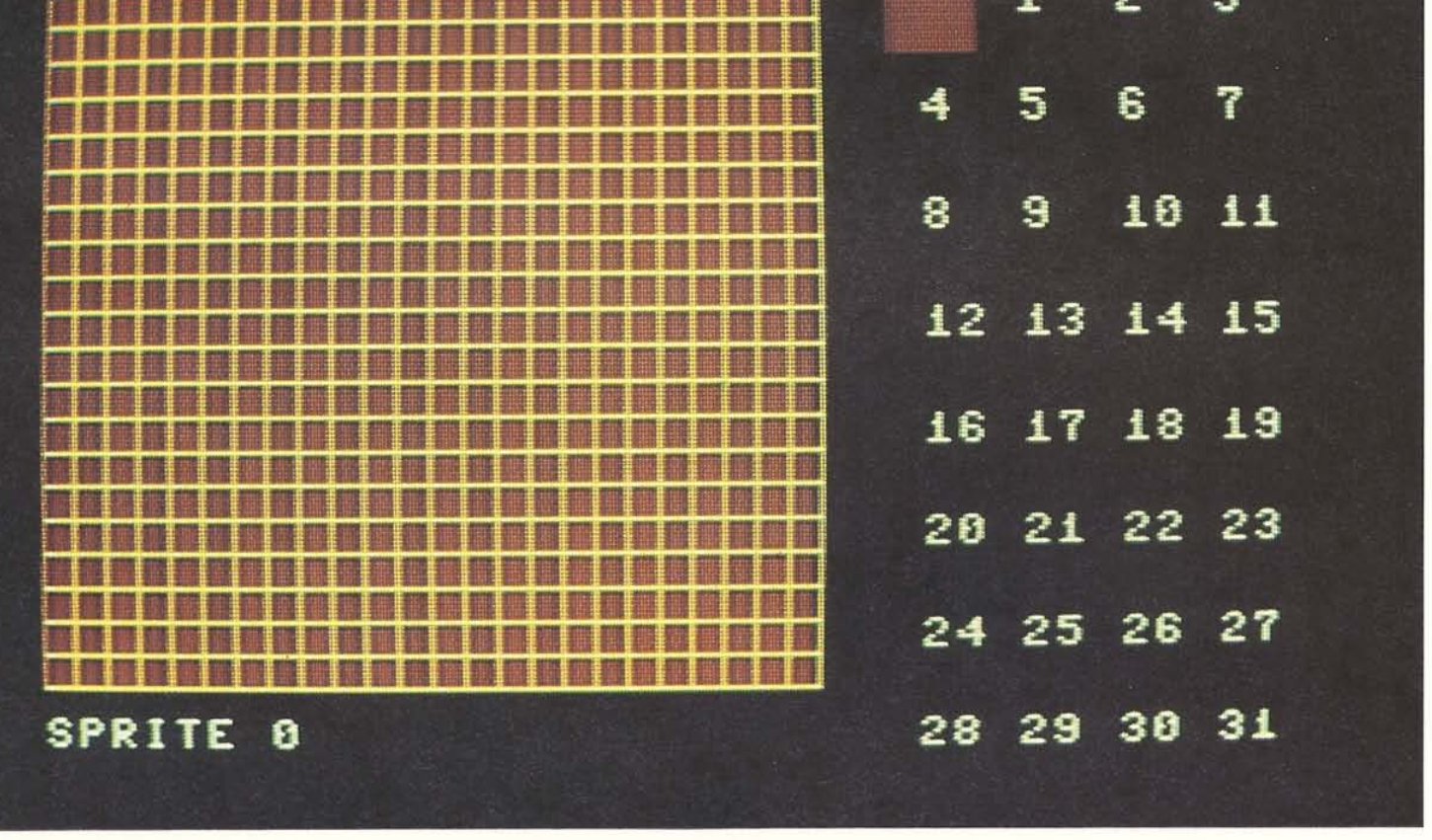

# **SPRITE EDITOR 2**

**With these preliminaries completed, you can add part 3 of the program. This allows you to move the cursor**  around the sprite grid and make it leave a trail of lit or **unlit pixels.** 

**The cursor on the grid is moved with the usual cursor keys, but in addition, it responds to three other keys.**  If you press the  $+$  key, the cursor will leave a trail of lit pixels after it when it is moved. Pressing the  $-$  key **makes the cursor leave a trail of unlit pixels, while press**ing the \* key lets the cursor move over anything already **on the grid without changing it. These commands make**  usc of a new subroutine at line 23000. As you draw out your design, it will also appear in the highlighted square in the sprite bank.

When you tryout parts 1-3 you will find that key autorepeat is activated. When you are designing sprites, be **careful not to hold any cursor keys down for too** long or you may "overshoot".

#### SPRITE EDITOR PART 3

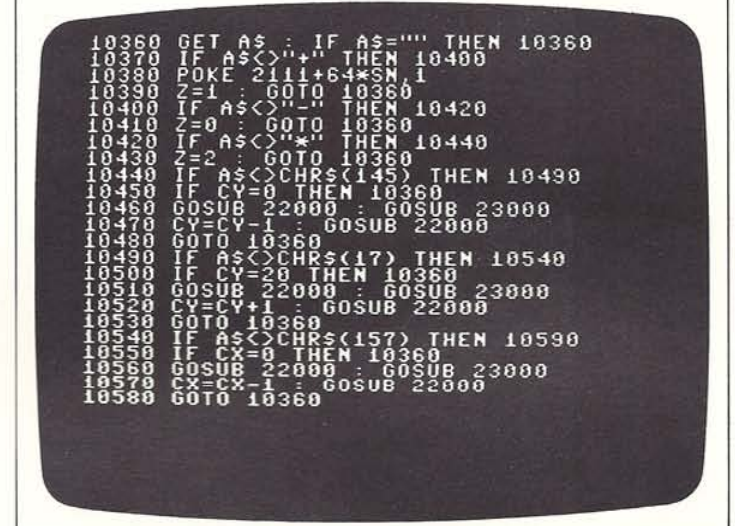

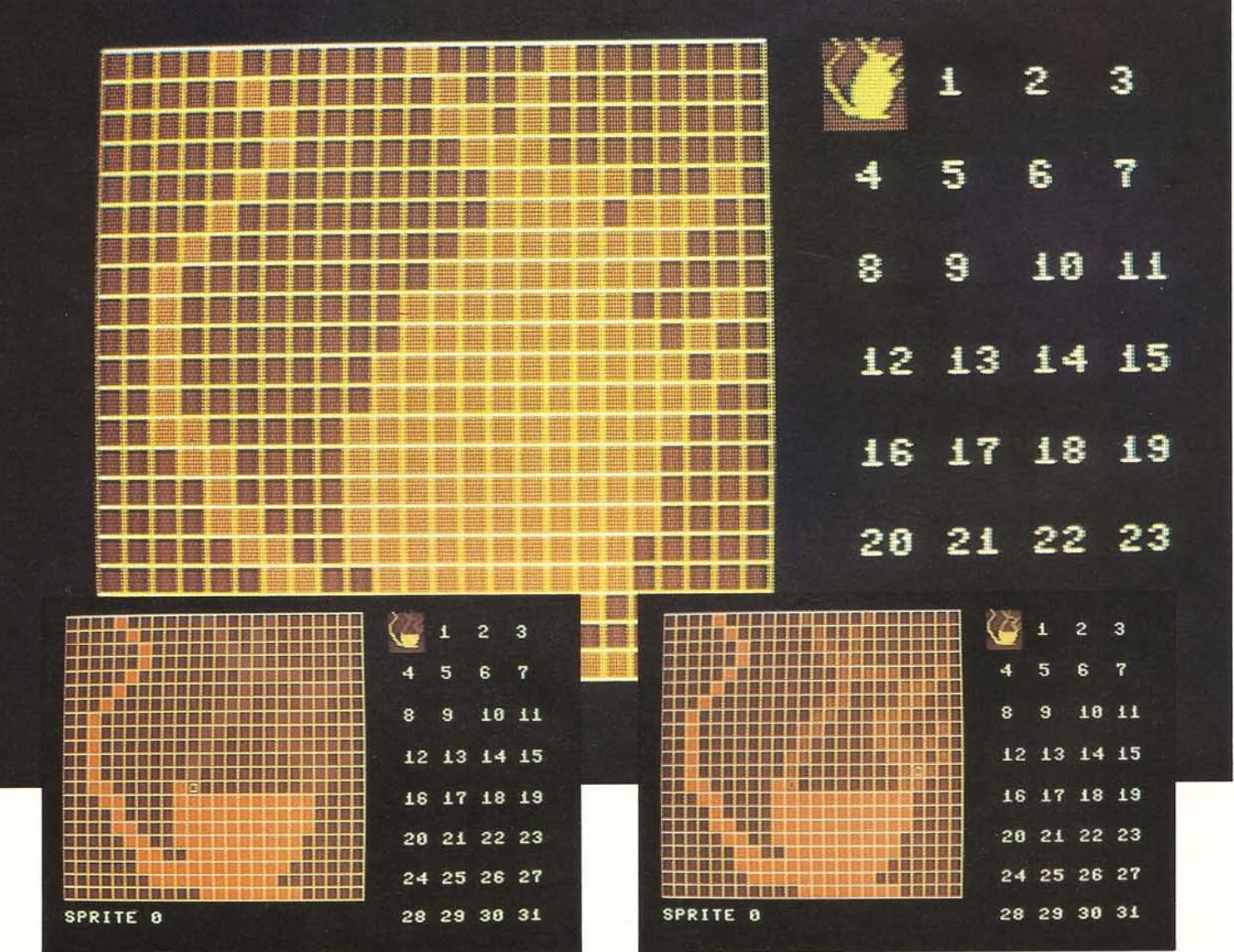

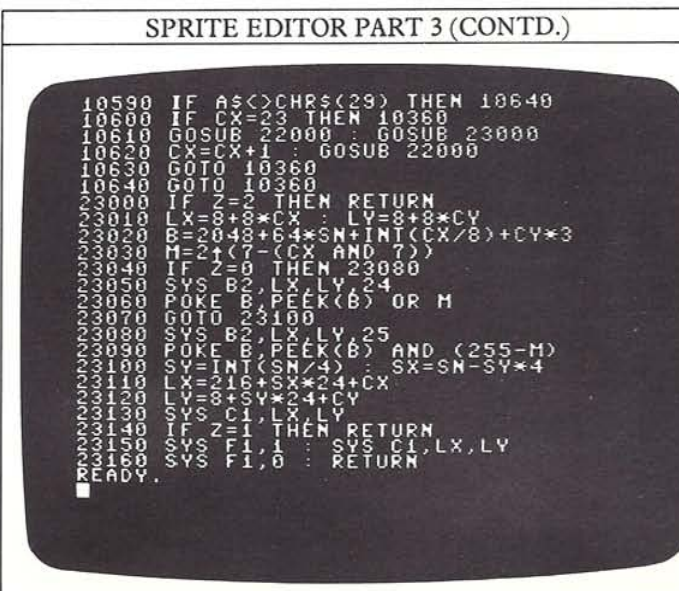

When you have keyed in and tested parts 1 to 3 of the sprite editor, store a copy on tape or disk so that what you have written so far is safc.

#### How to clear the current sprite

Now that you can create and edit a sprite, you can add some new commands to make the editor more useful. With a copy of the program so far (parts 1-3) in memory, add part 4.

When you run parts 1-4, you should find that you can now clear the current sprite, making the grid blank again. This clears three things—the main grid, the display in the sprite bank and the area of memory occupied by the current sprite. This is activated by pressing the C key. Because this is something that could easily be done by accident, the program has a security device. It asks you to confirm that you really do want to clear the sprite. You can do this by keying in the number 1 in answer to the question-mark that is displayed. The sprite will then be cleared.

#### SPRITE EDITOR PART 4

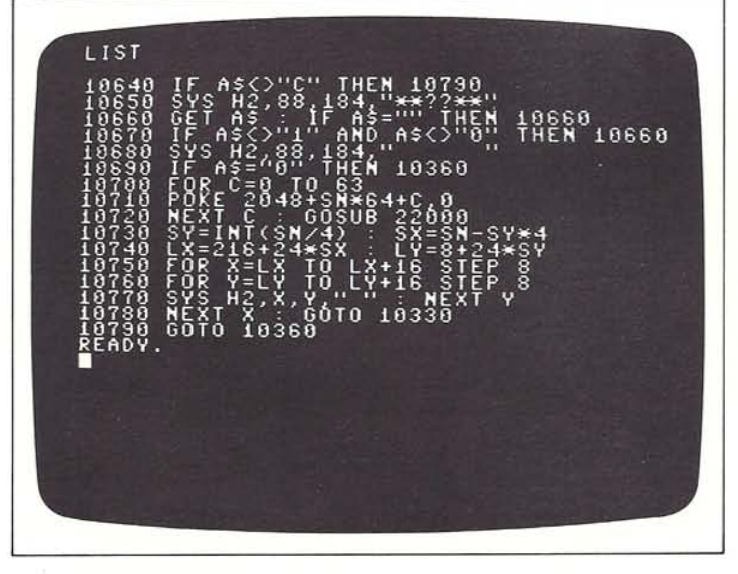

#### How to change the current sprite

So far, all your designs have been stored as sprite number 0. The next part of the program lets you change the current sprite number so that the program stores the current sprite design and then lets you move on from there to create another one.

After you have added part 5 of the program, pressing the W key will produce the message SPRITE#?' on the screen. This is asking for the new current sprite number. If you key in a number from 0-31 and press RETURN, the computer will highlight that sprite in the sprite bank and draw it on the grid. If the number you enter is not within the correct range, your entry will be ignored and you will be re-prompted to enter a valid number.

\Vhen you change current sprites, the previous current sprite will no longer be highlighted. The subroutine at line 21000 is used by the program to move the highlight in the sprite bank. You can see in the display below the effect of designing sprite 0, and then changing the current sprite number to 8. You can change the current sprite number as frequently as you want.

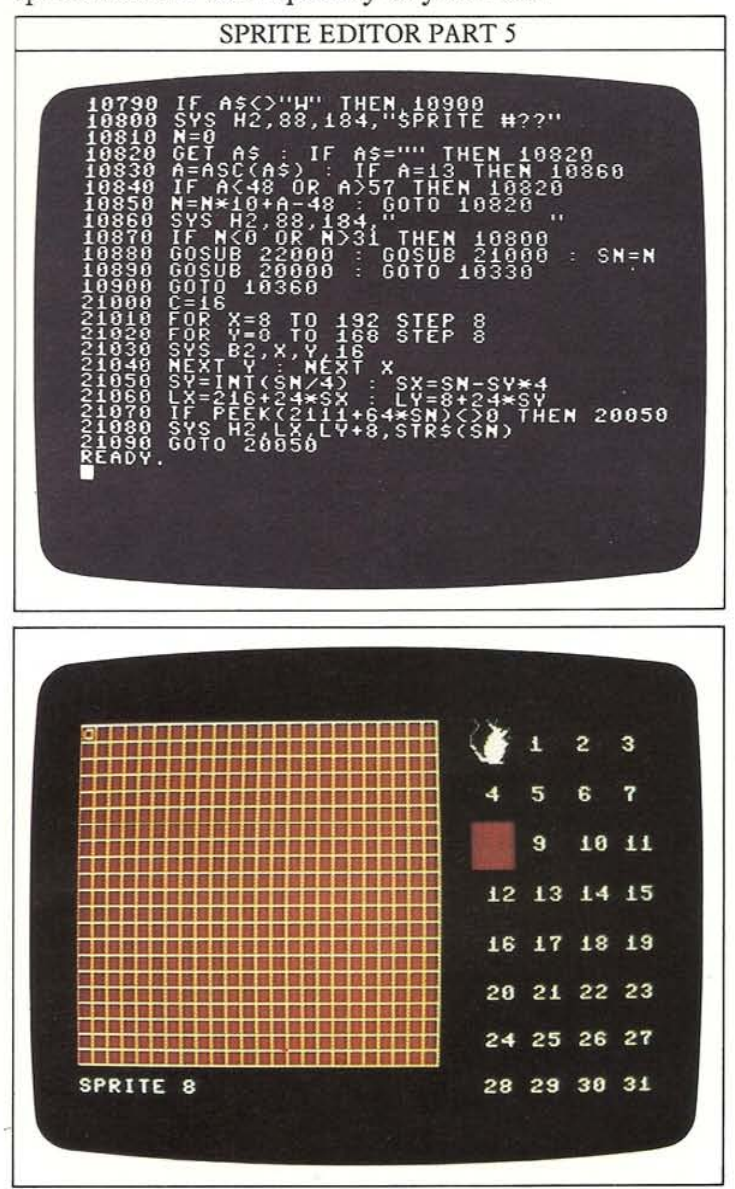

# PRITE EDITOR 3

**Now you can move on to some of the more advanced**  features of the editor. Part 6 allows you to turn the **current sprite upside down by pressing H. Doing this requires the computer to carry out a considerable**  amount of calculating, so be prepared to wait some **seconds before the inverted sprite appears.** 

#### SPRITE EDITOR PART 6

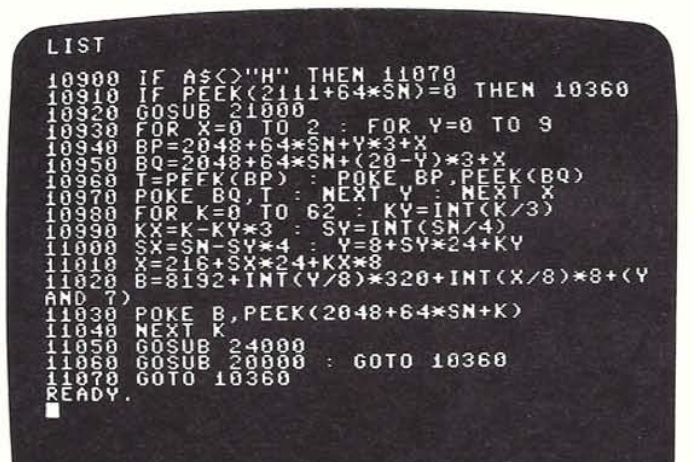

Part 7 of the program is complementary to the last **one-a reflection in a vertical plane. Becauseofthe way sprites are stored, you will find that this command takes**  a **little longer to be carried out than the inversion. It's**  activated by pressing the V key. You can see parts 6 and **7 in action below.** 

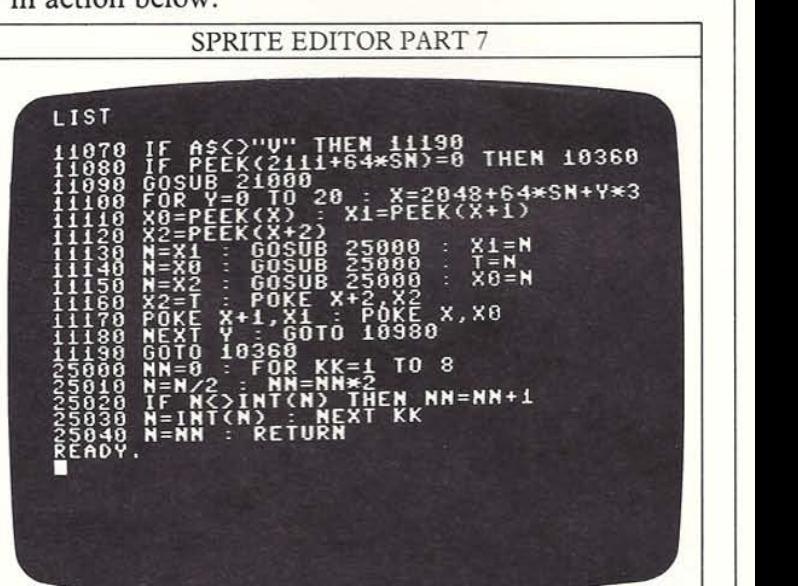

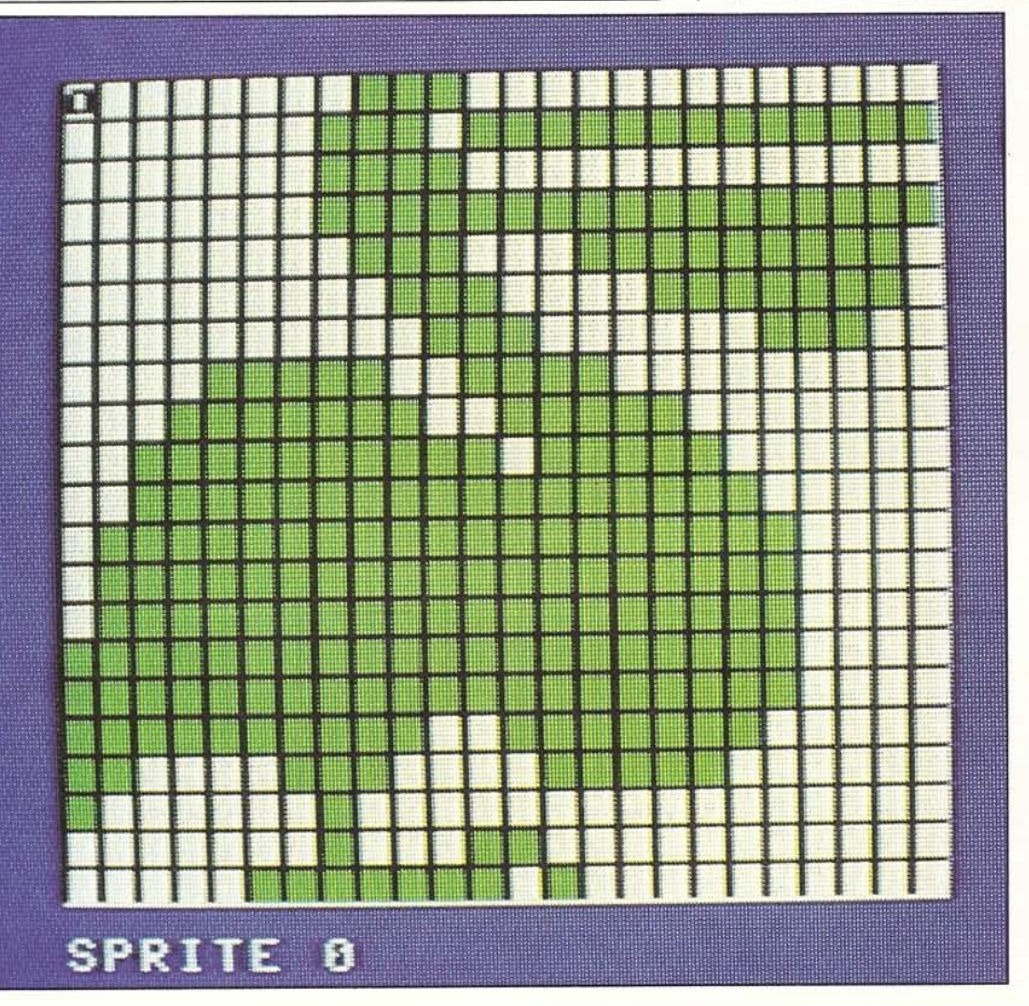

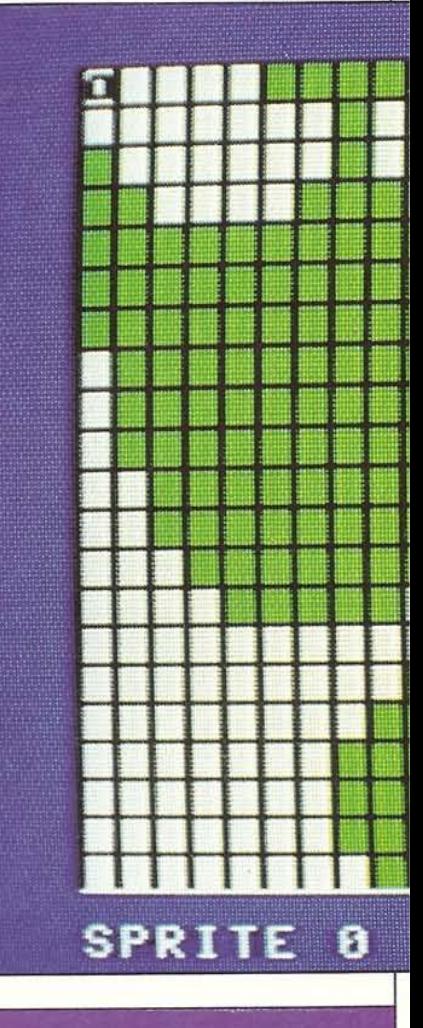

#### **How to change colors**

Although the Sprite Editor colors are initially set, you can change them if you want to. The coloring is quite **complex because some parts of the display, like the**  sprite shown in the main grid, can be produced by more **than one section of the program. Each section has its own color controls. For example, the main sprite is drawn by one subroutine when it is taken directly from**  memory, but it is drawn by another when you use the

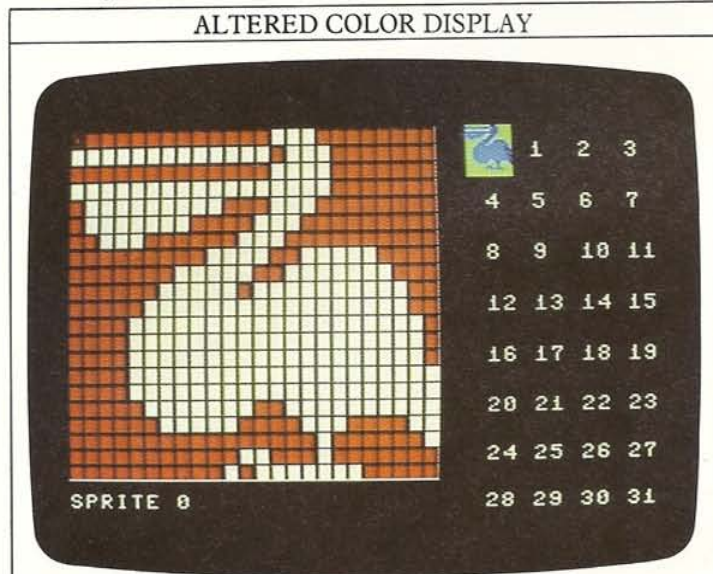

**cursor. In each casc, there are separate color controls.** 

All this gives you the opportunity to produce a large **number of different color combinations. If you want to test some out, try experimenting with the block-color**  settings in lines 21030, 23050, 23080, 24070, 24080 and 24120. You can also change colors in the sprite bank by altering the value of C in lines 20000 and 21000. The **two displays below show just two alternative color**  combinations which you can create.

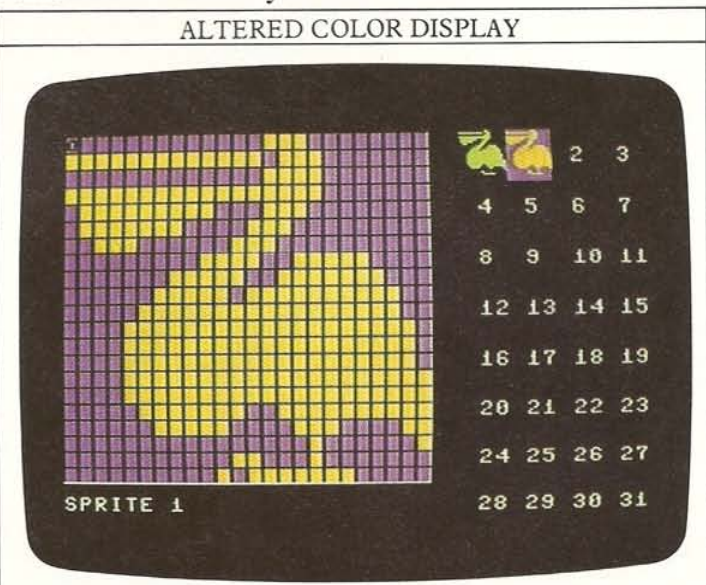

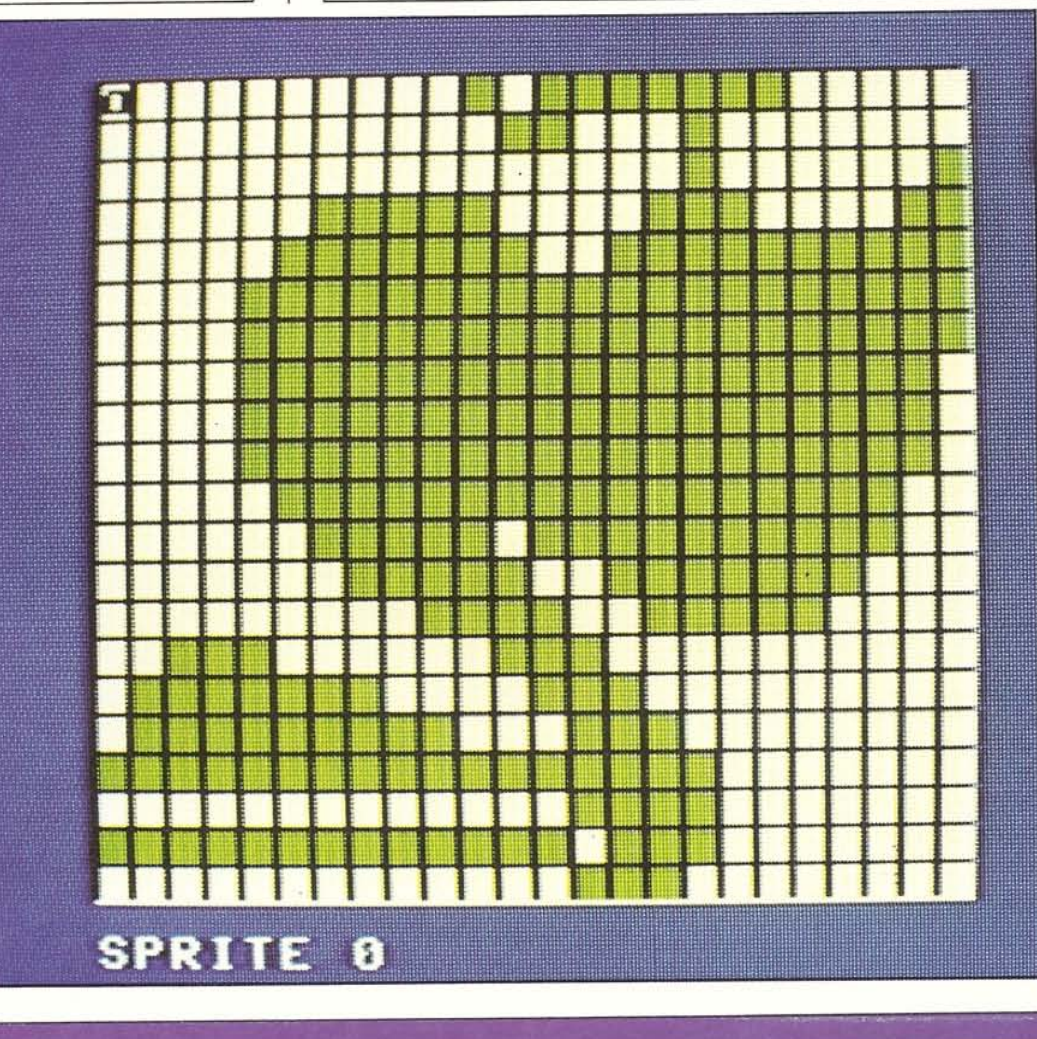

## **SPRITE EDITOR 4**

30

**Part 8** of the **editor allows you to make more use** of the inversion and reflection facilities on pages 28-29. It programs a new function which is activated by the M **key. This allows you to merge the pixel pattern of any**  specified sprite in the sprite bank with that of the **current sprite. This means that you can design one**  sprite and then add another to it.

**Merging sprites is useful in two ways. You can use itto create symmetrical sprites by designing just onc half,**  reflecting it, and then merging the two halves. You can **also use it in cartooning if you want to add a detail to an initial sprite design.** 

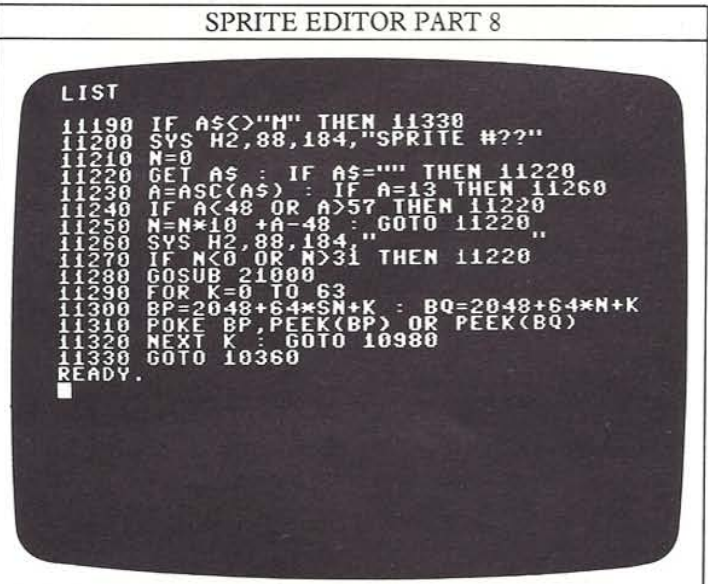

When you press the M key, the editor will ask for the number of the sprite to be merged with the current sprite, by giving the message SPRITE#??. In response to this prompt, enter a number in the range from 0-31 followed by RETURN (if your entry is out of range, it will be ignored and you will be prompted again). There will then be a pause as the computer combines the two **sprites in its memory, and then the current working**  sprite will gradually be overprinted to give the merged design. This is displayed both on the large grid and in the **sprite bank. The sprite merged with the current sprite is**  left unaltered.

#### **Making symmetrical sprites**

**One particularly effective use of the merge facility is in the creation of symmetrical sprites. Suppose you want to create a symmetrical shape. The easiest way to do this**  is to create half of it, say the left half, then change the **current sprite number to an undefined sprite. You then**  merge the left-hand display with this "empty" sprite to give another copy of the left-hand display. Now, using the V key, you can reflect this second left-hand half to give the right-hand half. Having done this, you can then

merge the right-hand half with the original left-hand half to give the complete symmetrical design which is **certain to be accurate.** 

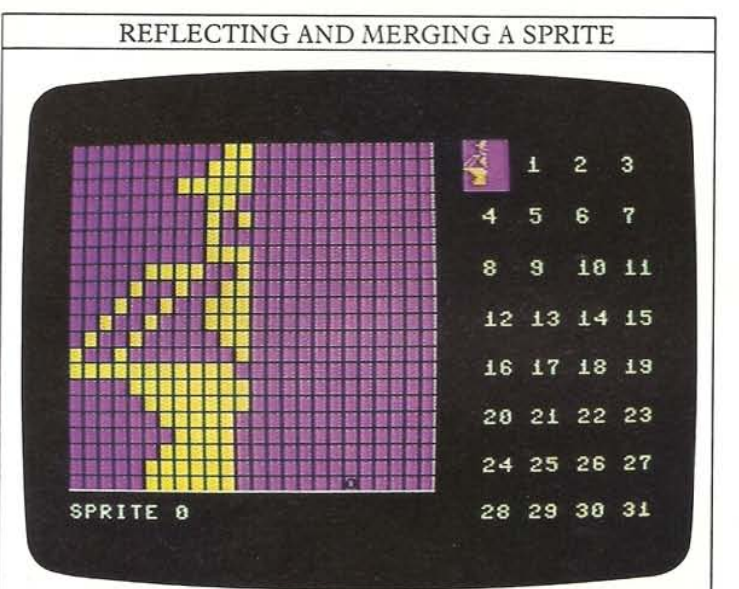

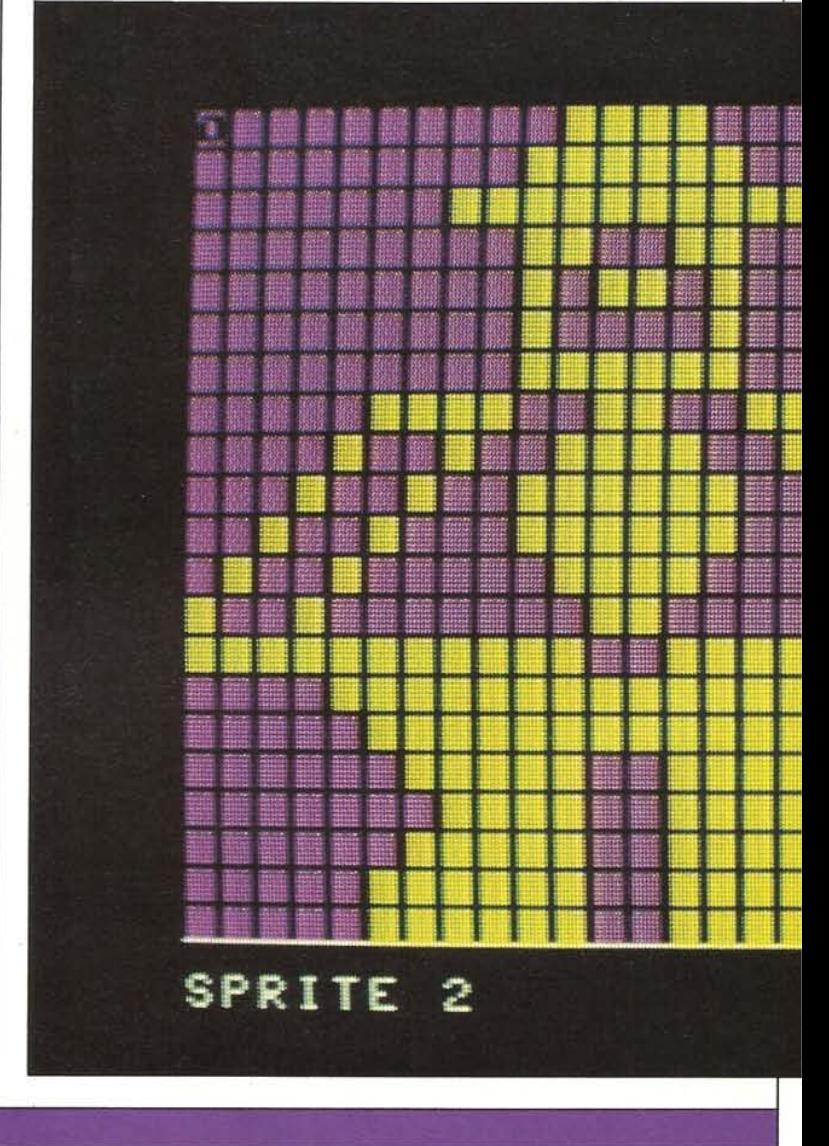

The displays on these two pages show the sequence in action. The first small display on the left is the original left-hand half(the only part which you actually have to design). The small display on the right is the reflected half, and the large display below them is the result of **merging the two.** 

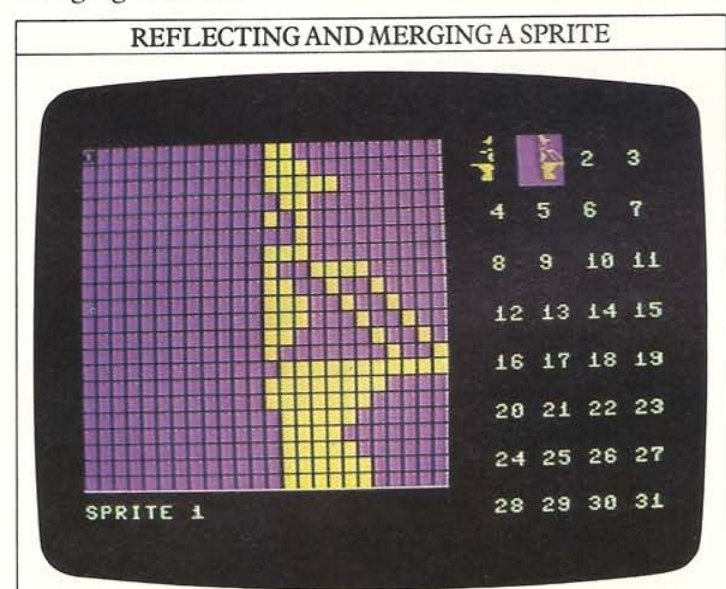

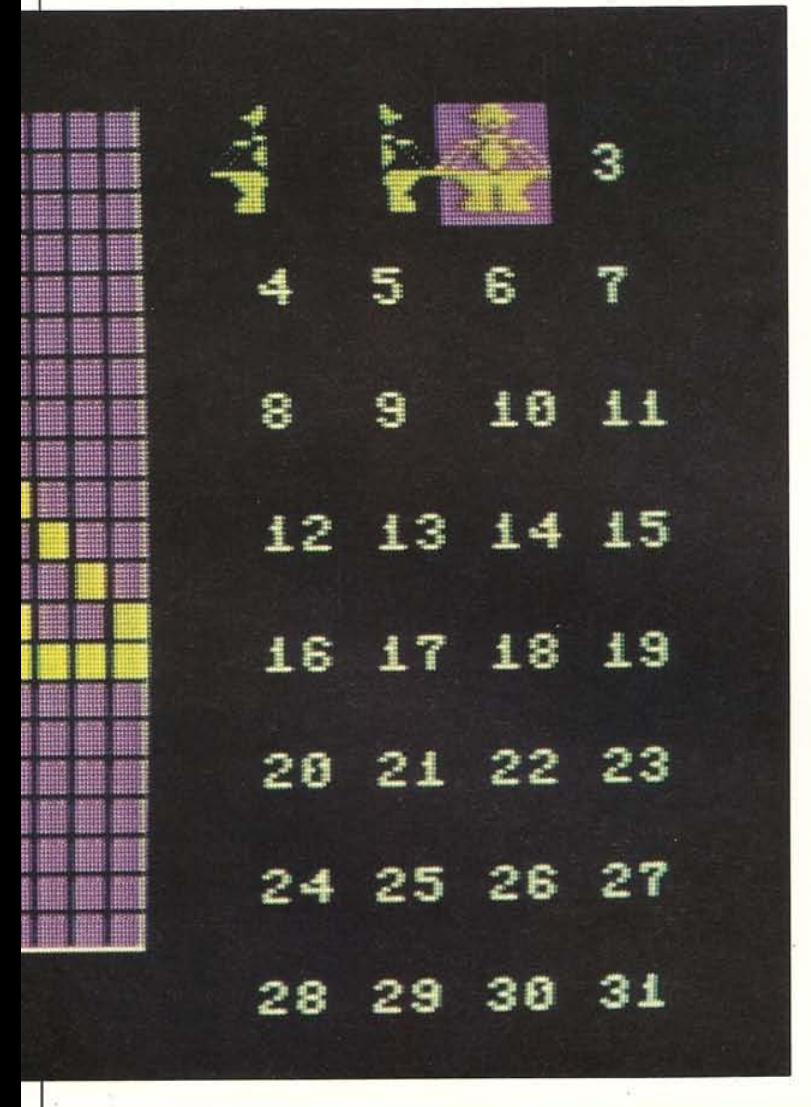

#### **Automatic sprite DATA**

So far the editor enables you to create and modify **sprites, but it doesn't help you to produce sprite DATA**  which could be used in your own programs. This is the job of part 9 of the listing.

When you have added part 9 to parts 1-8, you will find that pressing the D key switches the Commodore back to low resolution and PRINTs a series of DATA statements. These are all the DATA for the current sprite, automatically presented as numbered program lines. At **this point, the editor comes to a halt with the cursor**  positioned at the beginning of the pre-PRINTed word RUN.

To store the DATA as part of the Sprite Editor, just move the cursor to the first DATA line and press RETURN, repeating this for each line. To store it as a separate program, type NEW over the place of RUN and then enter the lines as before. With the DATA in **memory, you can now use the numbers with any other program. Alternatively,** if you **do not want to store the**  DATA, just press RETURN to restart the editor.

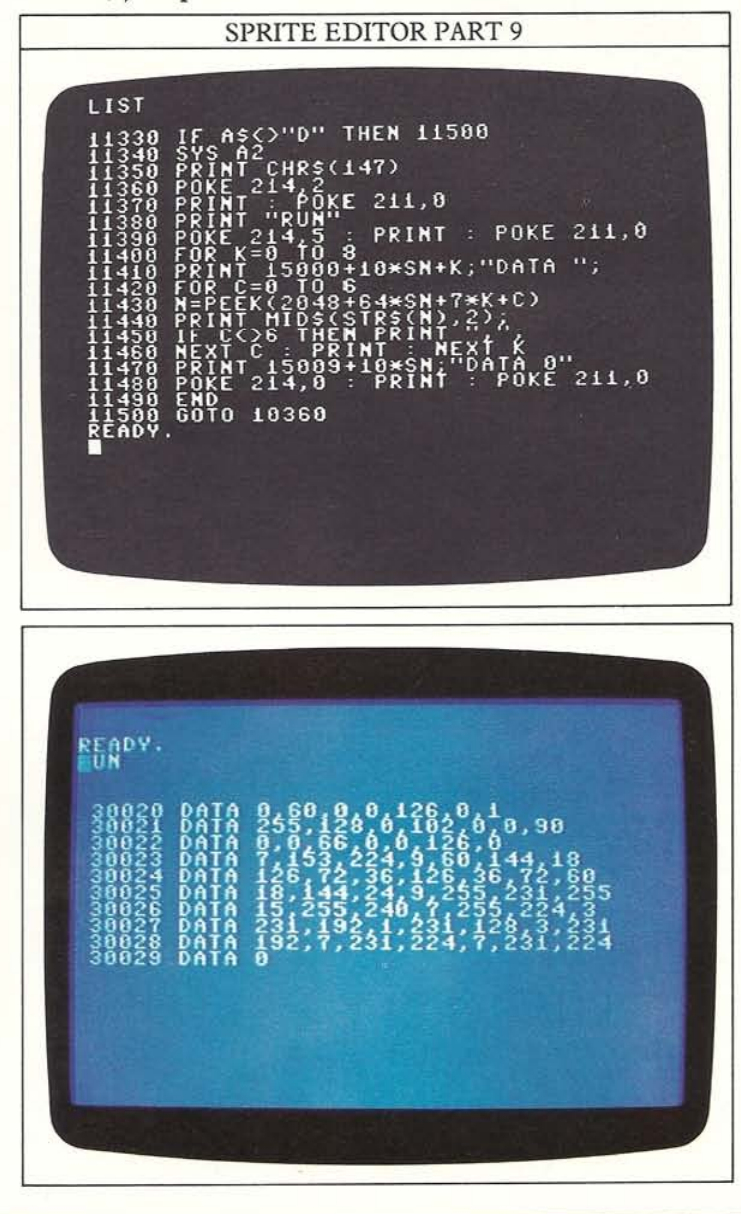

# **SPRITE EDITOR 5**

32

The final Sprite Editor facility lets you SAVE and LOAD the memory copy of a 32-sprite bank onto tape or disk. The SAVE and LOAD commands are activated using the S and L keys respectively. In both cases, you will be asked to specify tape or disk and then to specify a **filename. Do this by answering the first question with 1**  (for tape) or 2 (for disk), and then by keying in a file**name in response to the second question \$=?.** 

#### SPRITE EDITOR PART 10

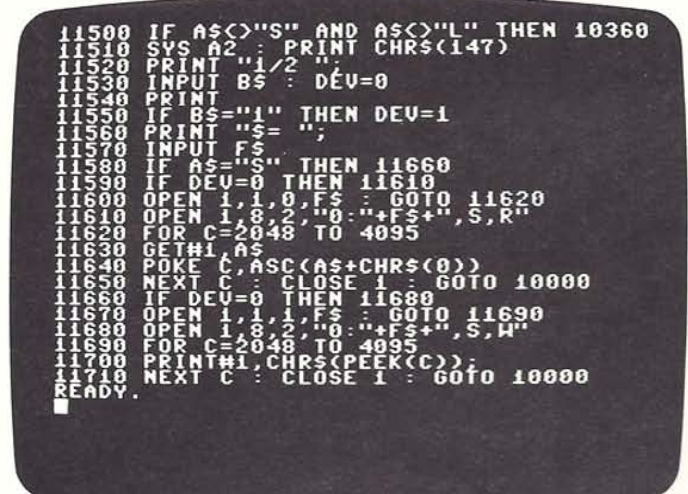

#### **Two extra lines send DATA to a Commodore printer:**

11375 OPEN 4,4 : CMD 4 11445 CLOSE 4

#### **SPRITE EDITOR CONTROL KEYS**

- **t Moves cursor up**
- **J Moves cursor down**
- **- Moves cursor left**
- **- Moves cursor right**
- **+ Switches on design mode**
- **. Switches ofT design mode**
- **\* Switches on neutral mode**
- **C Clears current sprite**
- **\VI Changes current sprite number**
- **H** Reflects current sprite in horizontal plane
- **V** Reflects current sprite in vertical plane
- **M** Merges current sprite with another
- **D Converts current sprite to DATA**
- **S Saves current sprite bank**
- **L Loads named sprite bank**

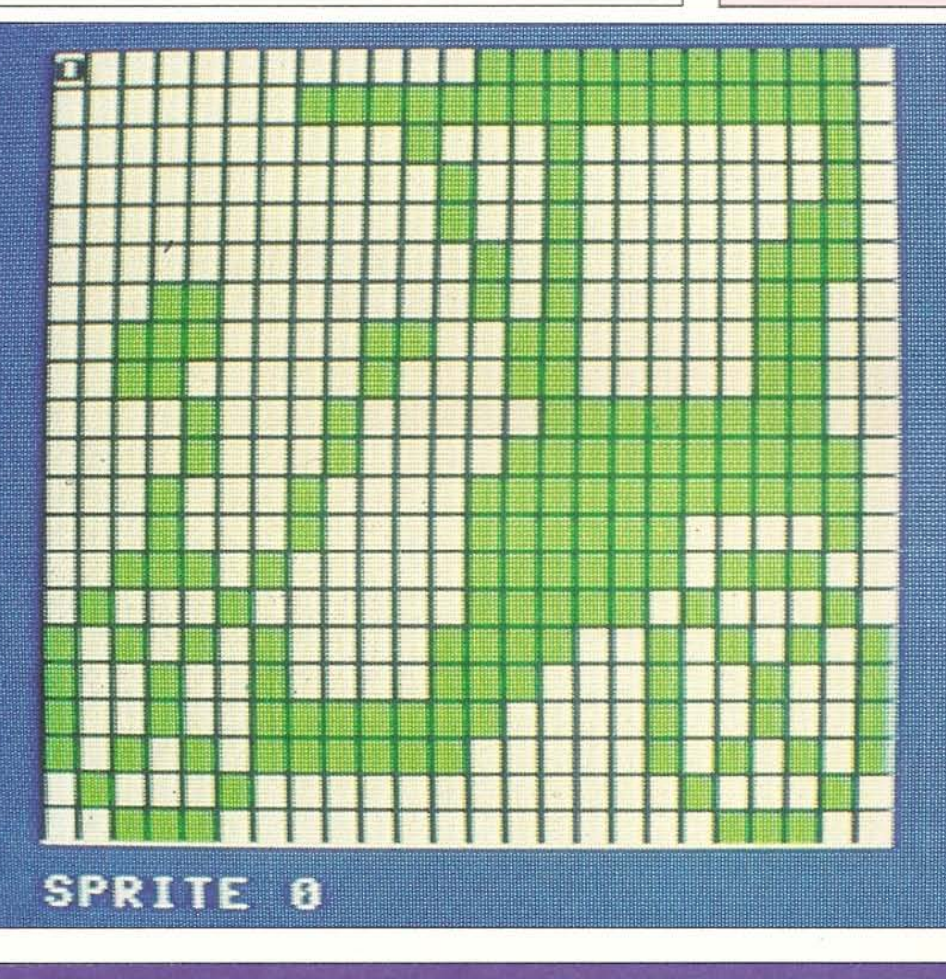

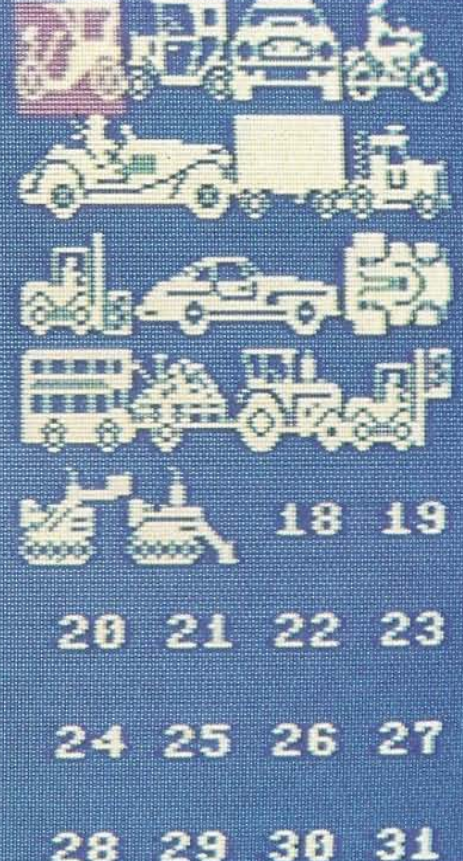

## **USING THE SPRITE DIRECTORY**

During the course of this book, you have probably found that producing good sprite designs is not always easy. To get around this problem, you can turn to the Sprite Directory, a bank of over *200* sprite designs which makes up the next section of this book. The sprites in the **Directory have been specially created for use in games**  and other programs and they have been designed so that **you can either copy them directly, or you can use them**  as a basic idea which you can then develop. The Direc**tory shows you what each sprite looks like on the screen,**  and what DATA numbers are needed to code it.

#### **DIRECTORY SPRITES**

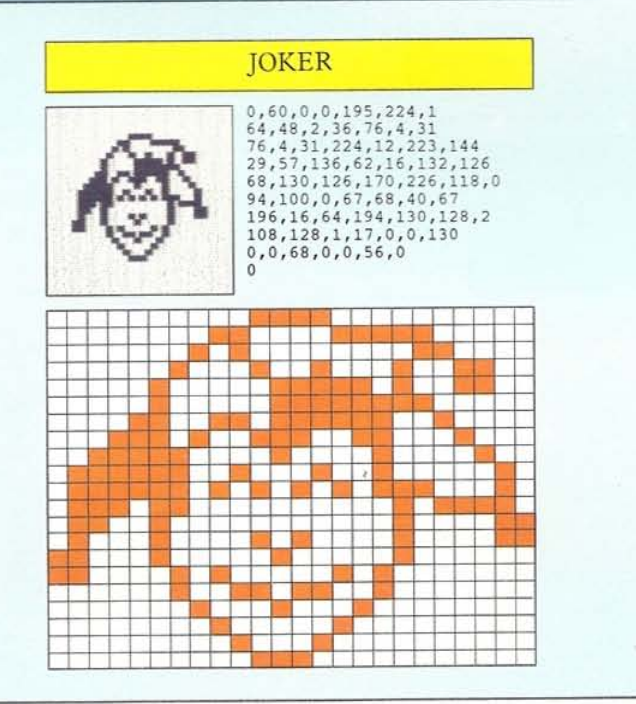

#### **Single and double sprites**

**The Directory contains two types of sprites mixed**  together under theme headings. There are single **sprites, ones which are designed to be used individually,**  and double sprites, pairs that are designed to be used **together.** 

**To put any of these sprites into memory, you can**  either key in the DATA shown, using it as part of a program, or you can use the Sprite Editor and key in the design directly. This second method lets you produce the DATA automatically. Once you have a sprite design **in memory, you can recall it and get it moving on the** 

**screen. You can see how to animatcsinglt: spriles on pages 10. If you want to animate double sprites, you will need to program their coordinates so that they move in step.**  You can see how to do this on page 11. If you want to use **any** of these **designs as multi-color sprites, you will need**  to use the mutli-color table on page 62 and the sprite grid on page 63.

#### **Cartoon sprites**

**The Directory contains a number of cartoon sequences, single sprites shown in three different positions. These are designed so that you can use them in sprite cartoons,**  Again, you can either key in the DATA numbers shown, **or you can use the Sprite Directory to put the design into DATA numbers.** If you **want to increase the number of**  frames in one of these sequences, use the Sprite Editor **and adapt the designs so that you have intermediate**  stages. This will give smoother cartooning, although the **figure's speed across the screen will be reduced . You can have a maximum of 33 frames with single sprite.** 

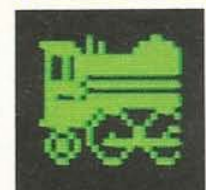

**160,126 , 126.160,255.15 , 255 15,64 ,9.255, 224 . 255, 255 15,0,0.126.255 . 255 .1 27 1.255 ,232.255.255,232.1 255 , 121 . 220,14,121.162 . 11 22 4, 7 , 63,240,8 ,1 59.211 32 136**,196,90,159,255,90,65<br>**32**,35,34,17,24,28,14 **109,8,132,146,7,3**,12

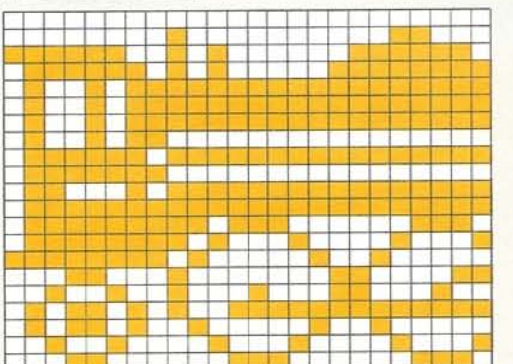

#### PACIFIC-TYPE LOCO PACIFIC-TYPE LOCO

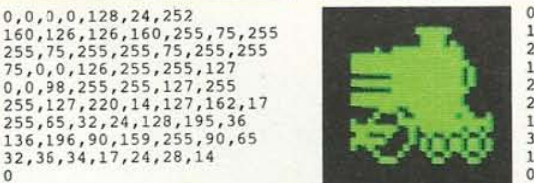

**1l . Il,] , 0 , <sup>128</sup> . H, 252** ======~--------~ **0,31 ,128 , <sup>0</sup> , 15 , <sup>0</sup> . <sup>0</sup> 255 , 15,255.255,15 . 255 . 255 224,255.255,240,255 . 255,232 O,O,j8.255.255 .1 21,255 255.240 , 255 , 255,224.255 . 255 144, 255, 65, 32, 24, 128, 195, 36 146, 255, 255, 255, 255, 47, 237, 98 136, 196, 90, 159, 255, 90, 65 146, 252, 43, 109, 144, 75** 

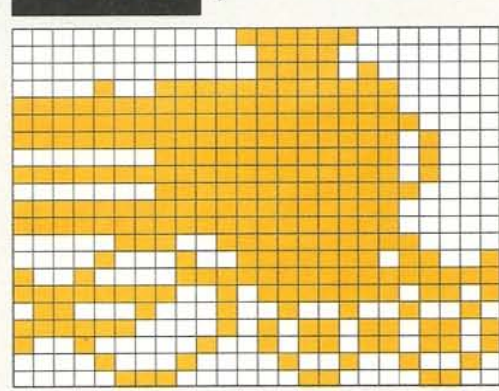

**DOUBLE SPRITES** To use a double sprite, you need to set the **sprite positioning controls so that**  the sprites are adjacent on the **screen. When you are doing this, it is important to bear in mind whether or not you have**  expanded rhe sprires. Unexpanded sprites will be **adjacent if you set their positions**  24 pixels apart. Expanded sprites need to be 48 **pixels apart in order not to**  overlap.

#### **ALIENS**

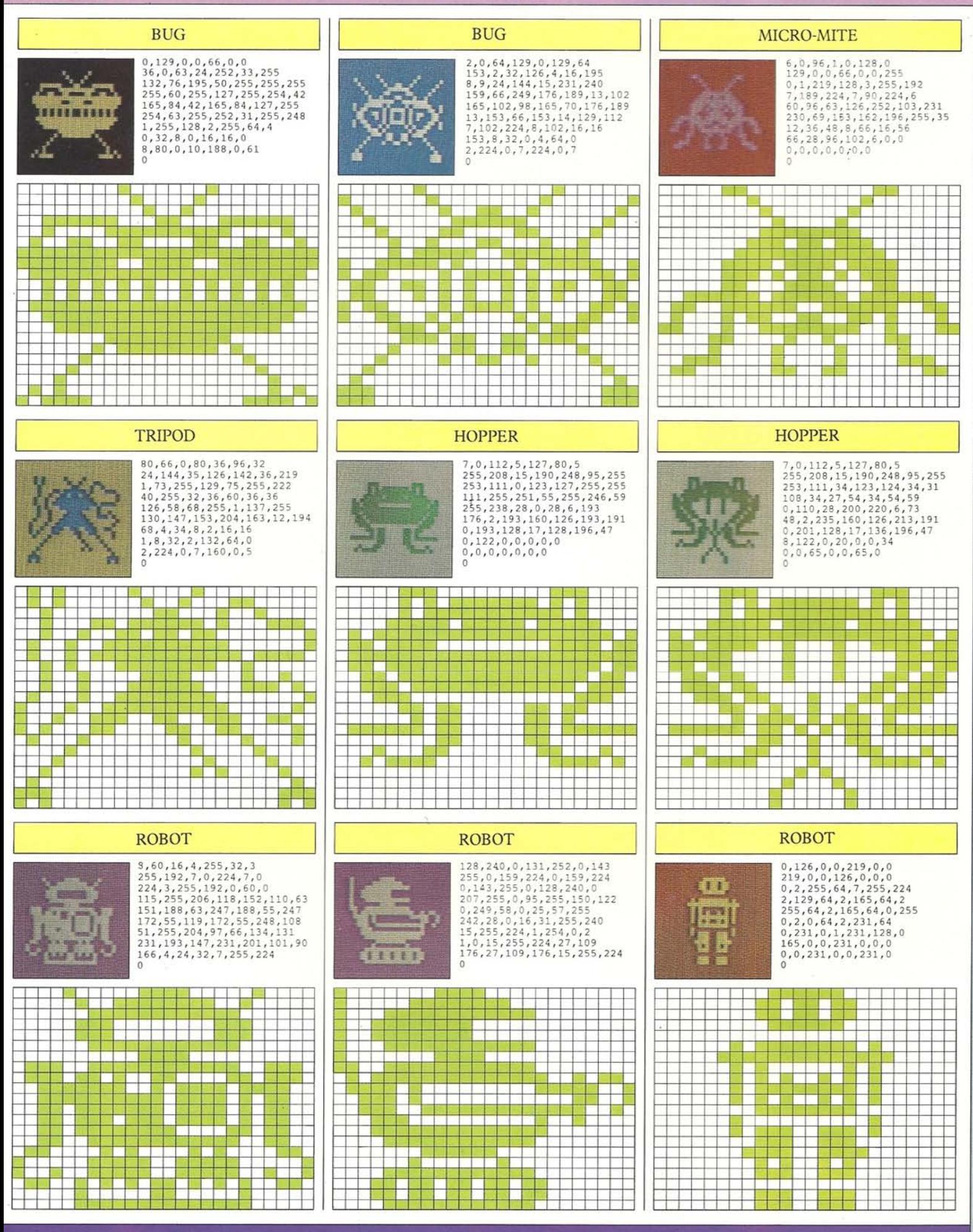

#### **ALIENS**

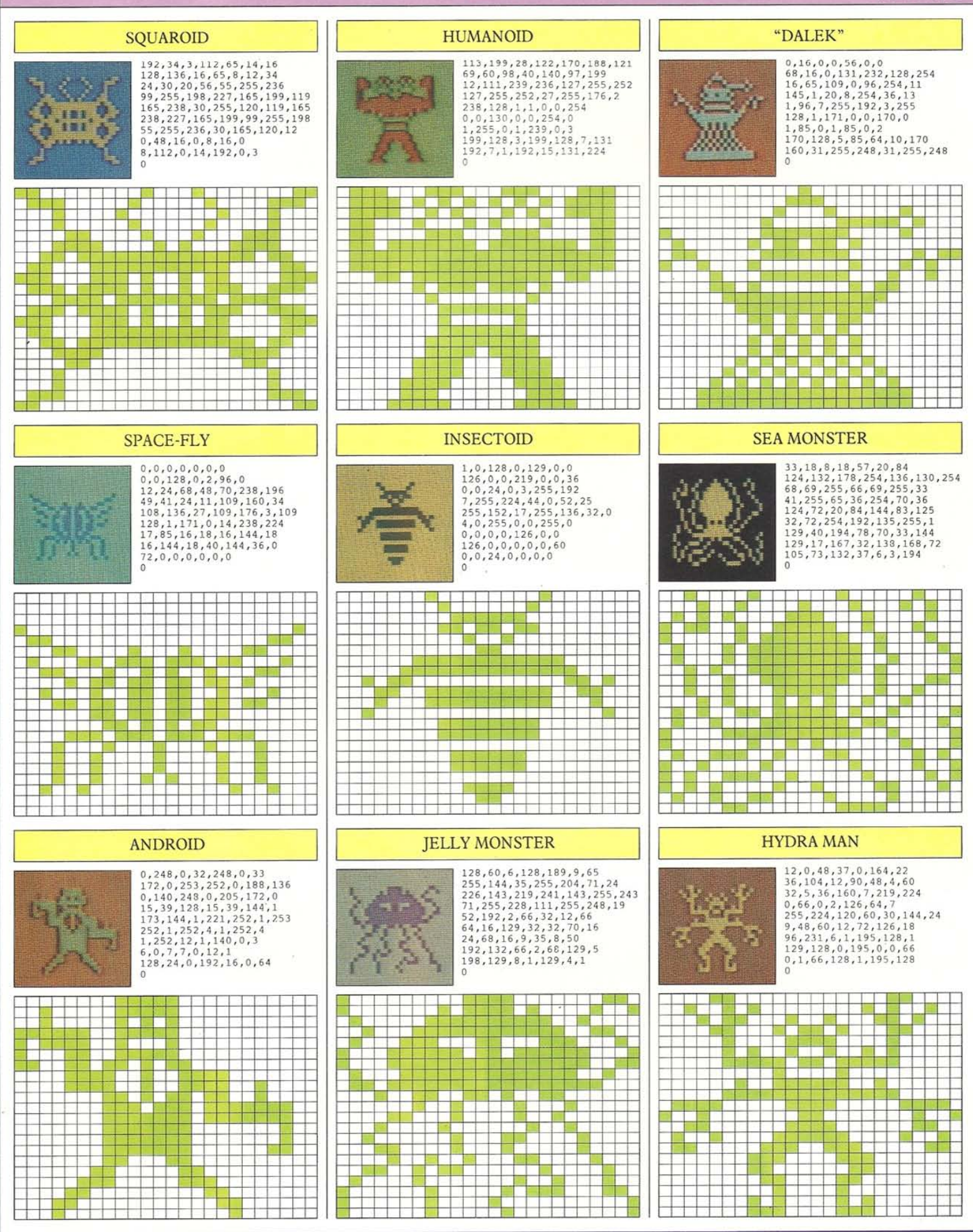

#### **SPACECRAFT**

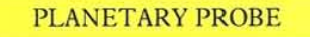

 $0, 0, 0, 0, 0, 0, 0$ 

 $\overline{0}$ 

 $\begin{smallmatrix} 0\,, 0\,, 0\,, 0\,, 128\,, 0\,, 1\,, 243\,\\ 24\,, 207\,, 28\,, 165\,, 56\,, 4\,, 189\,\\ 3\,, 3\,, 3\,, 31\,, 192\,, 4\,, 189\,, 32\,, 21\,, 0\\ 189\,, 56\,, 243\,, 24\,, 207\,, 128\,, 0\\ 189\,, 56\,, 243\,, 24\,, 207\,, 128\,, 0\\ 1\,, 0\,, 0\,, 0\,, 0\$ 

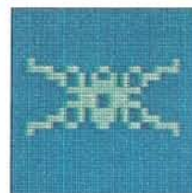

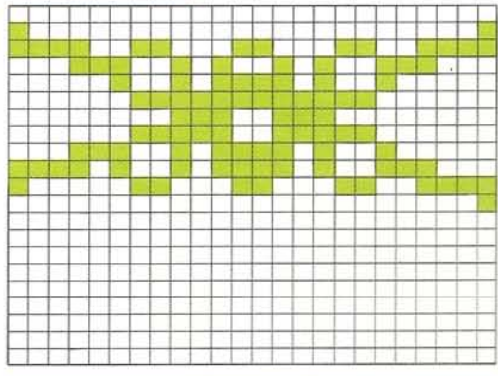

#### **SPACE FIGHTER**

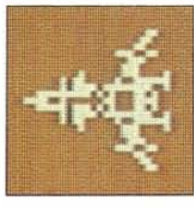

 $\begin{smallmatrix}0,0,12,0,0,24,0\\0,48,0,1,204,0,0\\112,0,0,224,0,64,225\\2,193,63,2,247,249,63,234\\2,442,6,60,62,234\\52,247,249,219,63\\0,64,225,0,0,224,0\\0,112,0,1,204,0,0\\48,0,0,24,0,0,12\end{smallmatrix}$  $\alpha$ 

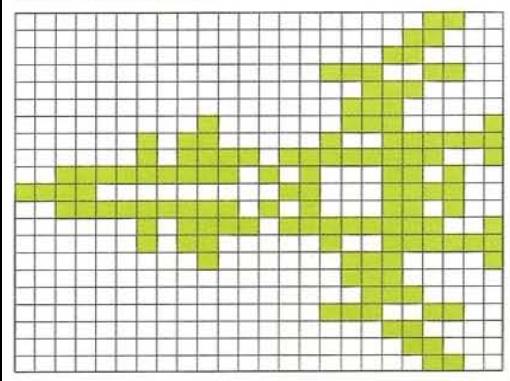

#### **INTERGALACTIC CRUISER**

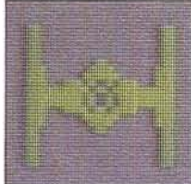

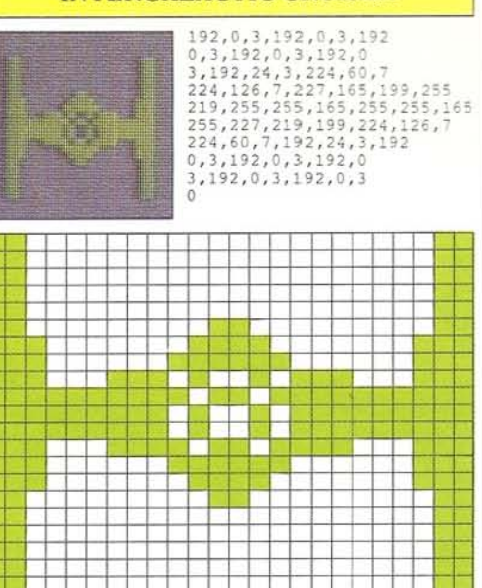

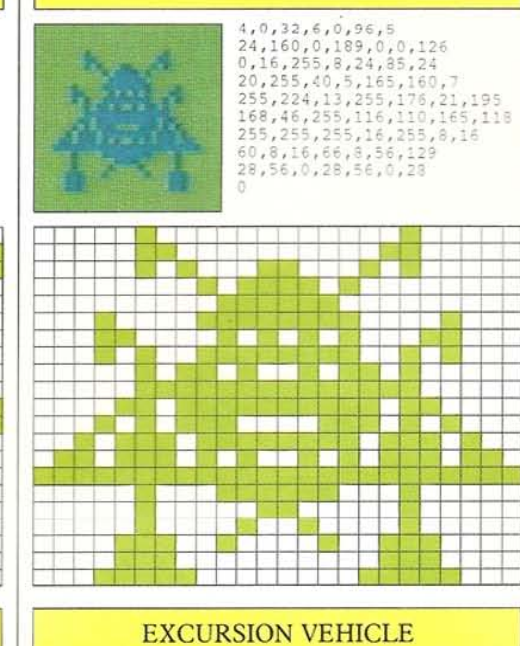

 $0,60,0,0,66,0,0$ 0,60,0,0,66,0,0<br>
153,0,1,126,128,138,59,153<br>
220,127,24,254,255,255,255<br>
199,24,227,197,153,163,198<br>
126,99,127,255,254,46,255<br>
116,21,126,10,32,14<br>
0,112,10,0,80,59,129<br>
0,112,10,0,80,59,129 220, 59, 129, 220, 0, 0, 0

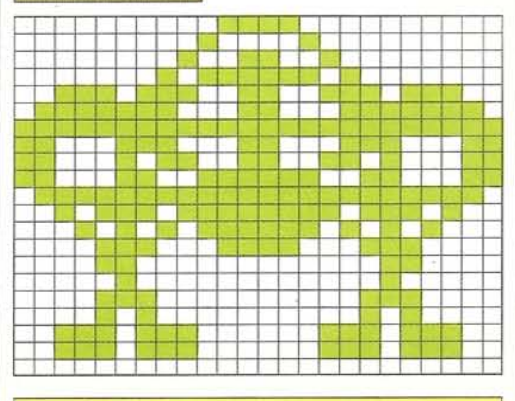

 $\epsilon$ 

#### **INTERGALACTIC CRUISER**

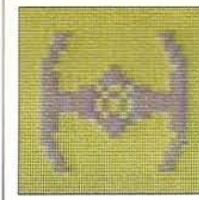

56, 0, 28, 48, 0, 12, 112 56, 0, 28, 48, 0, 12, 112<br>
0, 14, 96, 0, 6, 224, 60, 7<br>
224, 126, 7, 224, 60, 7<br>
224, 126, 7, 227, 165, 199, 255<br>
219, 255, 225, 19, 199, 224, 126, 7<br>
224, 60, 7, 192, 24, 3, 224<br>
14, 48, 0, 12, 50, 0, 28<br>
0, 7, 96, 0, 6,

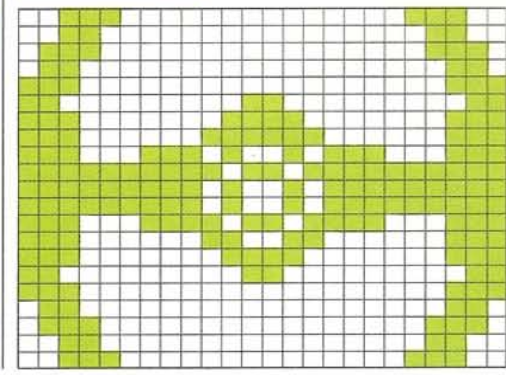

#### **SPACE FIGHTER**

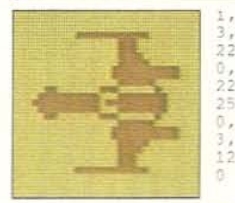

1,255,224,0,3,128,0  $\begin{smallmatrix} 1, & 255, & 224, & 0, & 3, & 128, & 0\\ 3, & 128, & 0, & 3, & 192, & 0, & 3\\ 224, & 0, & 7, & 255, & 0, & 7, & 255\\ 0, & 3, & 240, & 46, & 26, & 8, & 127\\ 227, & 252, & 255, & 259, & 252, & 127, & 227\\ 252, & 45, & 25, & 0, & 7, & 255, & 0\\ 3, & 224, &$ 

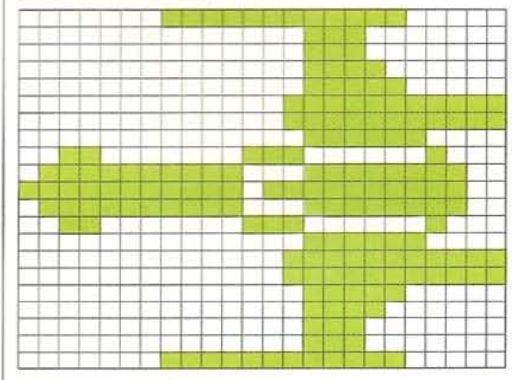

#### **EXCURSION VEHICLE**

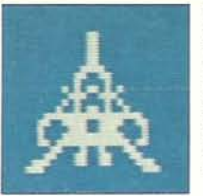

 $0, 24, 0, 0, 24, 0, 0$  $24,0,0,24,0,0,24$ <br>0,0,60,0,0,102,0  $0.66.0.1$  $90.128.0$ 0,66,01,90,128,02<br>
231,0,1,66,128,2,90<br>
64,15,255,240,25,231,152<br>
16,231,8,17,255,136,25<br>
255,216,6,36,96,12,102<br>
48,56,102,28,112,0,14

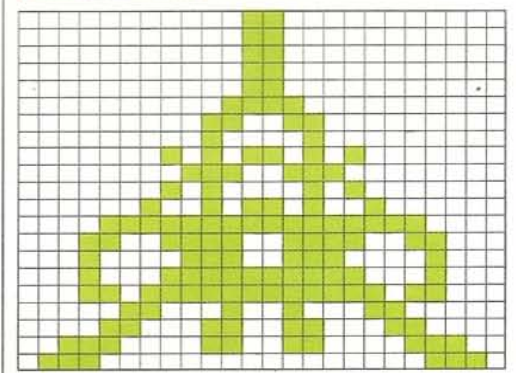

#### **COMMAND SHIP**

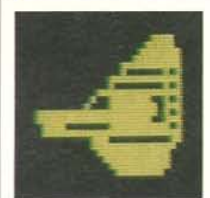

 $0, 0, 30, 0, 0, 62, 0$ 

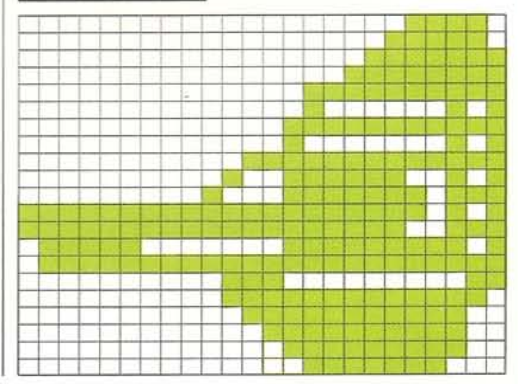

36

**LANDER** 

#### **PHANTOMS**

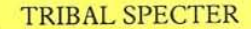

 $16, 0, 4, 8, 8, 8, 4$ 

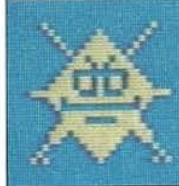

Œ

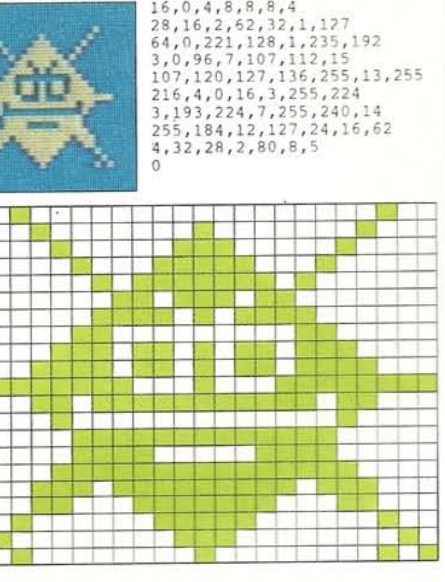

#### **SPACE CRAB**

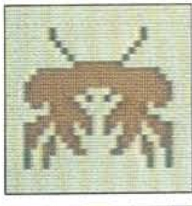

<u>e e un d</u>

**BEL** 

# 8,0,16,8,0,15,4<br>
128,0,2,0,64,1,0<br>
128,0,255,0,63,255,252<br>
127,255,254,255,255,255,255<br>
129,0,255,0,63,255,11,129<br>
129,255,255,36,255,111,129<br>
246,15,195,240,63,231,252<br>
247,102,239,231,36,231,203<br>
129,211,217,129,155,152,

T

ь

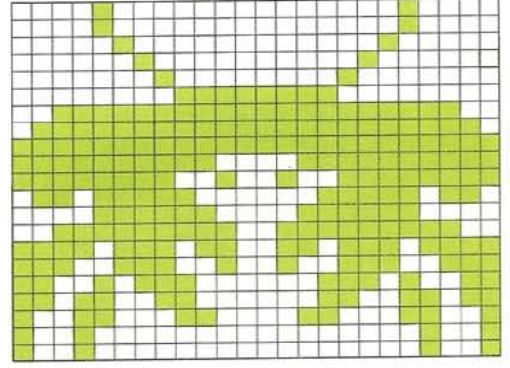

#### **GHOUL**

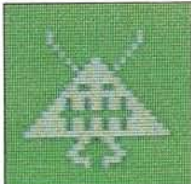

8,0,16,8,0,16,4<br>0,32,2,0,64,1,24<br>128,0,189,0,0,126,0<br>0,255,0,1,153,128,3<br>255,192,6,219,96,14,219<br>126,219,166,62,219,1224<br>126,219,126,255,255,255,0<br>102,0,0,195,0,112,0 128.0.231.0.0.36.0

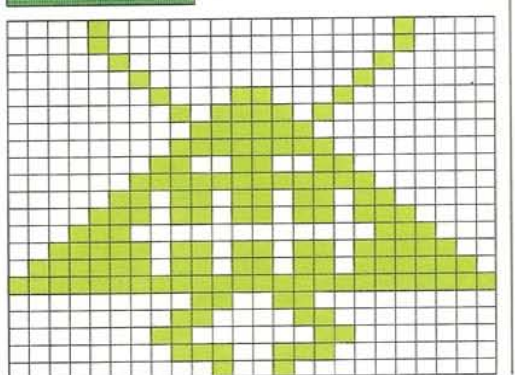

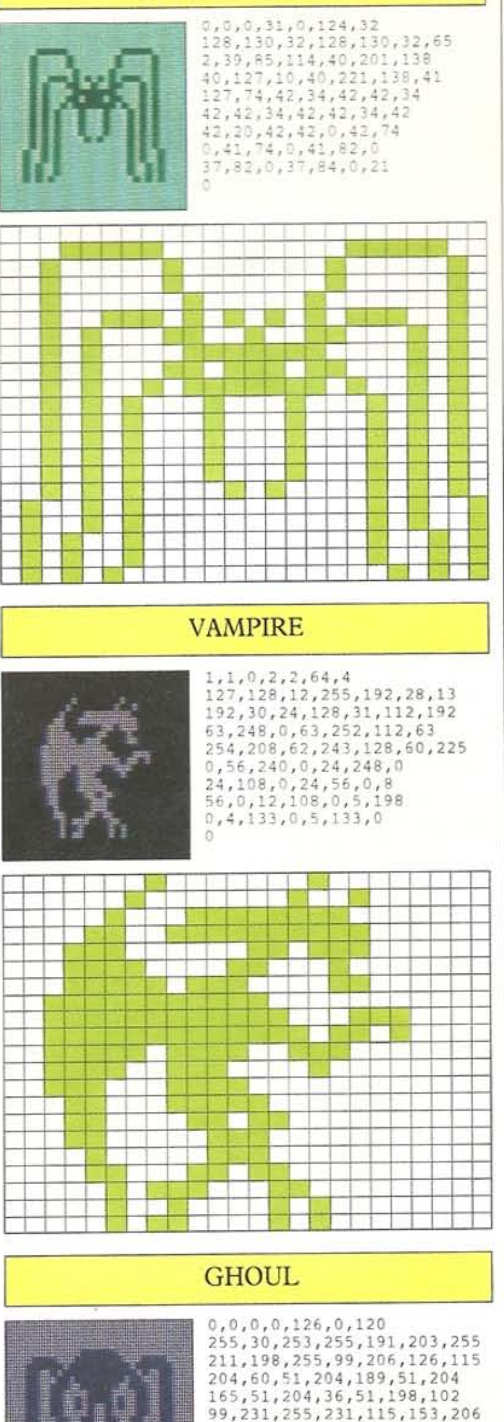

37

**SPOOKY SPIDER** 

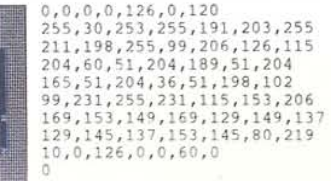

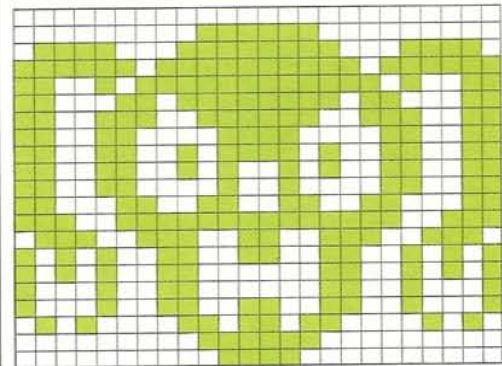

#### **SPYING SAUCER**

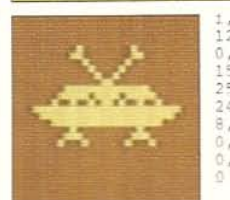

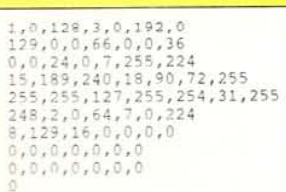

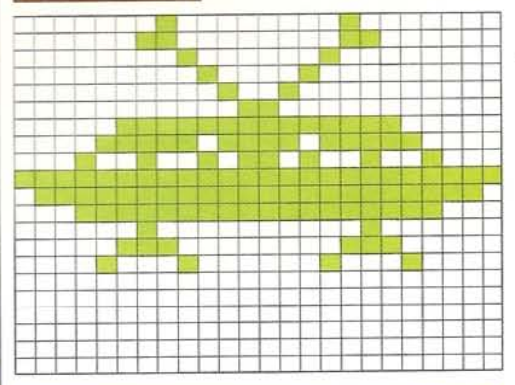

#### **VAMPIRE**

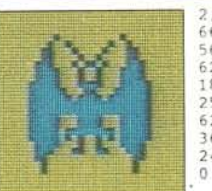

 $\begin{smallmatrix} 2, 0, 64, 4, 129, 12, 12 \\ 66, 48, 12, 36, 48, 28, 90 \\ 56, 30, 36, 120, 30, 36, 120 \\ 62, 60, 124, 63, 24, 252, 63, 255 \\ 189, 252, 63, 255, 252, 63, 255 \\ 252, 652, 6124, 62, 60, 124 \\ 36, 120, 28, 102, 56, 214, 30 \\ 3$ 

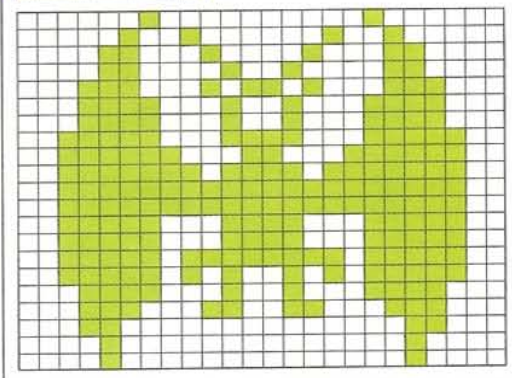

#### **GHOUL**

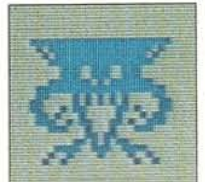

 $\begin{smallmatrix}0,0,0,0,0,0,0,255\\255,254,95,255,244,47,255\\232,31,255,240,7,57,192\\7,57,192,31,215,240,127\\255,252,97,85,12,193,95\\6,197,131,70,104,130,44\\14,198,156,28,68,112,0\\108,0,1,171,0,15,57\\224,18,16,144,35,0,72\end{smallmatrix}$ 

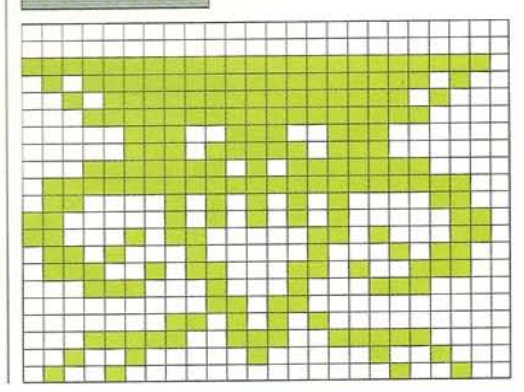

#### **AIRCRAFT**

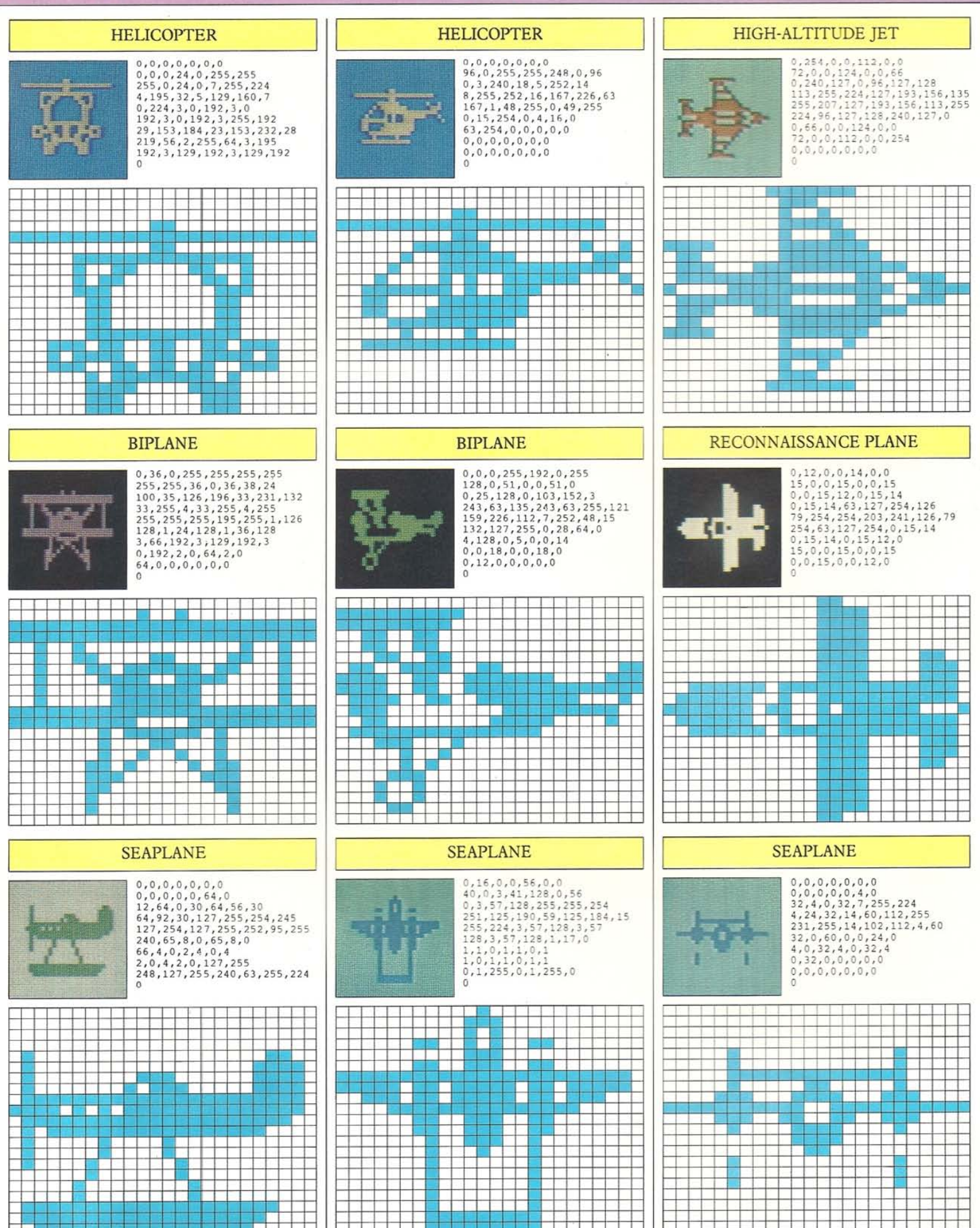

#### **AIRCRAFT**

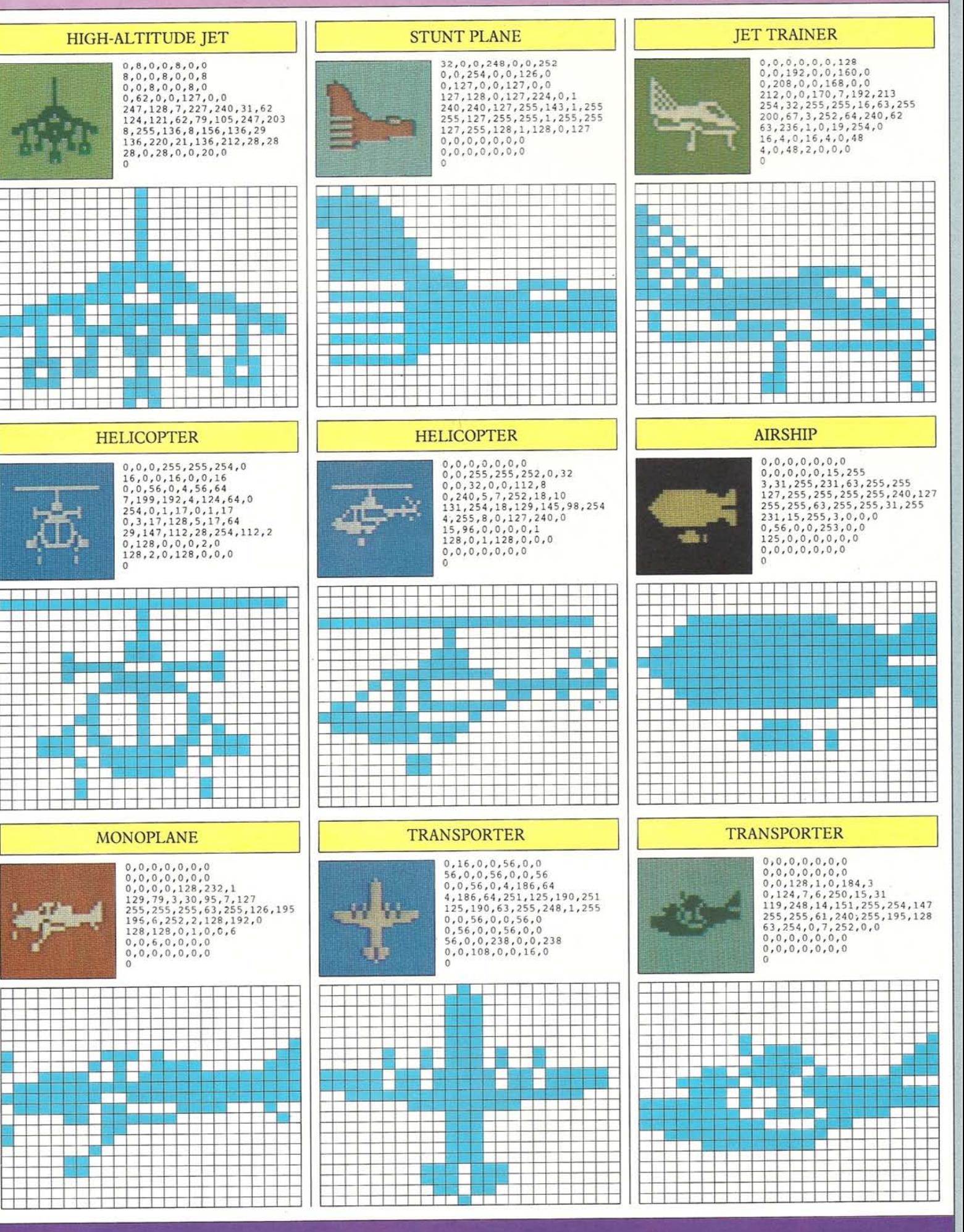

#### **SPACECRAFT**

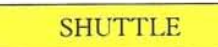

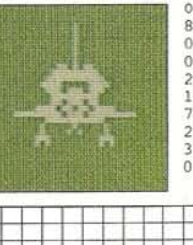

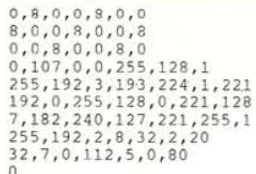

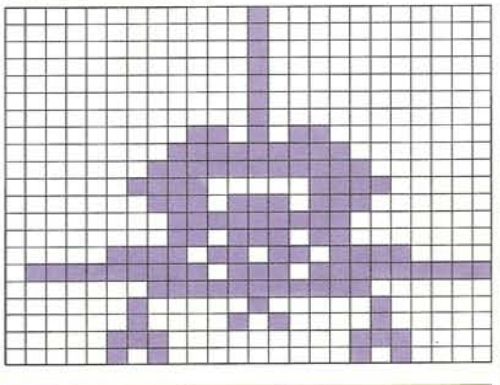

#### LUNAR MODULE

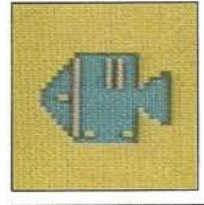

 $0, 0, 0, 0, 0, 0, 0$  $0,0,0,0,0,0,0$ <br>  $0,0,0,0,0,0$ <br>  $0,0,3,255,192,29,245,195$ <br>  $192,13,245,192,29,245,223,253$ <br>  $255,255,229,255,255,253,255$ <br>  $255,155,255,235,255,255,257$ <br>  $29,255,195,13,255,192,5$ <br>  $62,64,3,255,192,0,0$  $0, 0, 0, 0, 0, 0, 0$ 

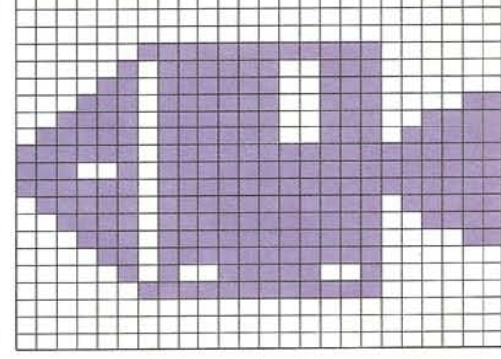

٠n

#### **SKYLAB**

 $\Omega$ 

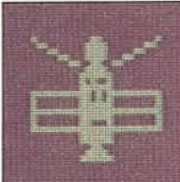

128, 24, 1, 96, 60, 6, 24  $\begin{array}{l} 1.26, 24, 1, 35, 60, 96, 1, 153 \\ 128, 0, 60, 0, 0, 126, 0 \\ 0, 74, 0, 0, 126, 0, 255 \\ 128, 25, 128, 86, 1, 128, 126 \\ 1, 255, 255, 255, 128, 126, 1 \\ 128, 70, 1, 255, 255, 255, 255, 0 \end{array}$  $126,0,0,126,0,0,24$ <br>0,0,60,0,0,126,0

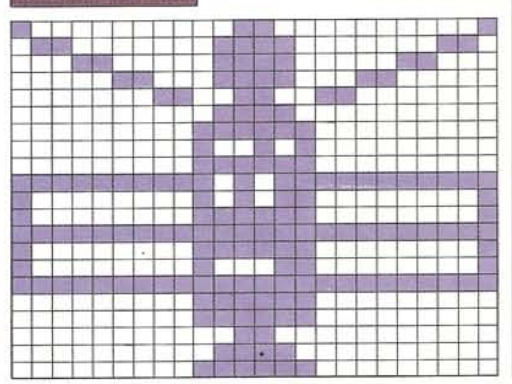

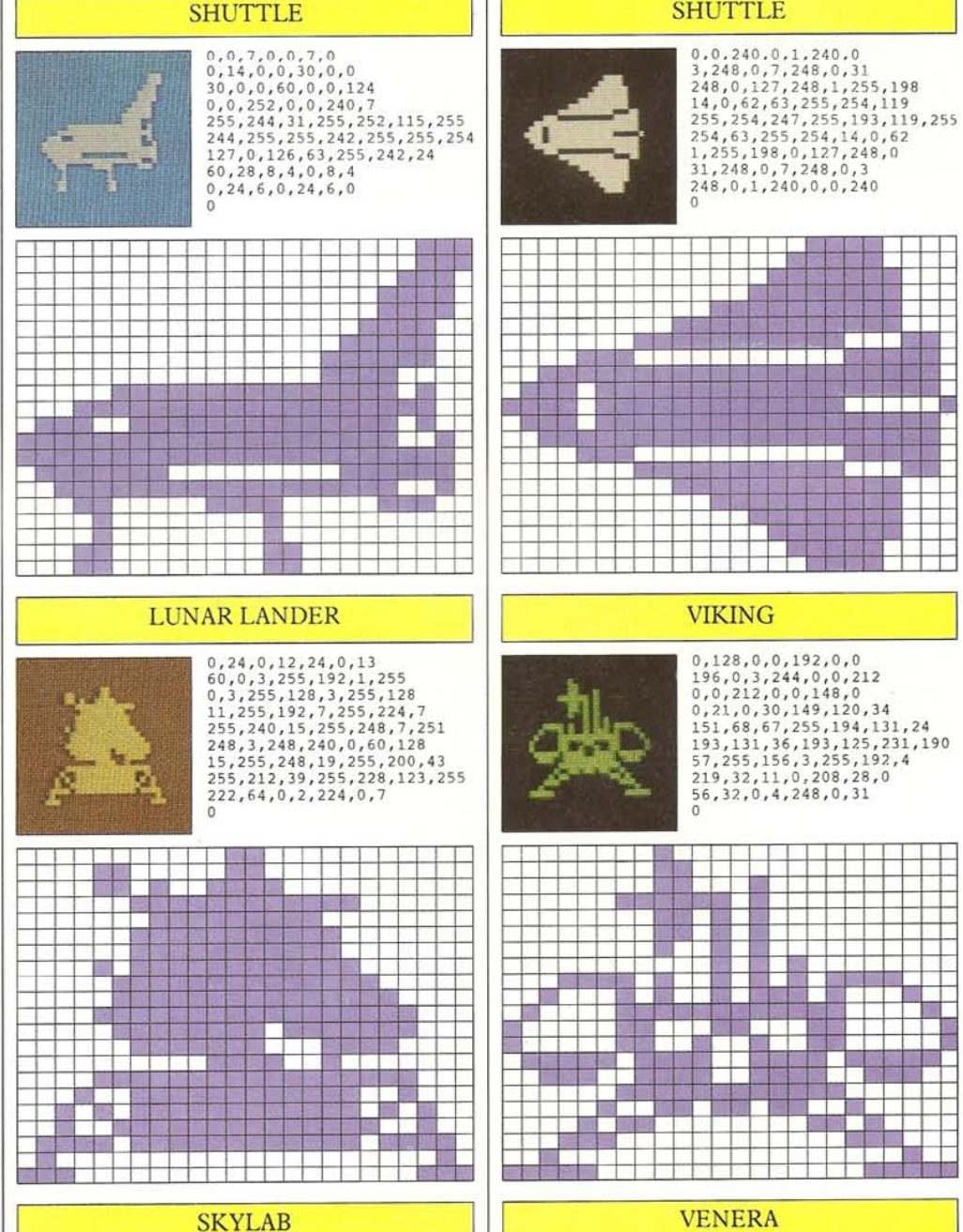

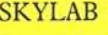

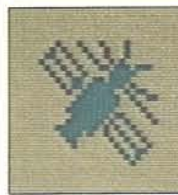

 $\begin{smallmatrix} 4, 68, 32, 10, 34, 32, 25\\ 18, 32, 36, 137, 64, 18, 70\\ 238, 9, 33, 240, 4, 205, 224\\ 2, 223, 208, 1, 63, 44, 0\\ 127, 147, 0, 255, 136, 1, 255\\ 4, 0, 254, 194, 1, 253, 33\\ 129, 36, 0, 128, 146, 0, 0\\ 76, 0, 0, 40,$ 

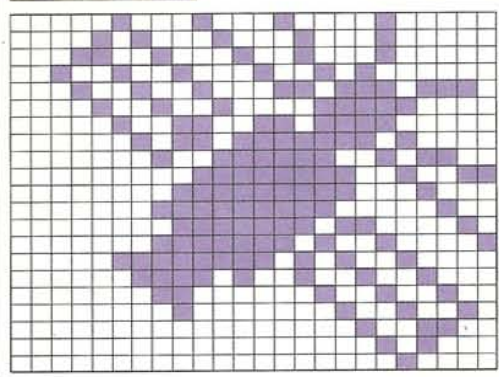

 $\circ$ 

 $0.0.2.0.0.4.0$  $0,0,2,0,0,4,0$ <br>  $0,12,0,0,24,0,0$ <br>  $16,255,248,32,146,72,64$ <br>  $74,144,128,42,161,0,31$ <br>  $194,0,15,132,0,1,63$ <br>  $0,7,243,160,13,191,156$ <br>  $29,191,234,97,181,235,29$ <br>  $181,234,13,181,156,7,245$ <br>  $128,0,63,32,15,255,224$ 

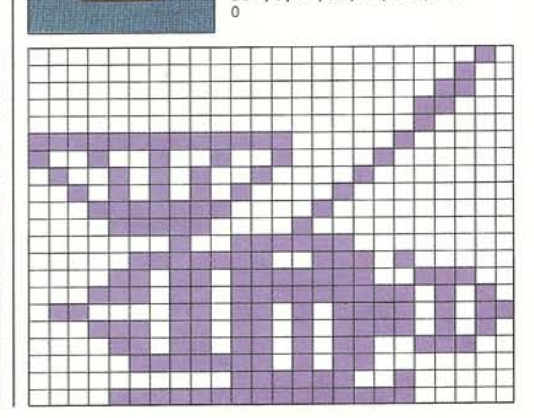

40

#### **SHUTTLE**

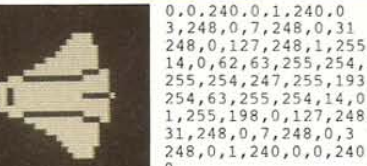

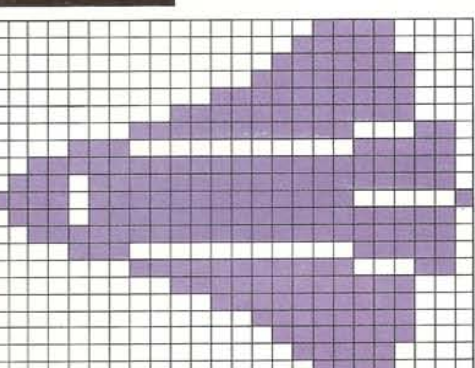

 $0, 128, 0, 0, 192, 0, 0$  $\begin{smallmatrix}0,128,0,0,192,0,0\\196,0,3,244,0,0,212\\0,0,212,0,0,148,0\\0,21,0,30,149,120,34\\151,68,67,255,194,131,24\\193,131,36,193,125,231,190\\7,255,156,3,255,192,4\\219,32,11,0,208,28,0\\56,32,0,4,248,0,31\end{smallmatrix}$ 

a ka i San e en 1 画 <u>e de la compa</u>

**Anne** 

E Ū.

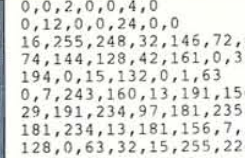

#### **RAILROAD TRAINS**

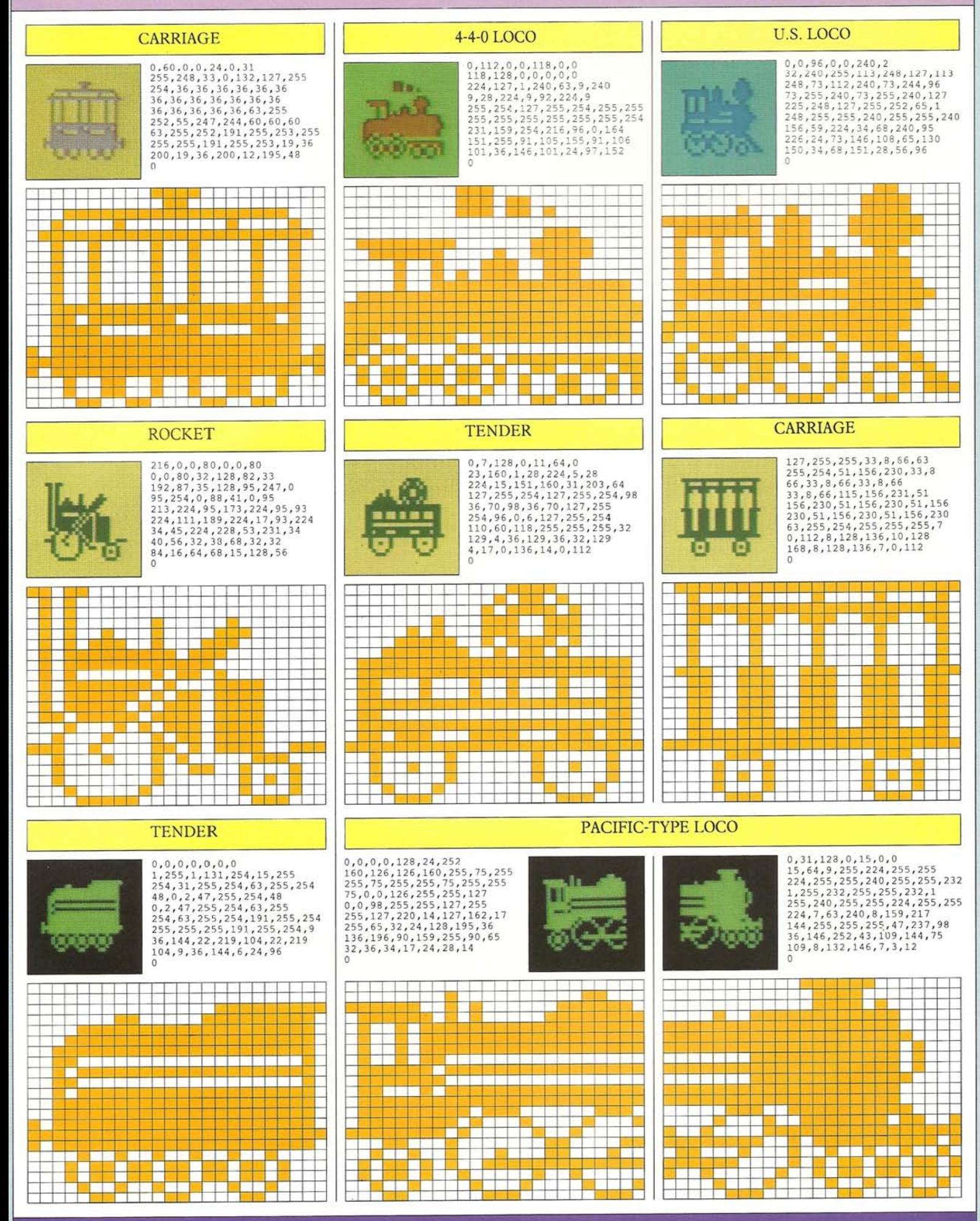

 $\mathbf{v}$ 

### **CARS, TRUCKS AND MOTORBIKES**

**The Second** 

П

Π

**REAL PROPERTY** 

ns en 1150.<br>De grund de

<u>is a sheka</u>

п

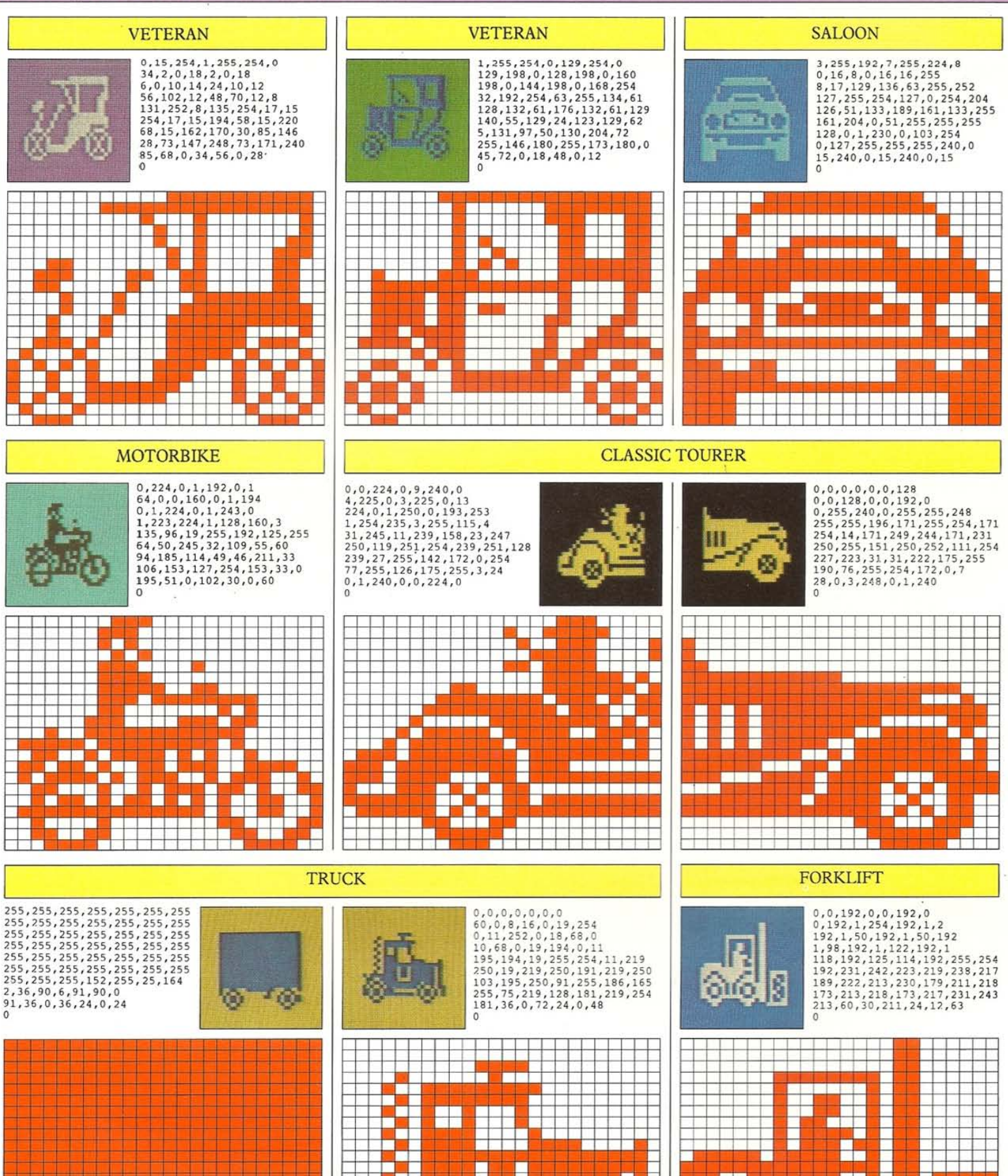

#### 43 **CARS, TRUCKS AND MOTORBIKES FORMULA 1 SPORTS SALOON**  $\begin{array}{l} 63,128,0,63,128,0,63\\ 188,248,255,190,250,255,190\\ 250,228,127,34,229,225,174\\ 255,254,255,239,255,237\\ 83,191,255,211,191,245,83\\ 191,239,255,127,255,251,254,255\\ 292,225,174,228,125,24,255\\ 190,250,255,190,250,$  $\begin{smallmatrix} 0,0,0,0,0,0,0,0,0 \\ 0,0,0,0,0,0,0,0 \\ 0,192,0,0,160,0,0 \\ 80,0,0,72,0,0,63 \\ 248,0,239,255,224,47,255 \end{smallmatrix}$ 252,238,0,12,12,127,252<br>252,238,0,12,12,127,252<br>252,124,252,255,248,124,0<br>27,126,255,248,96,0,28<br>192,0,15,192,0,7,128 128, 0, 31, 128, 0, 15, 0  $\tilde{c}$  $\overline{0}$ Г EH 5 П **Birthda** E П an<br>Ba = П П г г **THE** ш П ┙ П ی ای کا ایم ای بود کا ای برای  $\frac{1}{2}$ TТ Ą ٣F and and the P H 르르 E **REAL PROPERTY** ای این این این این این این این این این <u> Tanzania de la pro</u> **THE REAL PROPERTY** T 개혁 대통령은 가족하는 것 같아요. **TRACTOR LONDON BUS**  $\begin{array}{c} 127, 249, 0, 68, 49, 0, 68\\ 51, 128, 36, 19, 128, 37, 19\\ 128, 36, 147, 128, 60, 177, 32\\ 63, 255, 252, 64, 255, 254, 158\\ 112, 6, 191, 55, 254, 63, 183\\ 190, 115, 150, 242, 237, 214, 236\\ 222, 215, 222, 222, 215$  $127, 255, 255, 255, 255, 255, 255, 196$  33, 19, 196, 33, 19, 196, 33<br>19, 255, 255, 255, 234, 170, 191<br>213, 85, 95, 255, 255, 254, 170, 191<br>23, 18, 196, 33, 30, 255, 242, 198, 33<br>18, 196, 33, 30, 255, 255, 255, 255, 255, 0,0,0,7,0,0,66<br>24,0,194,111,0,34,237<br>0,19,53,128,10,242,192 0,19,53,128,10,242,192<br>7,191,96,30,185,224,46<br>255,176,127,255,244,209,136<br>136,123,223,248,85,168,136<br>91,216,138,254,127,255,133<br>0,0,133,160,0,6,96<br>0,0,133,160,0,6,96 m 63, 63, 0, 30, 30, 0, 12  $\tilde{0}$  $\theta$ F F t E F г П T <u>man a</u> Τ F na se na ministra de la film г L П T <u>mi mi mi</u> ┳ Ξ W U ٦ F г г  $\Box$ m. г 編集 **Tale** □ n T г г  $\Box$ s se a a Ē E **Talent** ┯ **BULLDOZER FORKLIFT BULLDOZER**  $\begin{smallmatrix}0, 64, 0, 0, 32, 0, 0\\32, 0, 0, 32, 0, 0, 112\\0, 0, 112, 0, 0, 112, 0\\224, 112, 0, 249, 32, 0, 233\\255, 0, 255, 255, 0, 224, 1\\0, 223, 255, 128, 63, 225, 192\end{smallmatrix}$  $\begin{smallmatrix} 0, 0, 223, 0, 0, 217, 0 \\ 0, 213, 1, 254, 211, 1, 2 \\ 213, 1, 50, 217, 1, 52, 213 \\ 1, 93, 211, 1, 122, 223, 1 \\ 118, 255, 125, 114, 192, 255, 254 \\ 192, 231, 242, 192, 219, 213, 238, 192 \\ 193, 192, 218, 173, 192, 218 \\$  $0.32.0.0.16.1.0$  $\begin{smallmatrix} 0,32,0,0,16,1,0\\ 16,1,0,16,1,0,56\\ 11,0,63,255,0,63,248\\ 224,120,0,243,240,0,2210\\ 223,0,253,191,0,251,97\\ 0,214,255,0,45,225,0\\ 127,255,0,191,252,0,109\\ 182,0,146,73,0,146,73\\ 0,109,182,0,63,252,0\\ \end{smallmatrix}$  $\mathbb{R}$ 127, 255, 224, 191, 252, 112, 109<br>182, 58, 146, 73, 30, 146, 73 14, 109, 182, 14, 63, 252, 15 192,60,30,192,24,12,0  $\circ$  $\overline{0}$  $\overline{\circ}$ ŧ T Г **Figure** г F □ an be ha ya jin ha ku ku an an iya ba **Report REAL PROPE**  $\Box$ ā 医囊囊 E г г ر<br>پ m

**Tara** 

### **SHIPS AND BOATS**

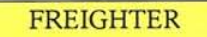

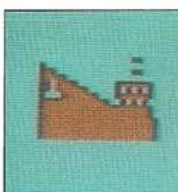

# $\begin{smallmatrix}0,0,0,0,0,0,0,0\\0,0,0,0,0,0,0,0\\0,0,0,0,0,0,0\\0,0,0,0,0,0\\0,0,48,64,0,0,112\\0,48,124,0,0,111,1\\252,111,193,84,71,241,252\\127,255,252,168,127,255,254,127,255\\254,127,255,254,127,255,254\\0\end{smallmatrix}$

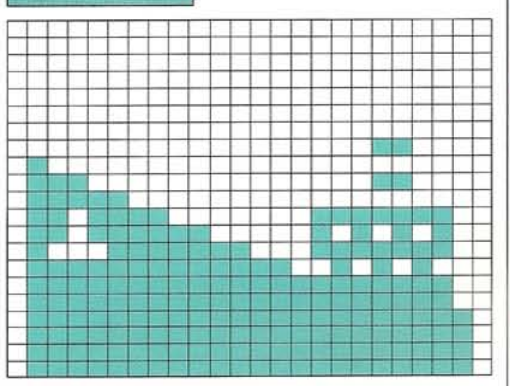

#### **LINER**

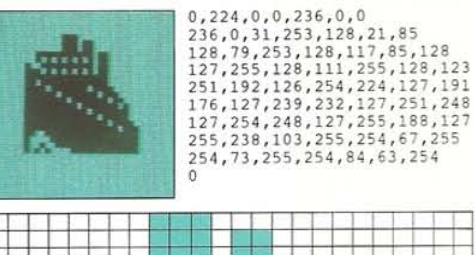

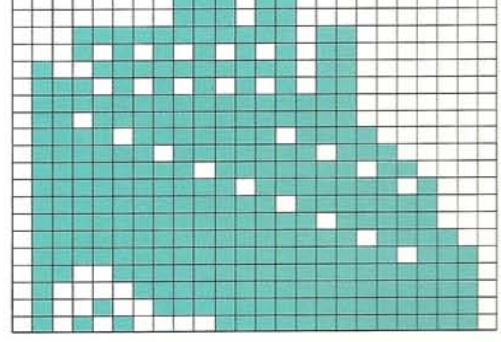

#### **HOVERCRAFT**

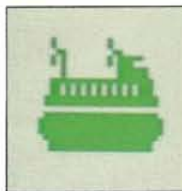

 $\overline{0}$ 

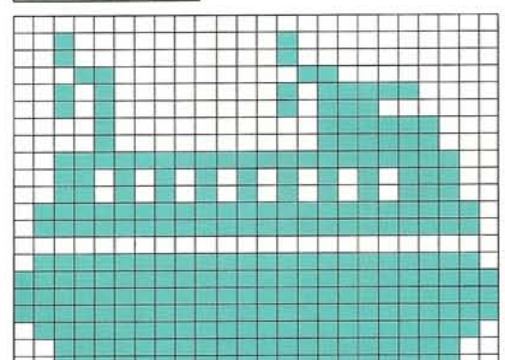

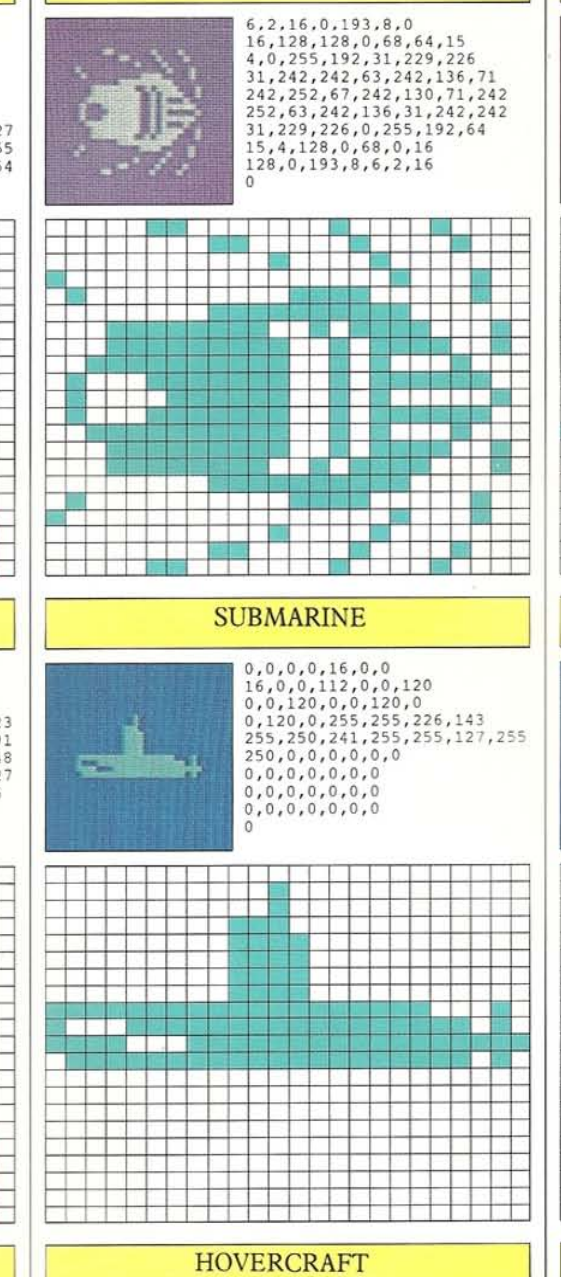

44

SPEEDBOAT (FROM ABOVE)

硼

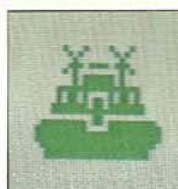

 $0, 0, 0, 4, 66, 32, 2$ 0,0,0,4,66,32,2<br>
192,64,1,0,128,3,189<br>
192,5,0,160,1,126,128<br>
1,126,128,15,255,240,11<br>
66,203,11,90,208,31,219<br>
187,319,255,255,255,195,255,255<br>
255,255,255,255,255,195,255,255<br>
255,255,255,255,255,195,255,255<br>
254,63,255,

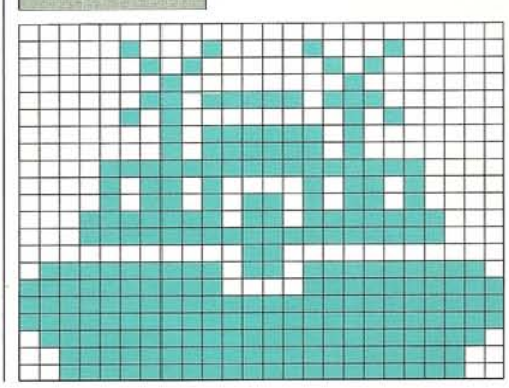

 $\theta$ 

#### **SUBMERSIBLE**

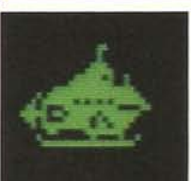

 $\begin{array}{l} 0, 0, 0, 0, 3, 0, 0 \\ 2, 0, 0, 2, 2, 0, 0, 7 \\ 0, 0, 15, 128, 0, 051, 144 \\ 0, 127, 144, 3, 255, 248, 23 \\ 255, 252, 47, 213, 126, 104, 255 \\ 177, 251, 112, 6, 15, 224, 16 \\ 4, 36, 15, 255, 248, 0, 0 \\ 0, 0, 0, 0, 0, 0,$  $\alpha$ 

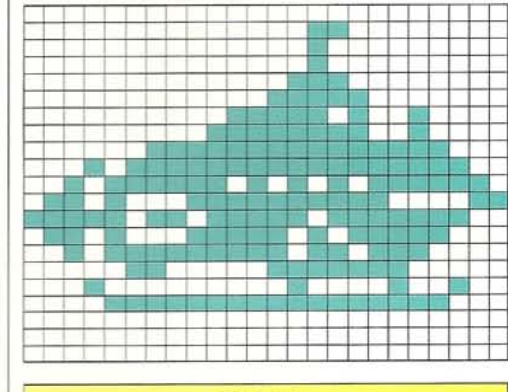

#### YACHT

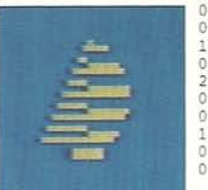

 $\begin{smallmatrix}0,8,0,0,31,0,0,\\0,0,0,48,0,0,15\\192,0,127,224,0,0,0\\0,240,0,0,15,240,1\\255,240,0,0,3,240\\0,0,15,240,7,255,224\\0,0,0,15,240,0,0\\15,192,31,255,128,0,0\\0,0,126,0,0,126,0\end{smallmatrix}$ 

T 1 1  $\ddot{\ddagger}$ an di I  $\pm$ ┙ <u>is ee sta</u> **Maria 1988** an an Dùbhlach<br>Bha an Dùbhlach aan ahaan a 

#### **TUGBOAT**

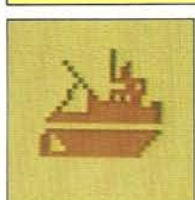

 $\begin{smallmatrix}0,4,0,0,4,0,8\\4,128,4,5,128,2,5\\128,1,7,240,2,128,208\\1,71,240,4,101,96,8\\17,230,16,127,254,63,255\\254,127,255,254,0,0,0\\255,254,223,255,252,255,252,207\\255,248,199,255,240,255,255\\224,0,0,0,0,0\end{smallmatrix}$ 

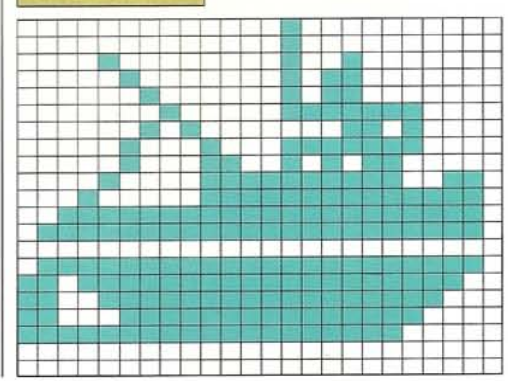

#### **SHIPS AND BOATS**

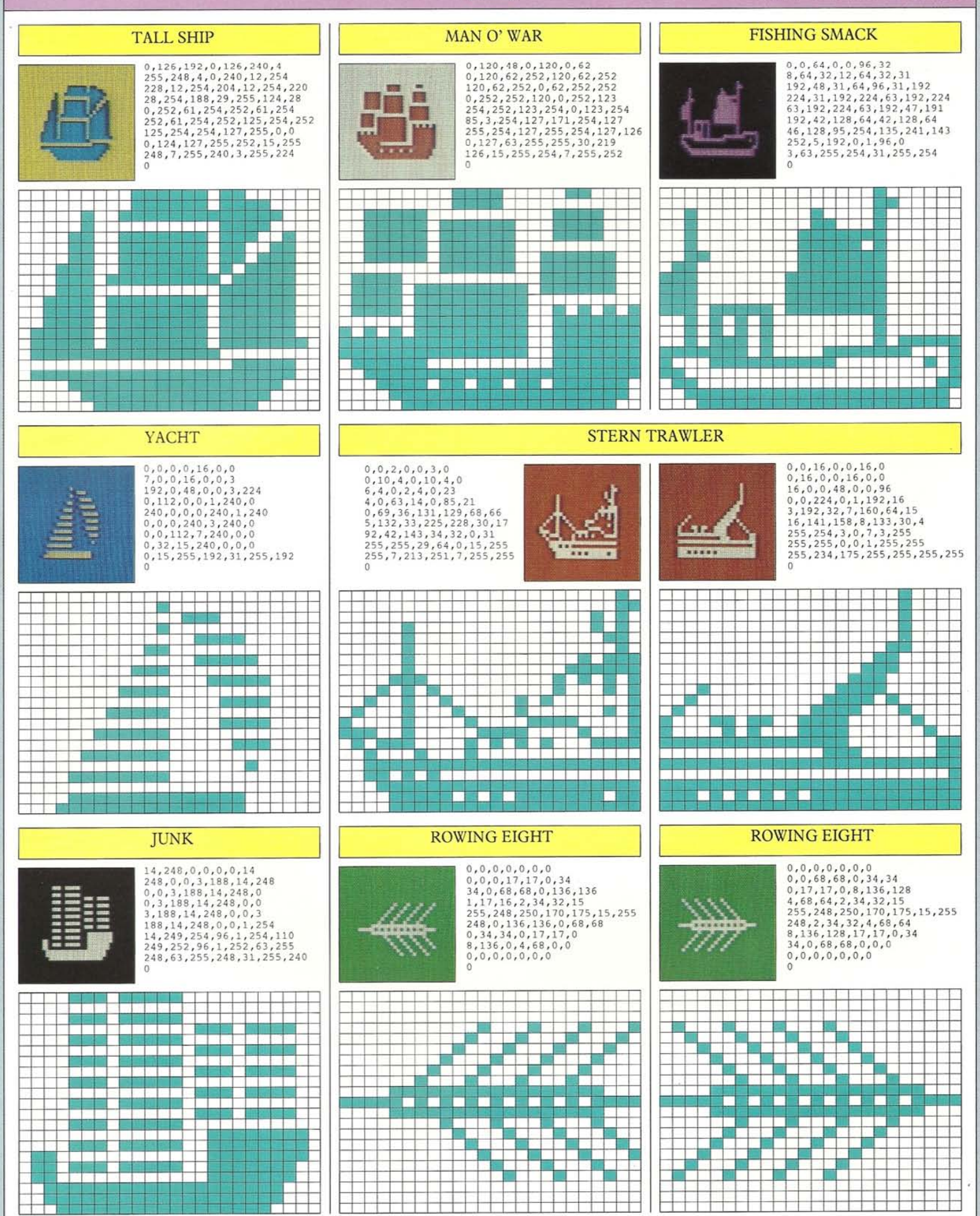

#### **ANIMALS**

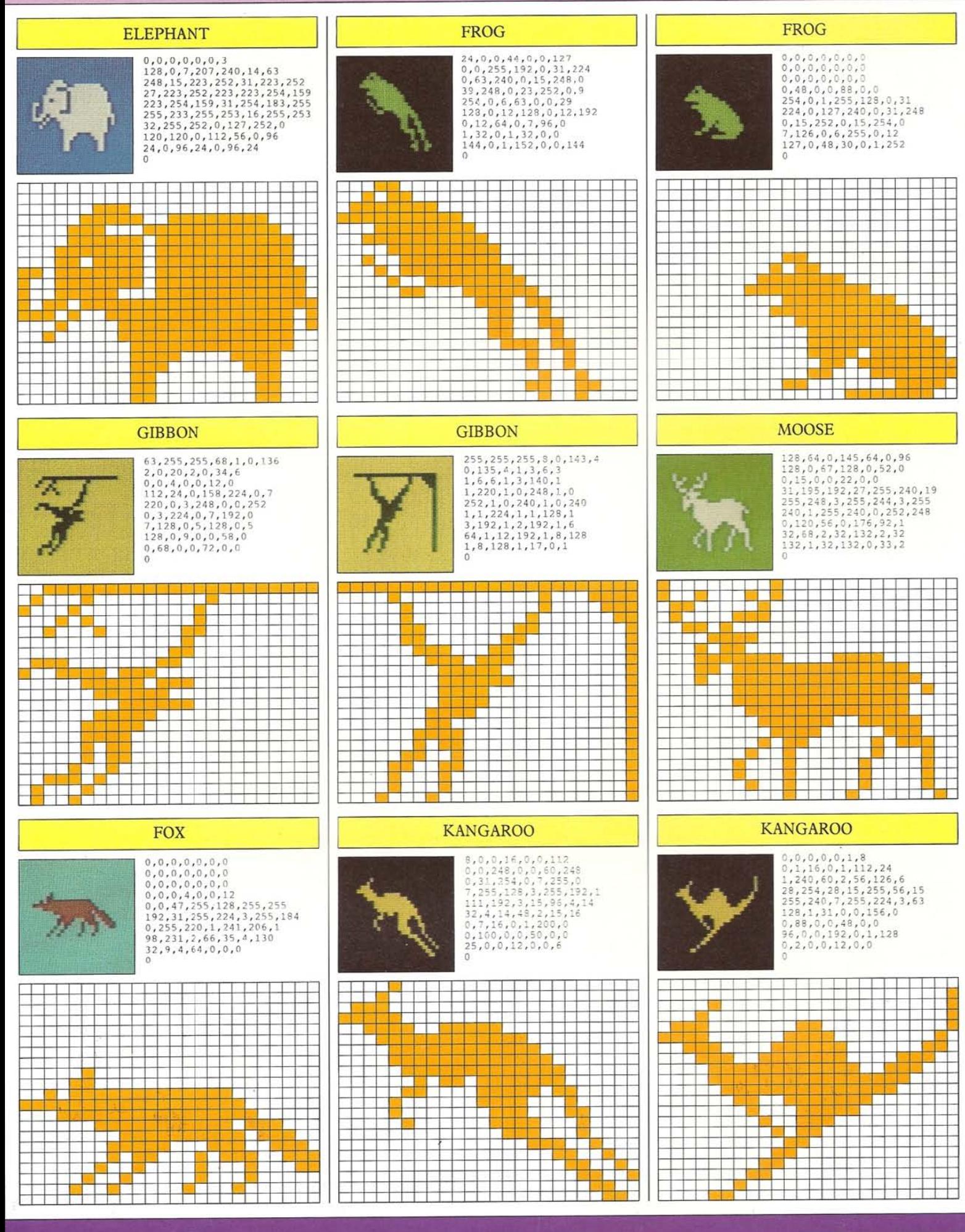

#### **ANIMALS**

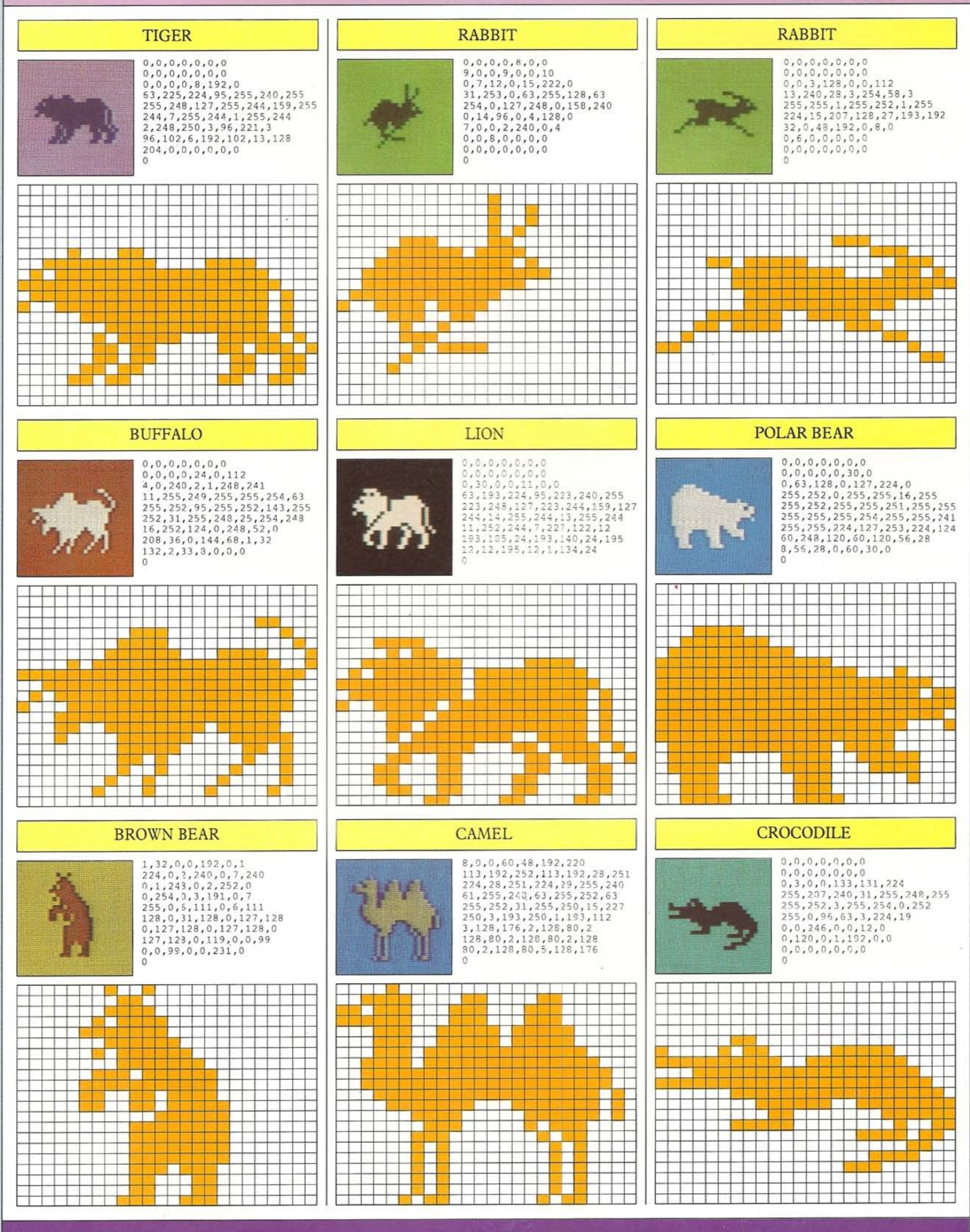

#### **ANIMALS**

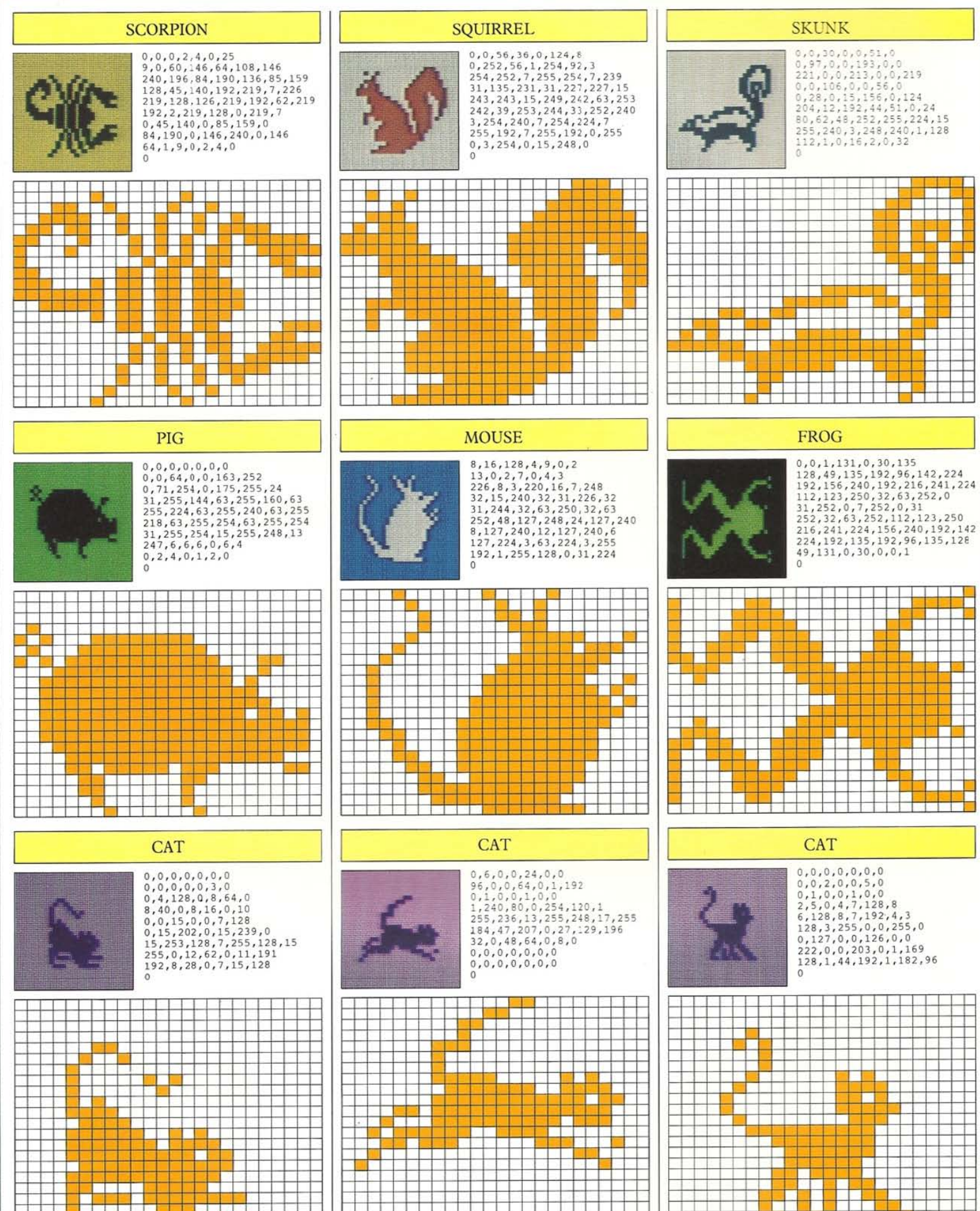

⊣

<u>a sa</u> sala

<u> Esp</u>

Ŧ

 $\frac{1}{1}$ 

Ī

 $\frac{1}{1}$ 

F

٣Ħ

#### **BUGS AND SNAILS**

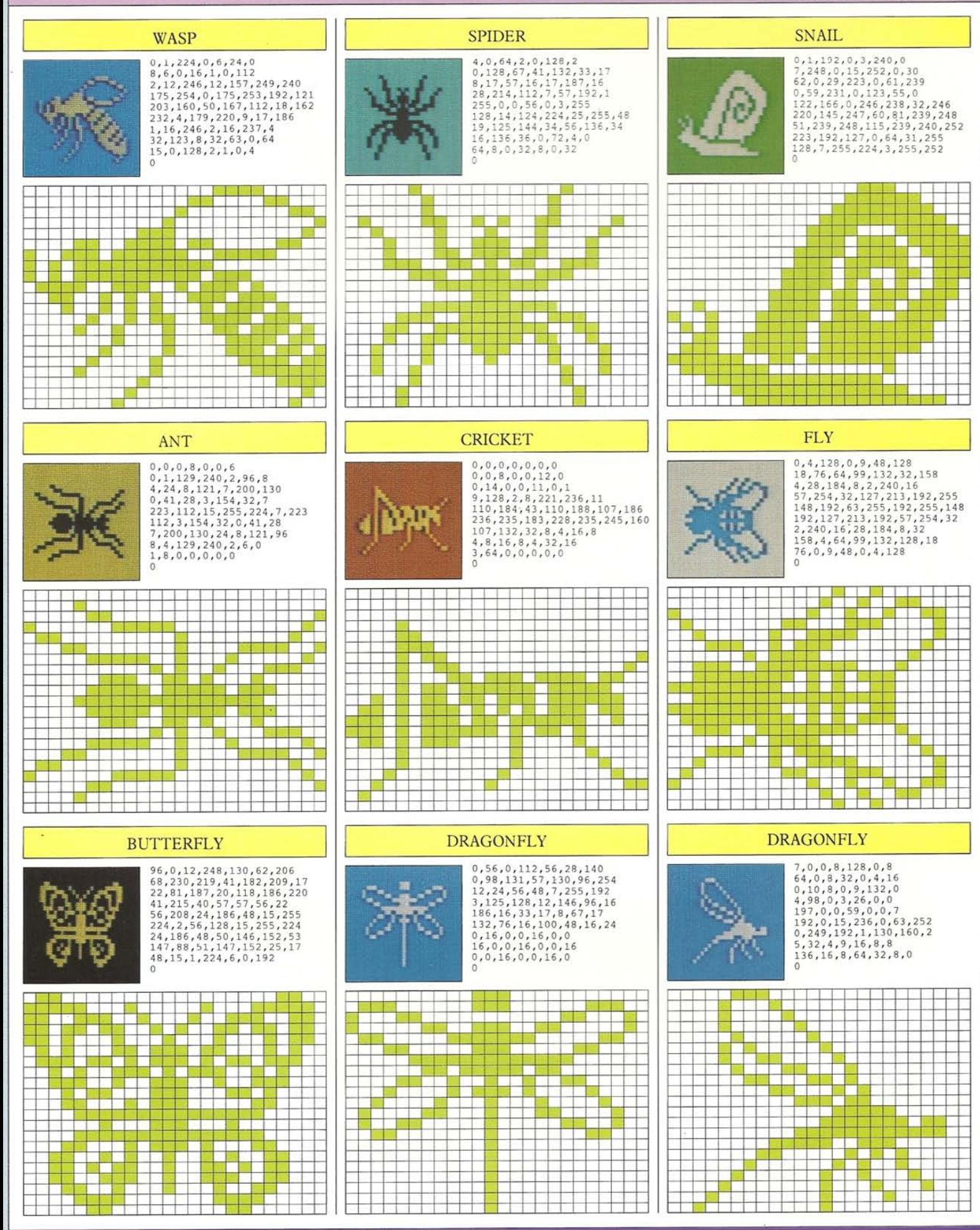

#### **BIRDS**

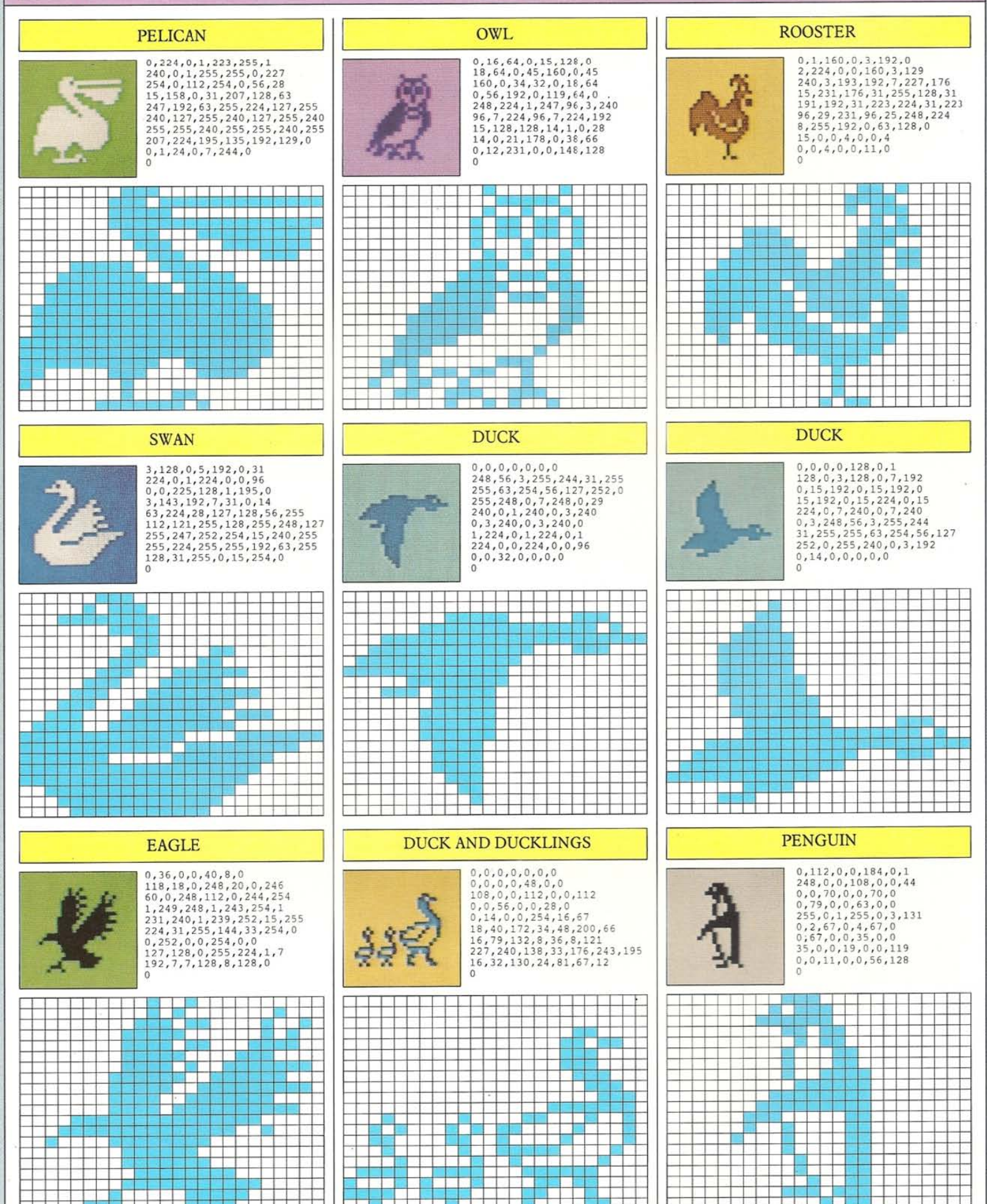

#### **SEA CREATURES**

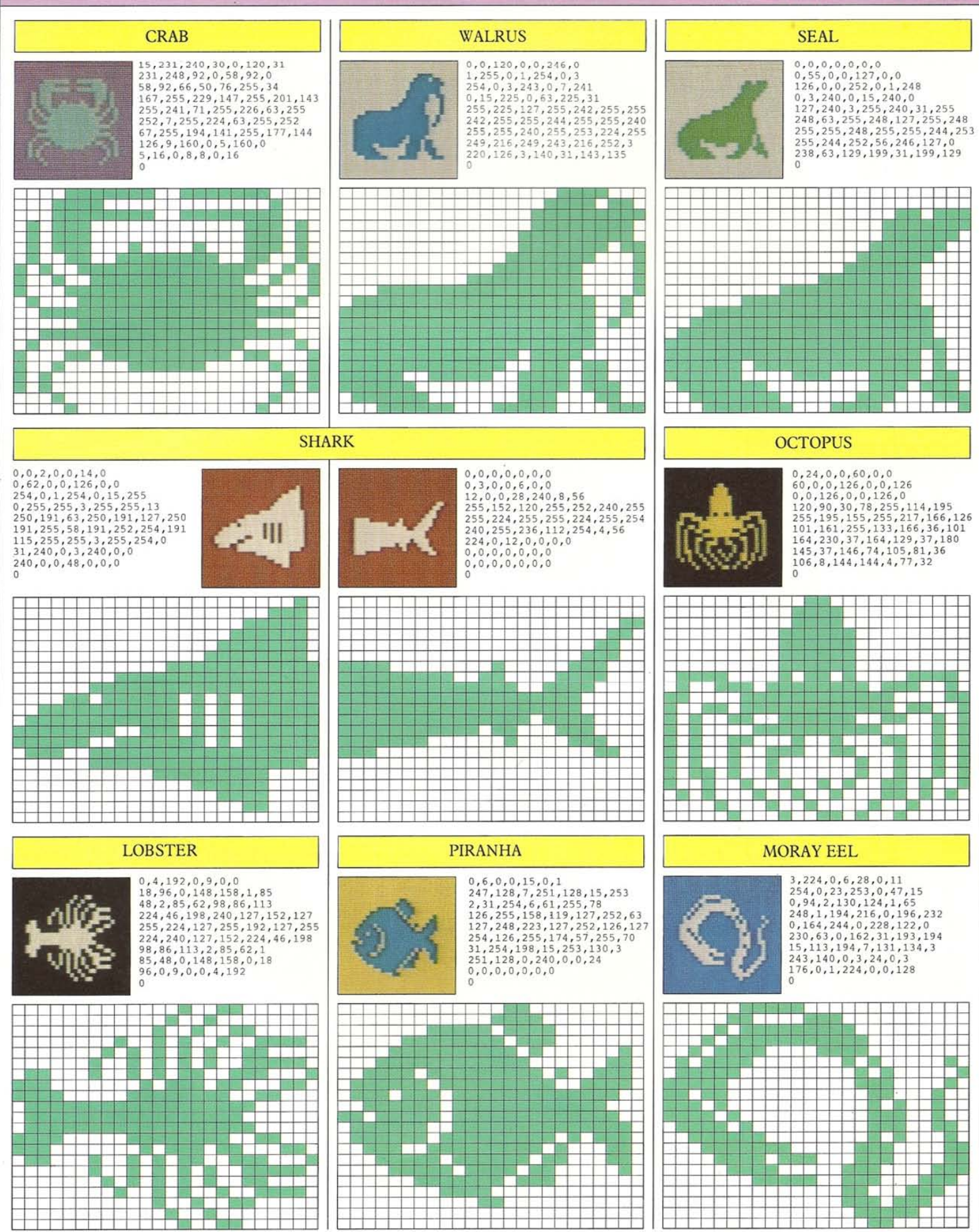

#### **CHARACTERS**

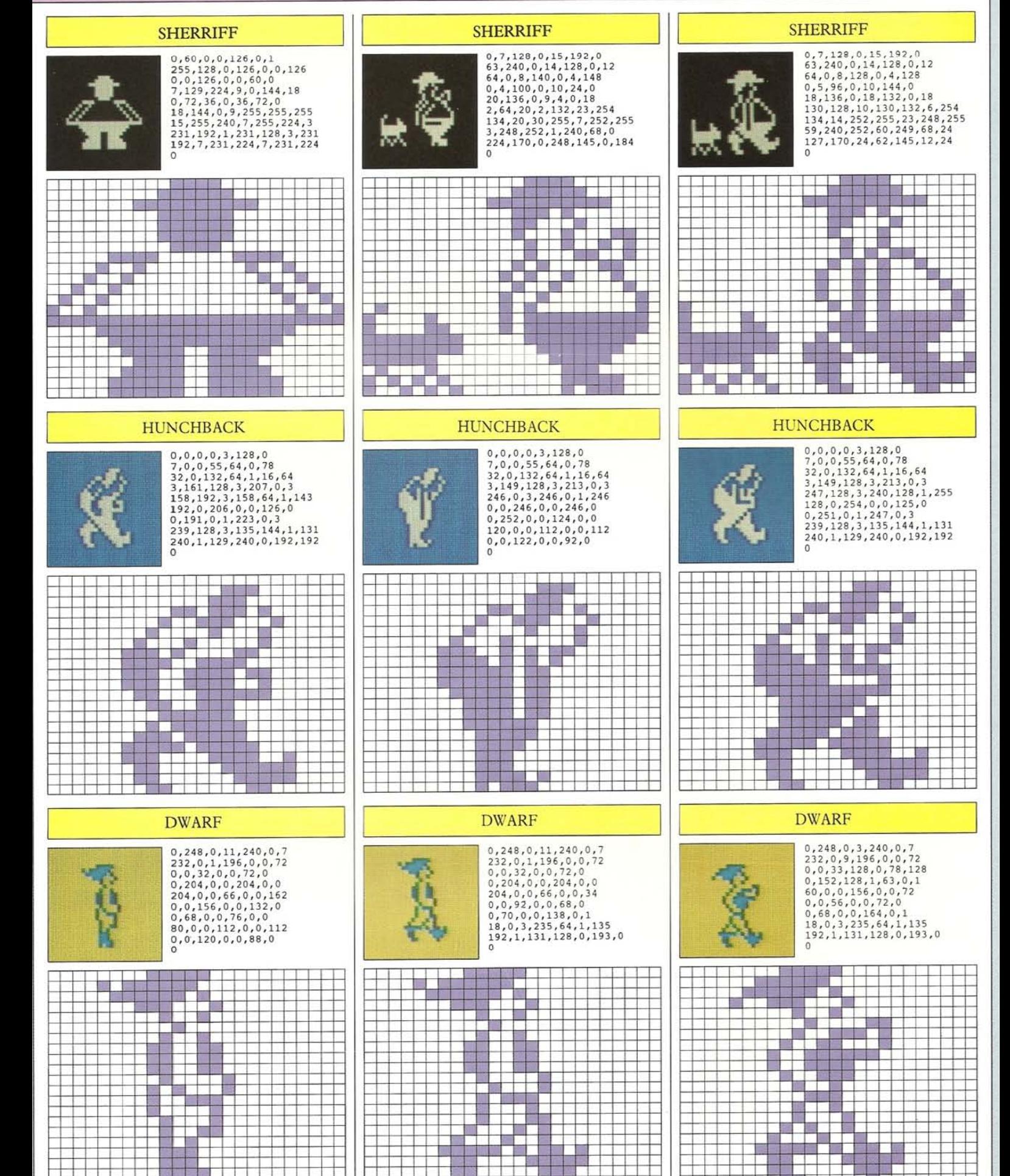

#### **CHARACTERS**

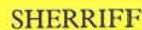

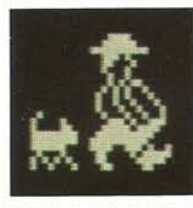

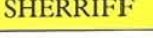

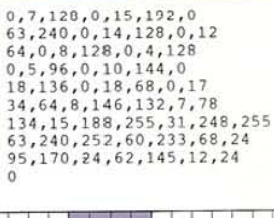

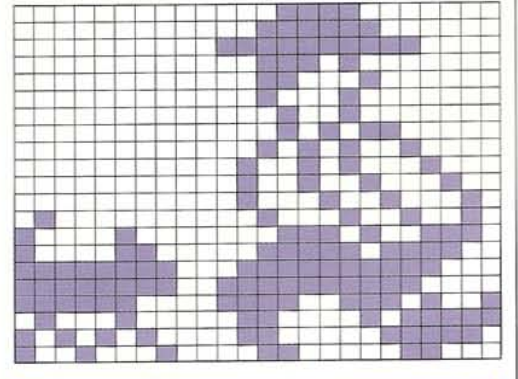

#### **HUNCHBACK**

 $\Omega$ 

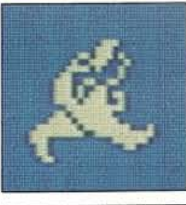

 $\begin{array}{l} 0,3,128,0\,,7,0,0 \\ 95,64,0,78,32,0,244 \\ 64,1,128,64,3,153,128 \\ 3,166,0,3,174,192,3 \\ 222,64,0,255,192,3127 \\ 63,231,254,56,0,252,24 \\ 0,48,24,0,0,12,0 \\ 0,0,0,0,0,0,0 \end{array}$ 

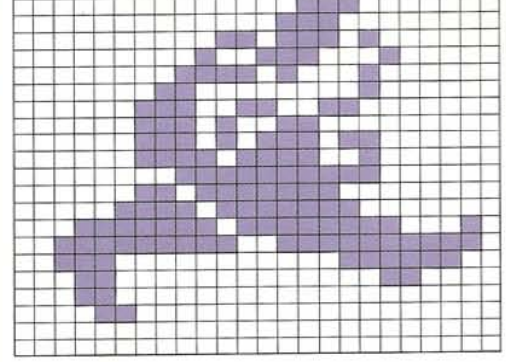

#### **CHARLIE CHAPLIN**

 $\overline{0}$ 

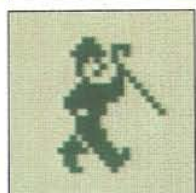

 $\begin{smallmatrix}0,48,0,0,121,192,0\\253,64,0,105,0,0,68\\128,0,72,192,0,33,160\\0,127,144,0,2255,136,1\\255,4,1,252,2,0,156\\1,0,120,0,0,120,0\\222,0,3,239,64,1,135\\192,1,131,128,0,193,0\end{smallmatrix}$ 

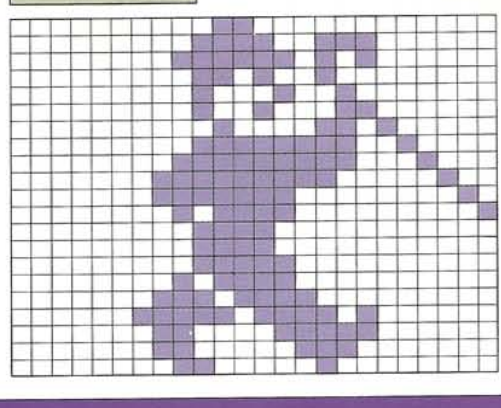

#### **SHERRIFF**

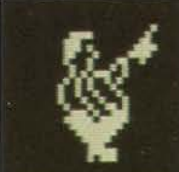

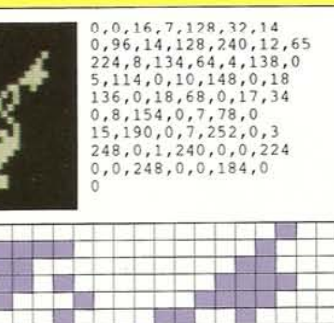

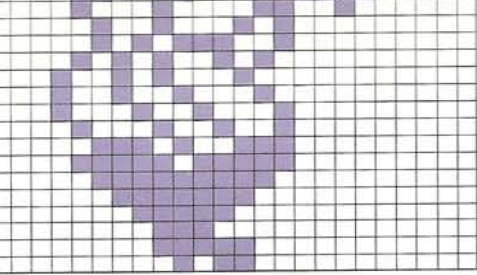

#### **HUNCHBACK**

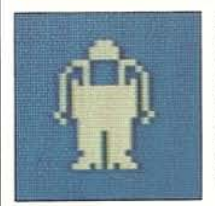

 $0, 0, 0, 0, 56, 0, 0$  $\theta$ 

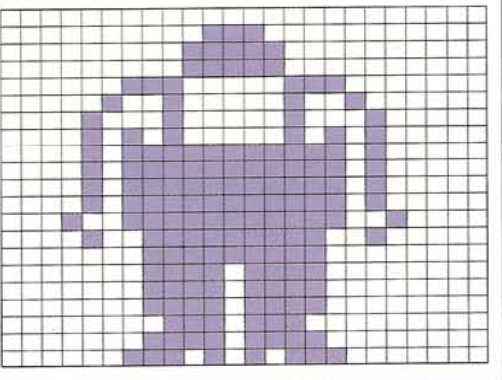

#### **CHARLIE CHAPLIN**

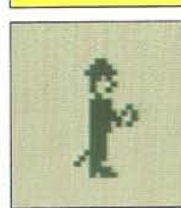

 $\begin{smallmatrix} 0,48,0,0,120,0,0\\ 252,0,0,104,0,0,68\\ 0,0,72,0,0,32,0\\ 0,120,0,0,120,128,0\\ 125,64,0,126,64,0,122\\ 128,0,120,0,0,112,0\\ 0,112,0,0,112,0,0\\ 240,0,1,112,0,2,96\\ 0,0,120,0,0,92,0 \end{smallmatrix}$ 

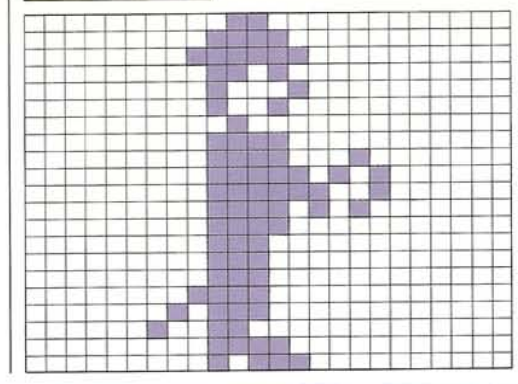

 $\circ$ 

#### **SHERRIFF**

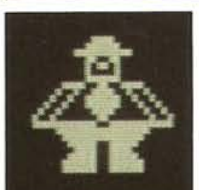

## $\begin{smallmatrix} 0, 60, 0, 0, 126, 0, 1\\ 255, 128, 0, 102, 0, 0, 90\\ 0, 0, 66, 0, 0, 126, 0\\ 7, 153, 224, 9, 60, 144, 18 \end{smallmatrix}$  $126, 72, 36, 126, 36, 72, 60, 144, 141, 16, 72, 36, 126, 36, 72, 60, 18, 144, 24, 9, 255, 231, 255, 231, 192, 15, 255, 240, 7, 255, 224, 31, 192, 7, 231, 224, 7, 231, 224$  $\overline{0}$

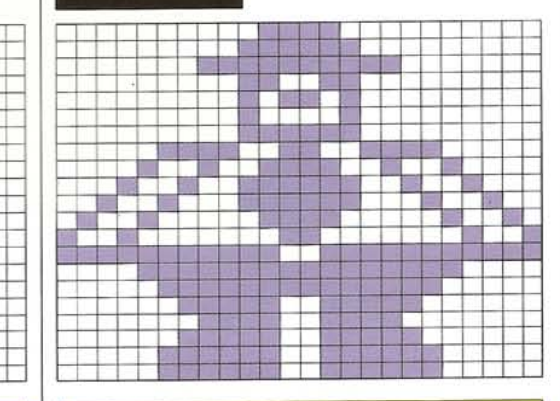

#### **HUNCHBACK**

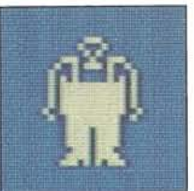

 $\begin{smallmatrix}0,0,0,0,56,0,0\\68,0,0,40,0,3,147\\128,4,186,64,8,130,32\\10,130,160,11,255,160,11\\255,160,11,255,160,11,255\\160,19,255,144,9,255,32\\1,255,0,1,239,0,1\\239,0,1,239,0,0,238\\0,1,239,0,3,171,128\end{smallmatrix}$ 

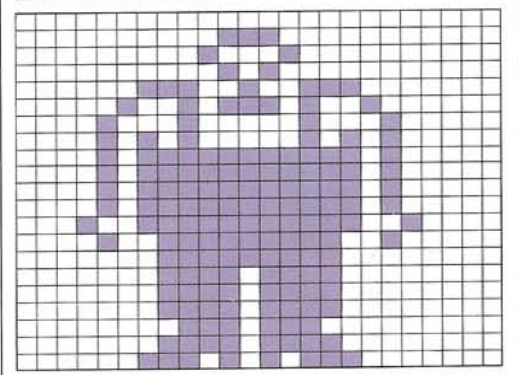

#### **CHARLIE CHAPLIN**

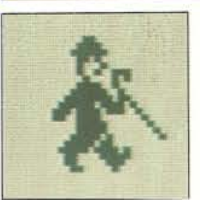

 $0, 48, 0, 0, 120, 0, 0$  $\begin{smallmatrix} 0\,,48,0\,,0,120\,,0\,,0\\ 252\,,0\,,0,104\,,0\,,0,68\\ 0\,,0,73\,,192\,,0,33\,,64\\ 0\,,121\,,0,0,252\,,128\,,1\\ 254\,,192\,,3\,,247\,,160\,,7\,,123\\ 144\,,6\,,120\,,8\,,0,124\,,4\\ 246\,,0,3\,,239\,,64\,,1\,,135\\ 192\,,1\,,131\,,128\,,0,193\,,0 \end{smallmatrix}$  $\Omega$ 

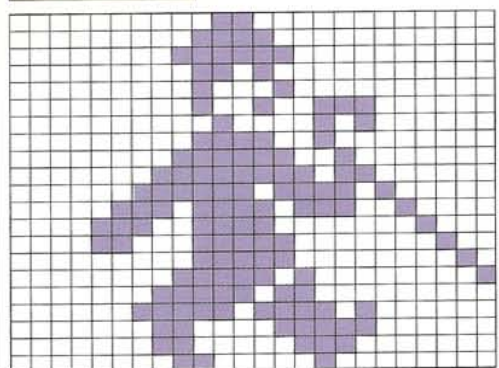

#### **DINOSAURS**

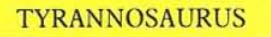

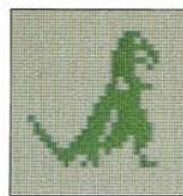

# $\begin{smallmatrix}0,0,224,0,1,208,0\\1,248,0,3,204,0,3\\244,0,3,200,0,3,192\\7,224,0,6,120,0\\7,224,0,15,224,0,31\\24,0,29,240,128,61,240\\64,59,248,96,123,248,48\\247,184,25,255,48,15,244\end{smallmatrix}$

32, 7, 48, 16, 2, 80, 28

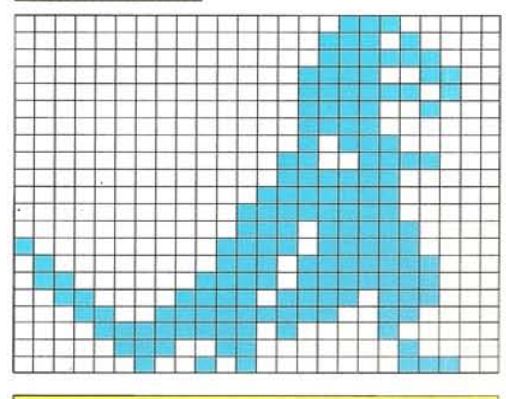

 $\overline{0}$ 

#### **STEGOSAURUS**

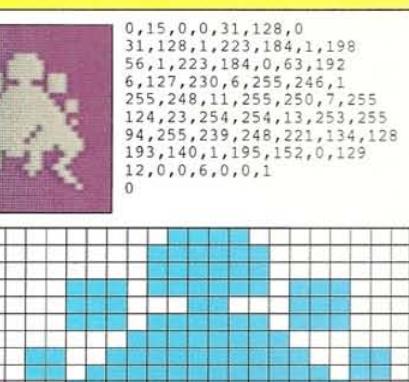

era es ┺ t щ ╇ ш **TTT** п 8 H B. s a straigh sa Estad<br>Vite<br><mark>Li</mark>tter  $\mathbb{R}$ 3 H  $\mathbb{L}$ 

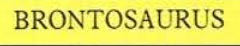

小学 (音)

-13

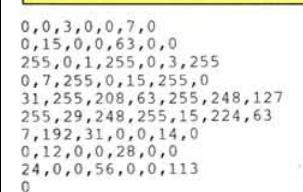

<del>\_\_\_\_\_\_\_\_\_\_\_\_\_\_\_\_</del>

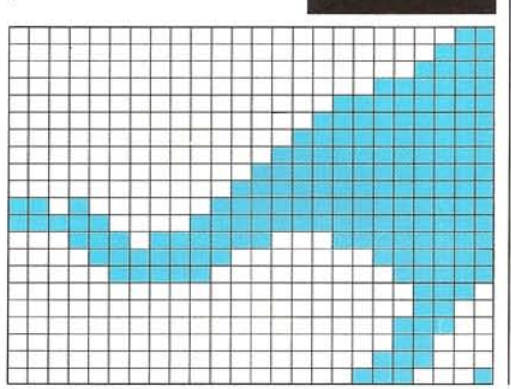

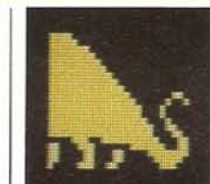

240, 0, 0, 248, 0, 0, 254<br>
0, 0, 255, 0, 0, 255, 128<br>
0, 255, 192, 0, 255, 224, 0<br>
255, 240, 0, 255, 248, 0, 255<br>
252, 6, 255, 254, 9, 255, 255, 255<br>
16, 255, 255, 16, 255, 255, 136<br>
17, 227, 199, 3, 243, 195, 24<br>
127, 195

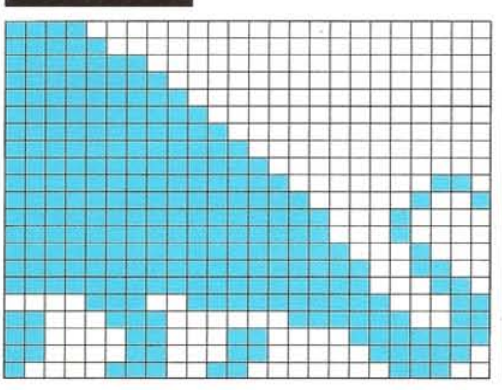

#### **ICHTHYOSAURUS**

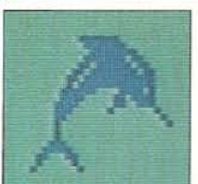

 $\begin{smallmatrix} 0,254,0,0,127,0,0\\ 63,192,0,127,96,0,223\\ 176,1,191,216,3,127,248\\ 2,255,248,7,225,232,7\\ 4,12,0,15,3,56,14,4\\ 4,12,0,2,8,0,1\\ 8,0,0,8,0,0,28\\ 0,0,62,0,0,99,0\\ 0,65,0,0,128,128,0\\ 0\end{smallmatrix}$ 

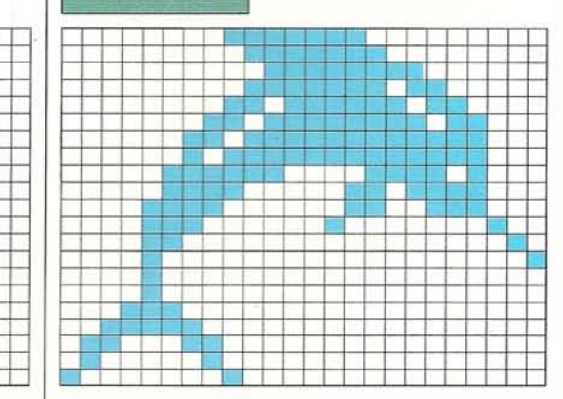

#### **ALLOSAURUS**

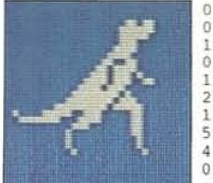

 $0, 0, 27, 0, 0, 63, 0$  $0,62,0,0,65,0$ <br>  $120,0,0,240,0,1,152$ <br>  $120,0,0,240,0,1,152$ <br>  $0,3,120,0,7,115,0,240,0,5$ <br>  $15,115,0,30,224,0,63$ <br>  $208,0,127,184,1,255,124$ <br>  $15,206,12,127,30,12,0$ <br>  $5,12,0,64,12,0,64$ <br>  $4,0,64,4,0,32,2$ 

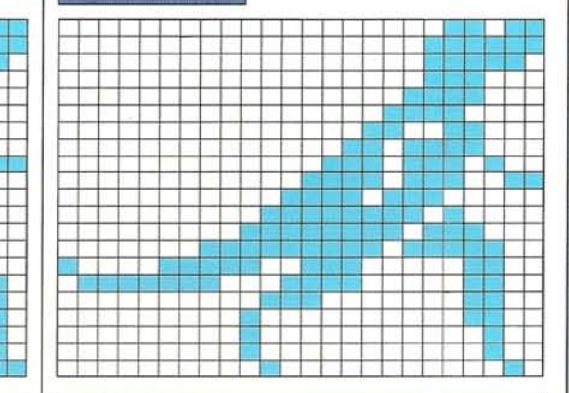

#### **PTERANODON**

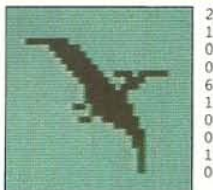

254, 0, 0, 15, 128, 0, 7  ${\begin{array}{c} 254, 0, 0, 15, 128, 0, 7\\ 12, 0, 3, 224, 0, 1, 240\\ 0, 0, 249, 223, 0, 124, 112\\ 0, 62, 224, 0, 63, 128, 0\\ 5, 128, 0, 223, 192, 0, 31\\ 192, 0, 103, 224, 0, 1, 224\\ 0, 0, 12, 0, 0, 48, 0\\ 0, 0, 15, 0, 0\\ 16, 0, 0$ 

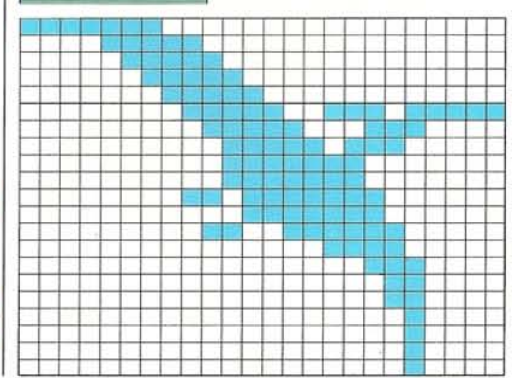

54

**TYRANNOSAURUS** 

T.

13

.

Ŧ

 $\bigoplus$ 

 $\begin{smallmatrix}0,0,27,0,0,63,0\\0,62,0,0,56,0,0\\120,0,0,240,0,1,152\\0,3,216,0,7,215,0\\15,240,0,31,236,0,63\\240,0,127,248,1,252,124\\135,195,12,127,30,6,0\\56,0,64,6,0,128\end{smallmatrix}$ 

п

**ALLOSAURUS** 

 $2, 1, 0, 2, 1, 0, 3$ 

 $\overline{0}$ 

<u>, an tart</u>

**11. 11. 11.** 

**AND 1999** 

 $\color{red}$ 

Е

 $\theta$ 

 $\begin{smallmatrix} 0,7,0,0,11,128,0\\ 31,128,0,51,192,0,47\\ 192,0,19,192,0,3,192\\ 0,2,232,0,6,112,0\\ 7,224,0,15,224,0,31\\ 224,0,29,240,0,61,240\\ 0,59,248,0,123,248,128\\ 0,123,248,199,244\\ 32,63,48,16,28,80,28\end{smallmatrix}$ 

<u> 1988</u>

. .

П s de la p<br>La provincia de la provincia de la provincia de la provincia de la provincia de la provincia de la p

**The State** 

**Research** 

 $\Box$ 

### **SPOOKS AND SPECTERS**

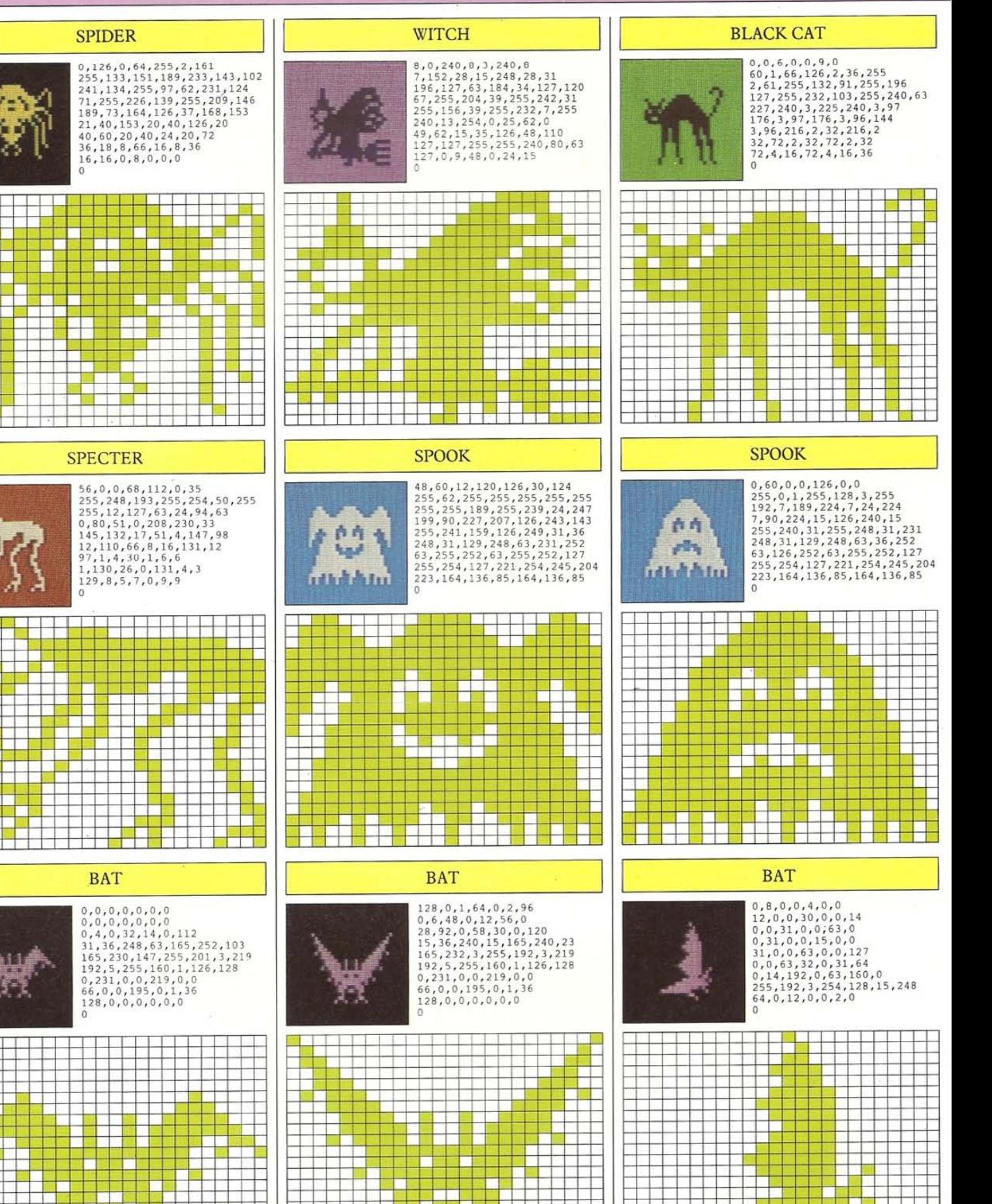

#### **GAMES SYMBOLS**

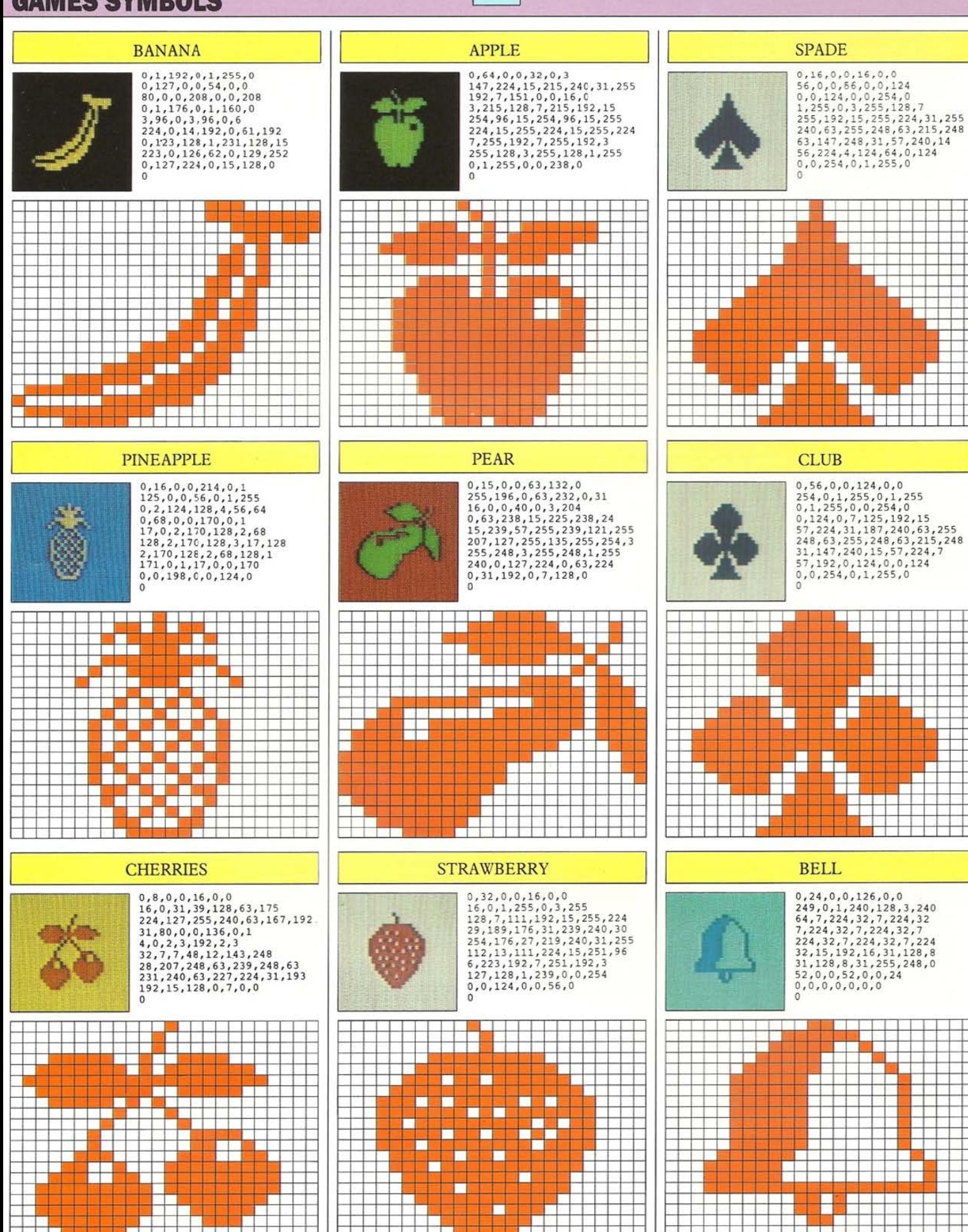

Ī

#### **GAMES SYMBOLS**

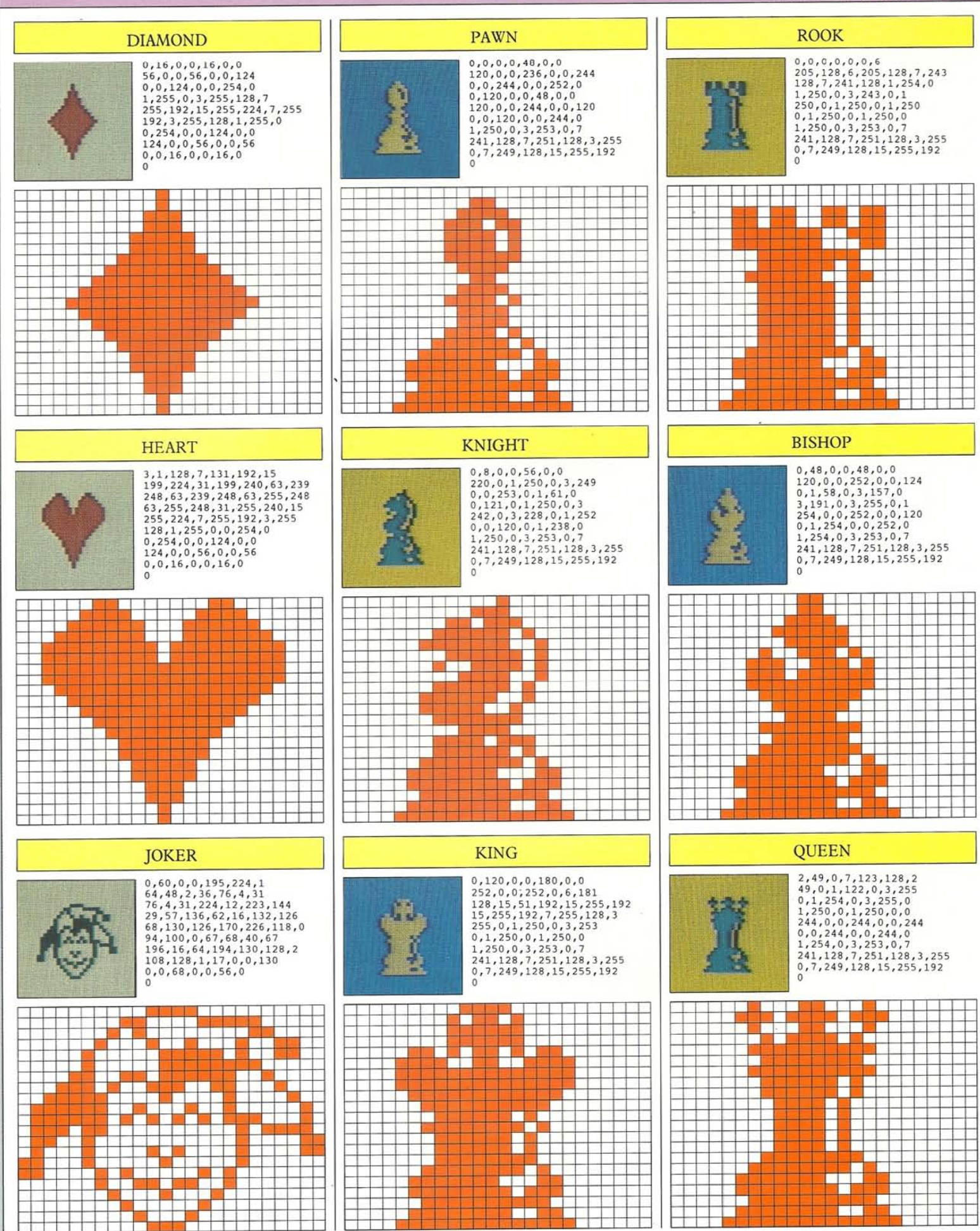

#### **GAMES SYMBOLS**

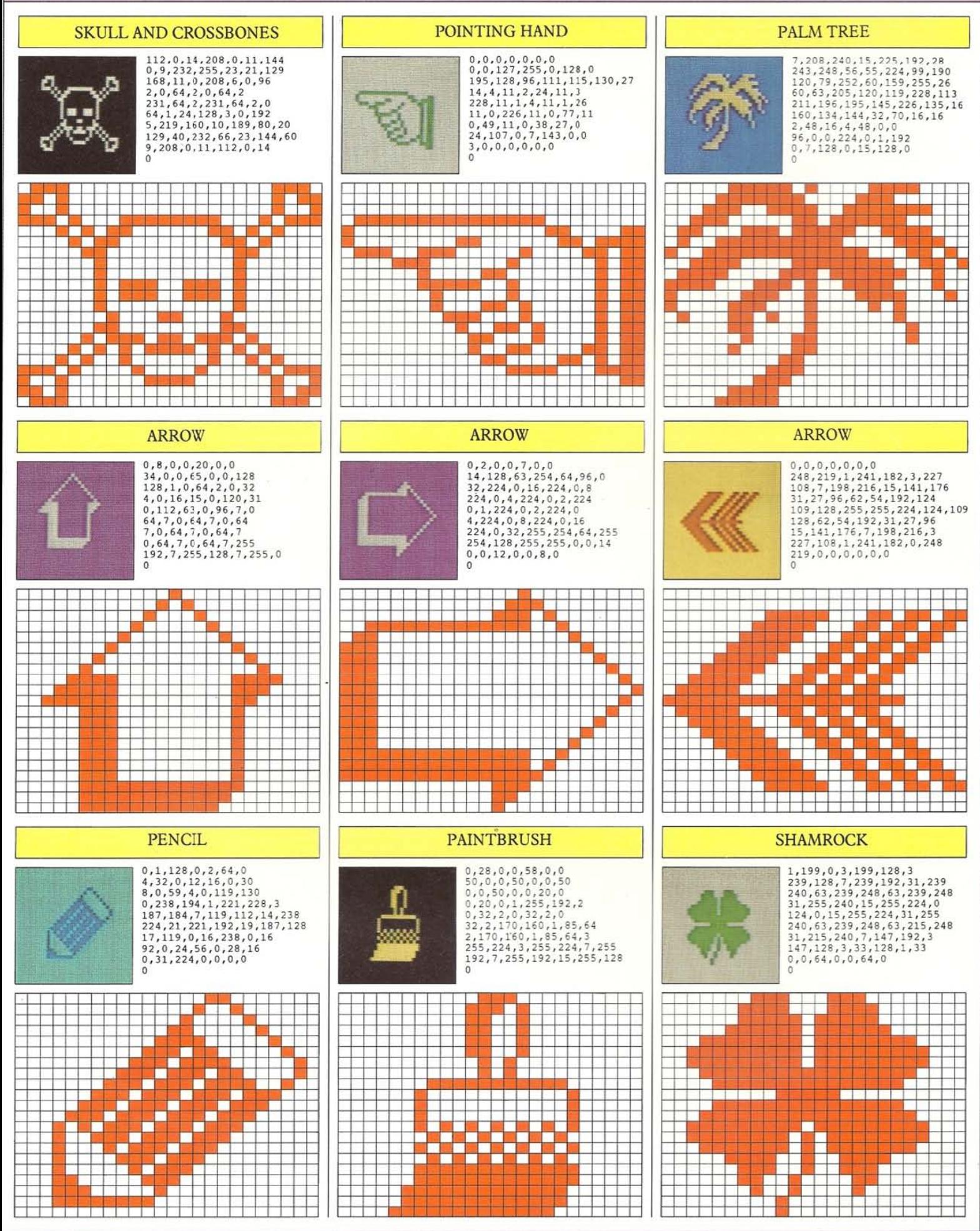

#### **MATCHSTICK MEN**

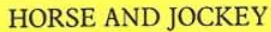

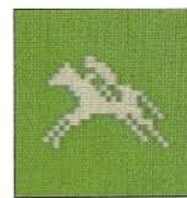

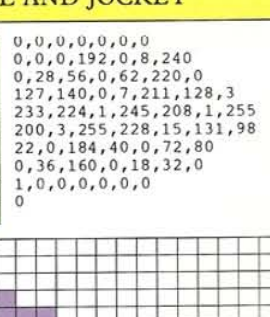

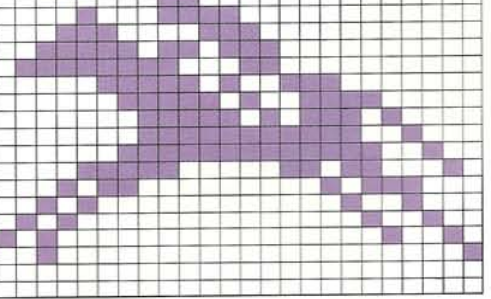

#### **TROLLEY**

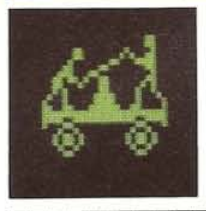

## $\begin{smallmatrix} 0\,,0\,,12\,,0\,,0\,,12\,,3\\ 0\,,13\,,3\,,1\,,7\,6\,,4\,,6\\ 0\,,12\,,24\,,12\,,28\,,96\,,4\\ 54\,,152\,,12\,,49\,,24\,,20\,,40\\ 24\,,36\,,72\,,60\,,34\,,136\,,60\\ 24\,,36\,,72\,,60\,,34\,,136\,,60\\ 24\,,32\,64\,,126\,,97\,,255\,,255\,,255\\ 243\,,255\,,207\,,1$  $0, 0, 12, 0, 0, 12, 3$  $\circ$

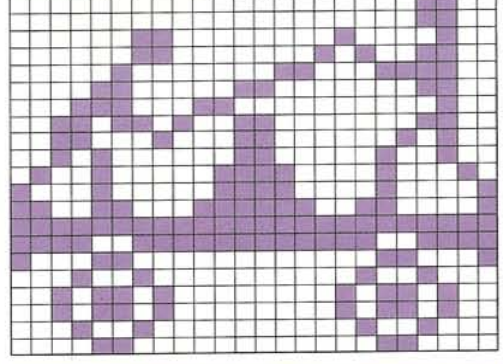

#### **BMX RIDER**

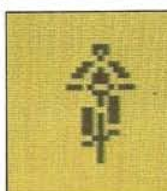

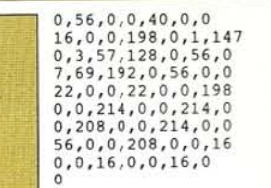

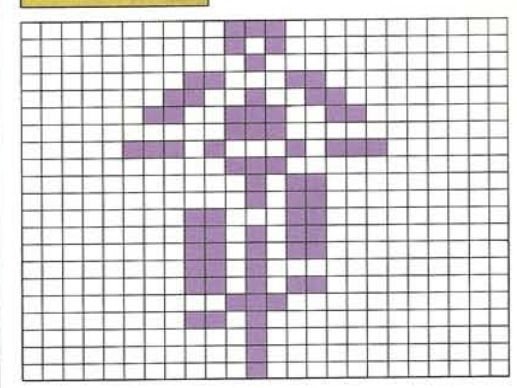

#### HORSE AND JOCKEY

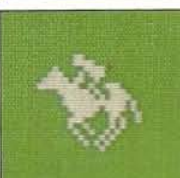

 $\begin{smallmatrix}0,0,0,0,0,0,0\\192,0,0,240,0,8,60\\0,28,92,0,62,200,0\\127,147,128,7,233,192,3\\245,224,3,255,208,1,251\\208,0,241,136,1193,72\\69,0,0,42,0,0,4\\0,0,0,0,0,0,0\end{smallmatrix}$ 

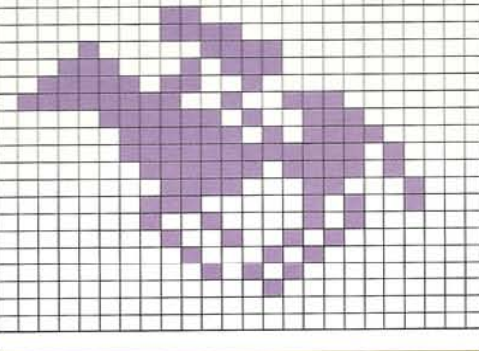

#### **TROLLEY**

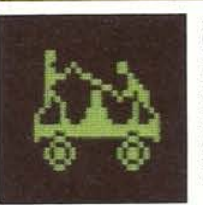

48,0,0,48,0,0,33  $\begin{smallmatrix} 48,0,0,48,0,0,33\\ 0,128,128,128,128,160,160\\ 12,48,24,48,32,6,56\\ 48,25,108,40,24,140,36\\ 24,20,68,60,18,132,60\\ 17,134,126,51,255,255,255\\ 243,255,260,140,0,49,18\\ 0,72,45,0,180,45,0\\ 180,18,0,72,12,0,48\end{smallmatrix}$  $\Omega$ 

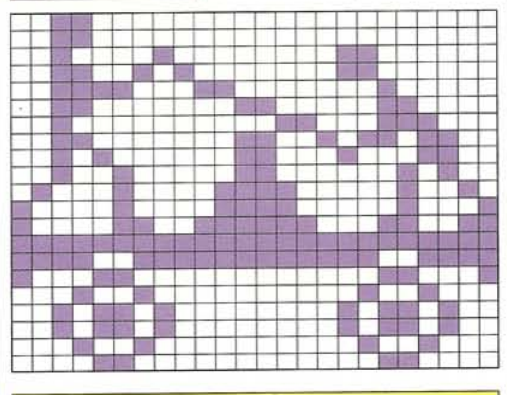

#### **BMX RIDER**

 $\circ$ 

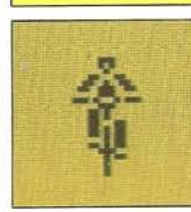

 $0, 56, 0, 0, 40, 0, 0$ 

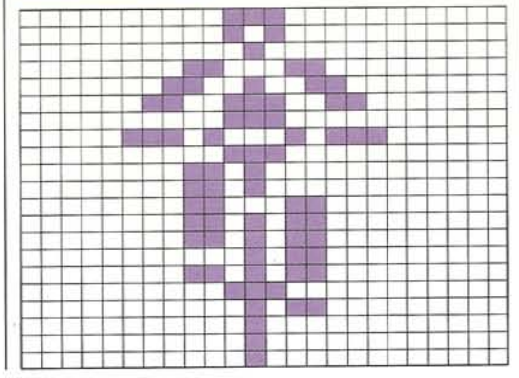

# **CHARIOT**

 $\begin{smallmatrix} 0, 0, 0, 0, 2, 0, 0 \\ 28, 0, 0, 32, 0, 24, 64 \\ 0, 25, 128, 0, 18, 0, 0 \\ 58, 0, 8, 94, 0, 28, 152 \end{smallmatrix}$ 5, 0, 0, 9, 9, 0, 127, 16, 127<br>
248, 28, 255, 240, 61, 255, 240<br>
62, 255, 224, 126, 52, 255, 240<br>
62, 255, 224, 126, 23, 16, 180, 82<br>
32, 72, 40, 64, 48, 20, 128  $\overline{0}$ 

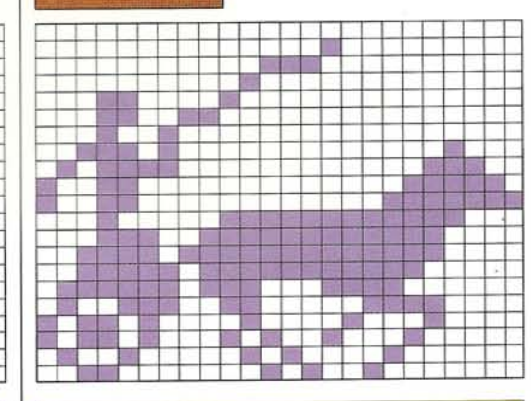

#### **FROGMAN**

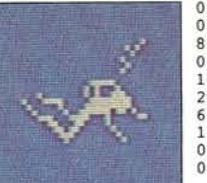

 $0,0,1,0,0,10,0$ <br>  $0,4,0,0,16,0,0$ <br>  $0,7,192,0,10,0,0$ <br>  $0,7,192,0,10,32,16$ <br>  $10,112,143,7,248,65,15$ <br>  $248,32,159,180,28,120,131$ <br>  $6,48,128,3,96,64,1$ <br>  $192,32,0,128,16,0,0$  $0, 0, 0, 0, 0, 0, 0$ 

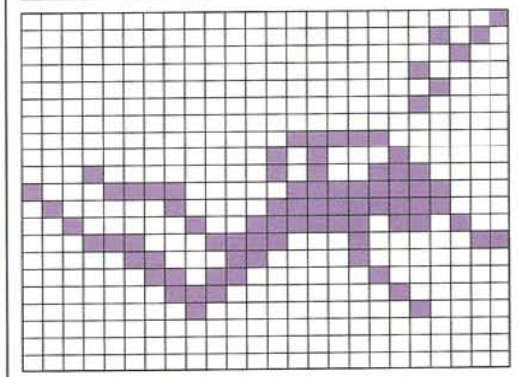

#### **MAN IN BOAT**

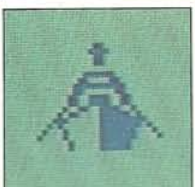

 $\begin{smallmatrix} 0, 0, 0, 0, 0, 0, 0, 0 \\ 24, 0, 0, 60, 0, 0, 24 \\ 0, 0, 24, 0, 0, 0, 0 \end{smallmatrix}$  $\begin{smallmatrix} 0\,, 0\,, 24\,, 0\,, 0\,, 0\,, 0\,, \\ 0\,, 126\,, 0\,, 0\,, 195\,, 0\,, 1 \\ 255\,, 128\,, 1\,, 129\,, 128\,, 3\,, 60 \\ 192\,, 3\,, 60\,, 192\,, 4\,, 207\,, 32 \\ 11\,, 15\,, 208\,, 28\,, 15\,, 246\,, 40 \\ 15\,, 244\,, 68\,, 15\,, 226\,, 132\,, 15 \\ 225\,, 2\$  $\overline{0}$ 

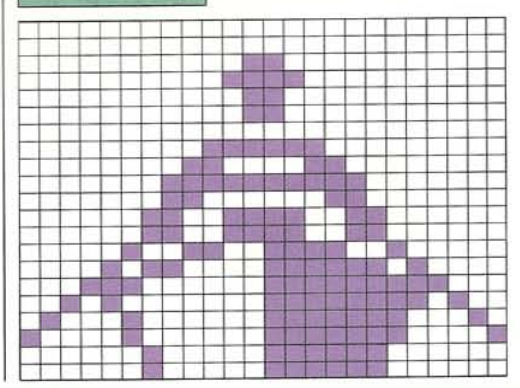

## **MACHINE-CODE ROUTINES**

60

The listings featured on these two pages are used to put **machine-code instructions into memory in order to**  speed up Commodore graphics programs. If you have read Book Three in this series, you will recognize them as a selected number of the routine blocks featured in that book. If you have not used the routines in these blocks before, don't worry. All you need to do is key them in when the text says they are required. Don't try to key them in and run them on their own, because they are designed only to be called by a main program. Apart from making the computer put numbers into its memory, they will not produce anything if you try to run **them in isolation.** 

#### **How to use the routine blocks**

Each block contains one or more machine-code routines, and these are listed at the top of each block. To **run a program using these routines, you must have**  keyed in the appropriate blocks before adding the main program.

There are two programs in this book which need  $machine-code$  routines  $-$  the Fruit Machine program on pages 20-23 and the Sprite Editor program on pages 24-32. The Fruit Machine program uses only some of the routines (you can see which in the panel on page 20) while the Sprite Editor program needs all of them.

**To enable any machine-code routine to work, you must key in'the block listing in its entirety. You should**  enter the blocks needed before you start on the rest of the program. Make sure that you enter them in the order of their lines  $-$  don't, for example, key in block D before block C.

**When you run a program which uses these routines,**  there will first be a pause while the machine-code is put into memory. Subsequently, this process will be skipped, and the program will immediately start pro**ducing results on the screen.** 

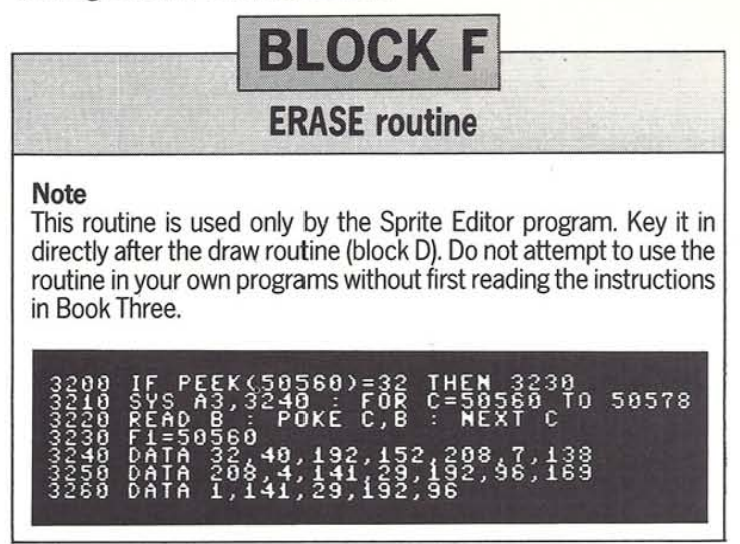

**BLOCK A** 

**HIGH-RESOLUTION, LOW-RESOLUTION, RESTORE, RESCUE and MERGE routines** 

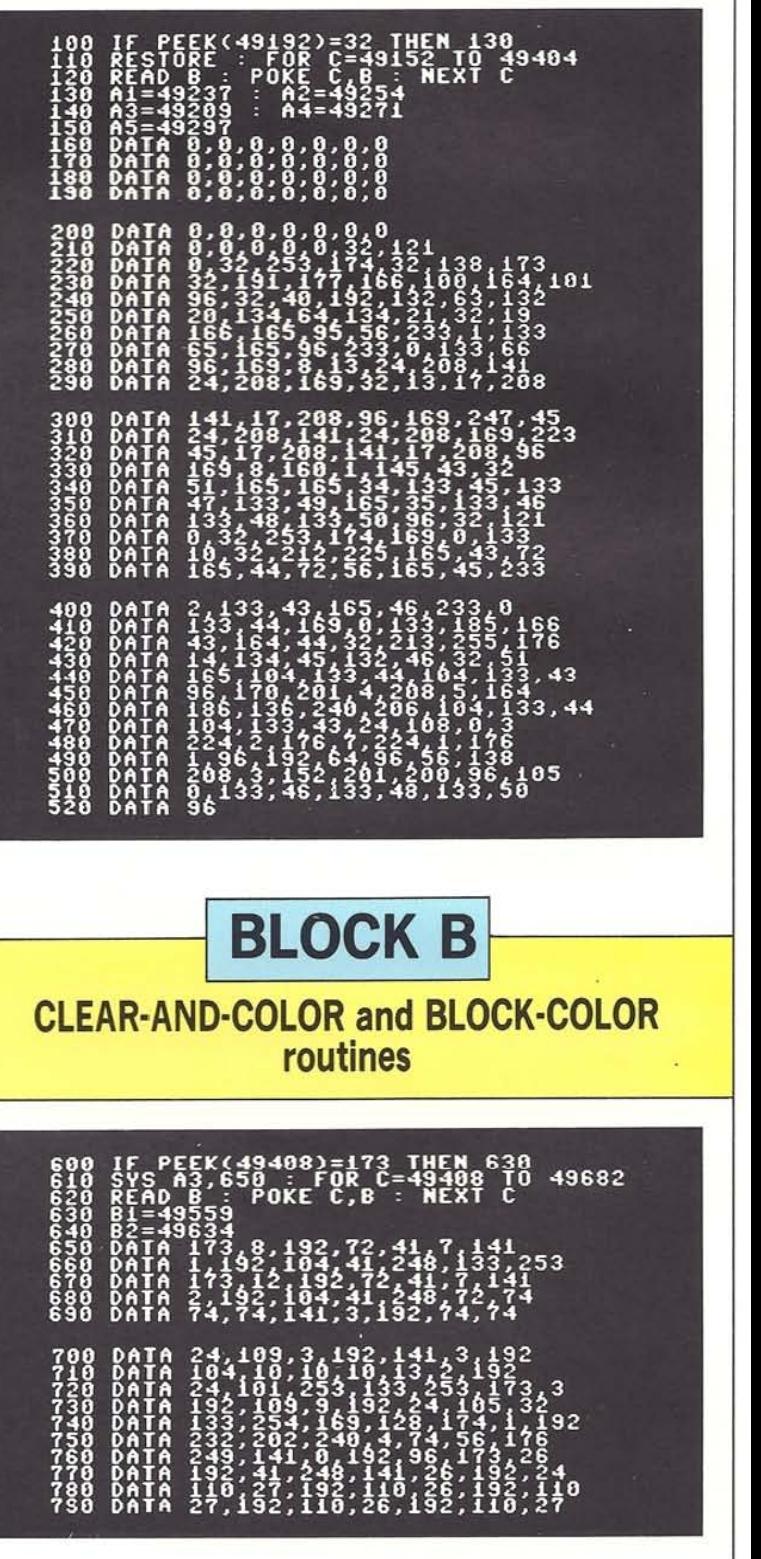

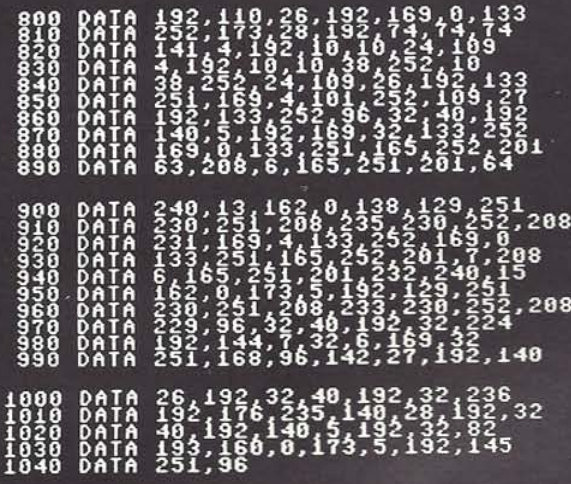

**BLOCK C** 

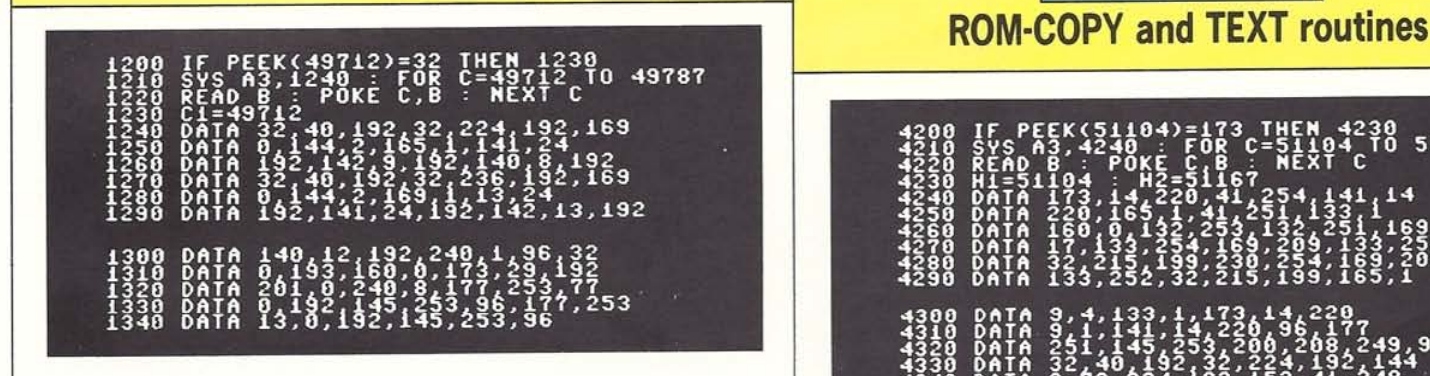

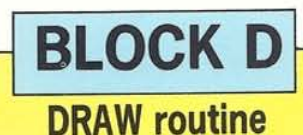

## IF PEEK(49792)=173 THEM 1530<br>SEAD 8: POKE C.B : NEXT C<br>D1=49792<br>DATA 49.192.24.192.141.35.193.32<br>DATA 49.192.32.244.192.193.32<br>DATA 142.2.193.1444.192.92<br>DATA 142.7.193.1444.192.93.<br>DATA 40.192.32.236.192.169.0<br>DATA 44.2.1 141 124, 132, 13.<br>192, 56, 173, 6, 1<br>192, 56, 173, 6, 1<br>192, 168, 173, 6, 1<br>193, 168, 16, 170,<br>205, 0, 188, 169, 170,<br>0, 141, 15, 192, 1 235,1926141<br>1922,237,8<br>1922,237,8<br>1932,237,93<br>1955,238,255<br>1955,268,17<br>405,9,169,17 ოოოოოოთთი<br>99999999999<br>99999999999  $\begin{smallmatrix} 14,192,142,18,192,149,19\\ 192,176,173,10,192,233,12\\ 192,176,173,11,182,233,1\\ 292,188,18,19,182,233,1\\ 295,188,18,183,255,238,235\\ 195,186,189,255,208,17\\ 298,14,27,192,189,1298\\ 5,163,171,271,281\\ 5,182,142,20.1$ DATA<br>DATA<br>DATA<br>DATA<br>DATA<br>DATA<br>DATA **1700<br>17100<br>17200<br>17300<br>17500<br>17600<br>17900**<br>17900

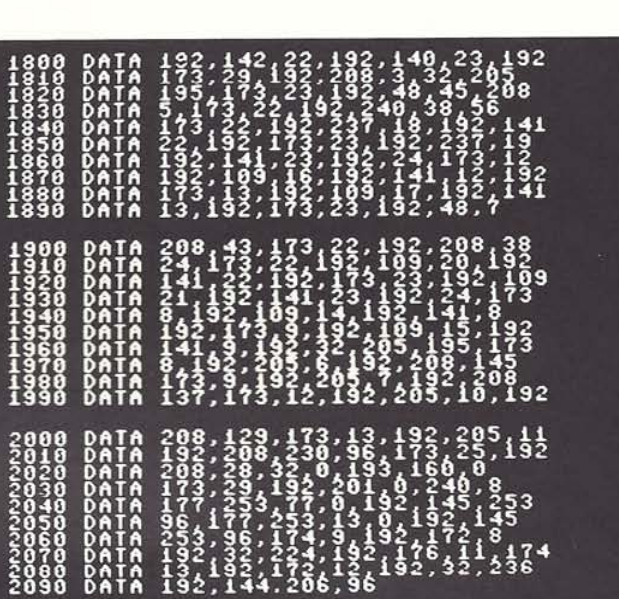

## **PLOT routine BLOCK H**

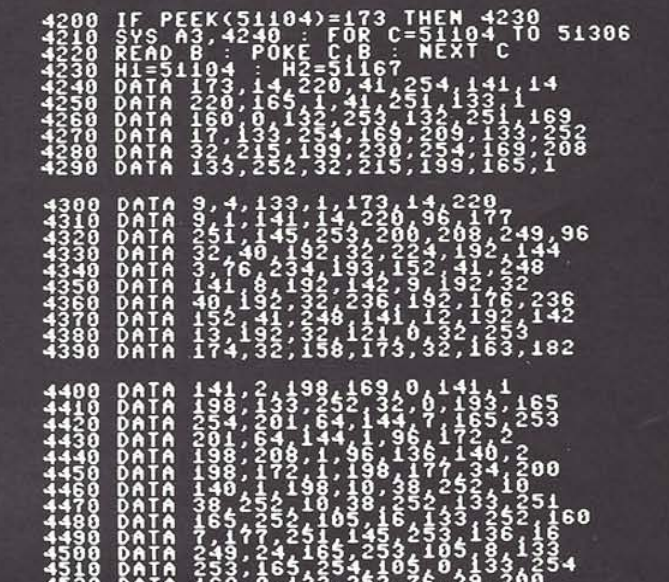

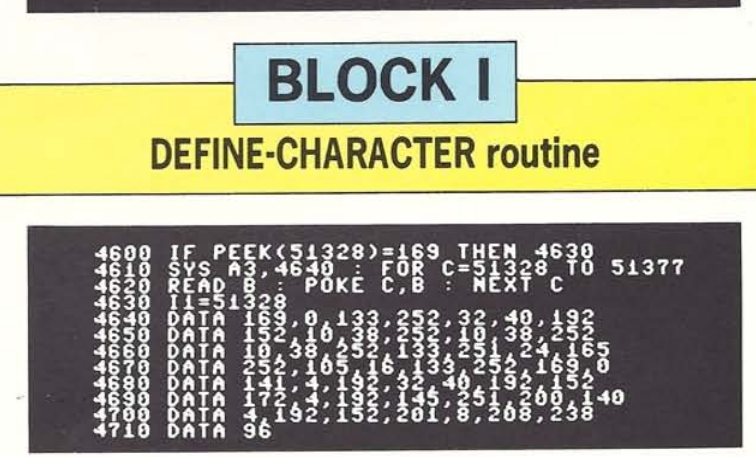

**SPRITEMAKING CHECKLIST** 

VIC register controls. Some registers control features registers control features which have more than two that have just two possible states, like "turn sprite on" states, like position. In these cases, each register cont that have just two possible states, like "turn sprite on" states, like position. In these cases, each register controls and "turn sprite off". In cases like this, a single register assingle sprite and allows any of 256 dif and "turn sprite off". In cases like this, a single register controls all eight sprites, with individual sprites being | specified.

The checklist below shows you which sprite feature each controlled by one bit within the register. The rest of the VIC register controls. Some registers control features control features which have more than two

#### SPRITE PROGRAMMING REFERENCE CHART

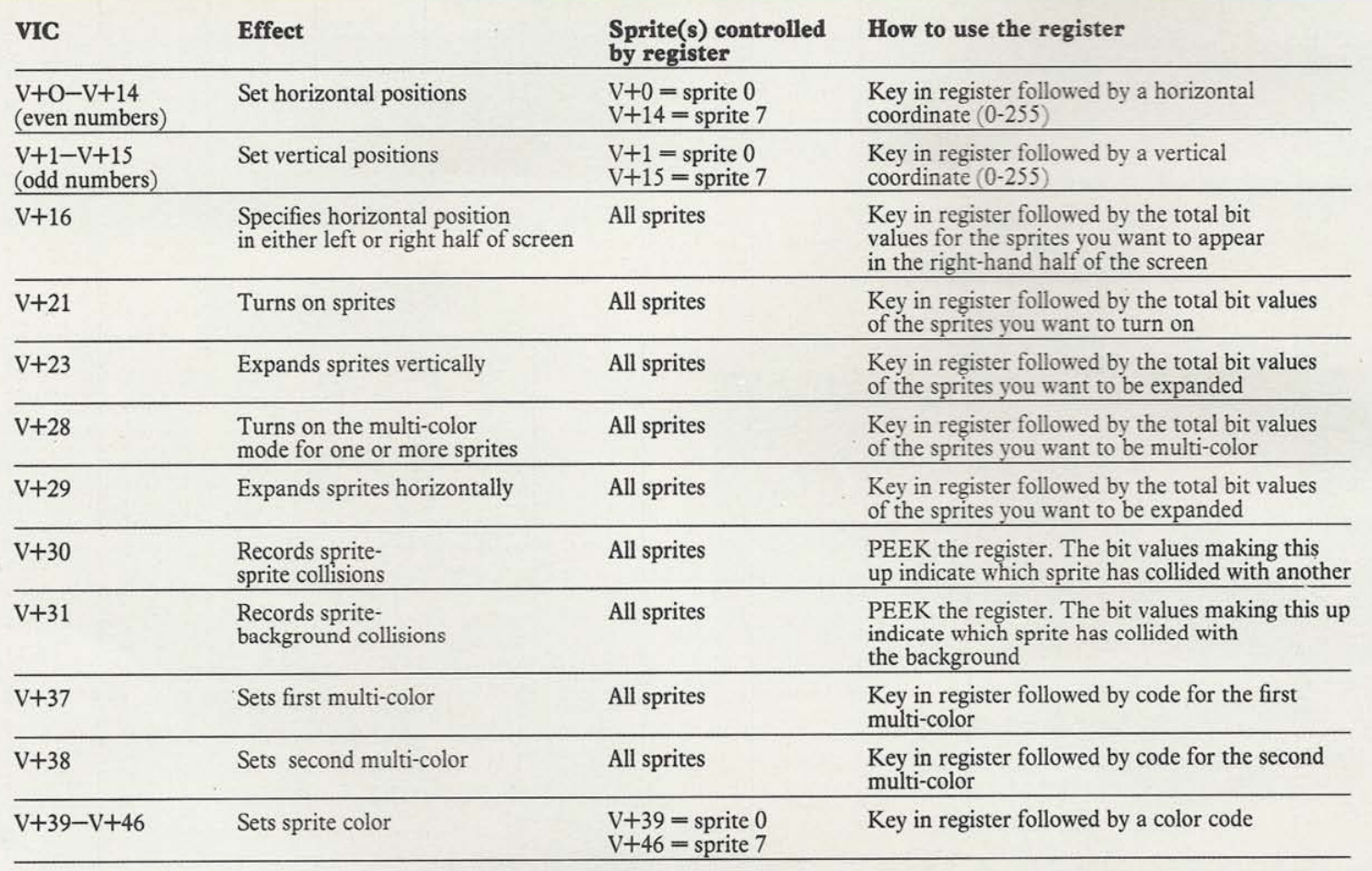

#### Color and multi-color

Normally, sprites are shown in a single color which is set by a color code (see the table below). If you want to produce multi-color sprites, first switch on the multicolor mode with register V+28, and then select two additional colors by putting a color code into registers V+37 and V+38. In the multi-color mode, pixels are treated in pairs - you cannot specify them individually. To work out a DATA number for each row of a sprite, take each pixel pair in turn, note its position along its

#### COMMODORE COLOR CODES

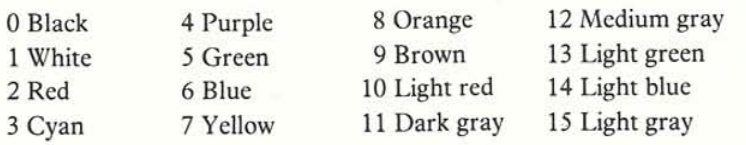

8-pixel row, Select its color and use the table to its contribution to the DATA number.

#### **MULTI-COLOR TABLE**

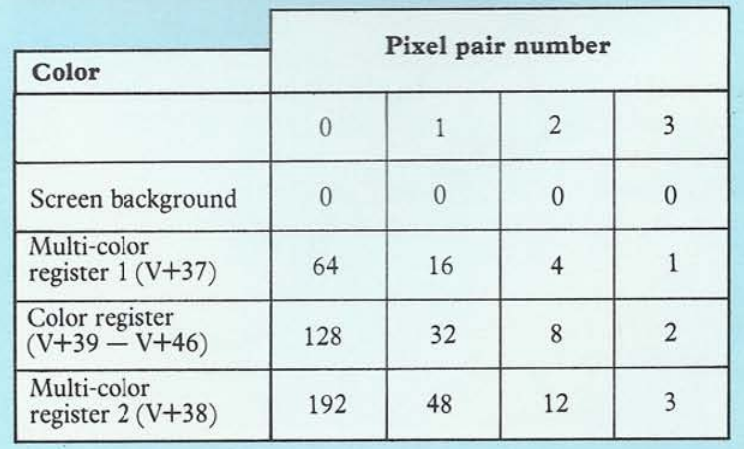

## **TEMAKING GRID**

the Sprite Editor program, which will produce the values You can then record the totals in the columns on the<br>automatically, or you can use the grid below. Each right, prior to putting them into memory. To code a automatically, or you can use the grid below. Each right, prior to putting them into memory. To code a number can then be POKEd into memory to specify a multi-color sprite, you will need to compile the DATA in number can then be POKEd into memory to specify a multi-color sprite, you will need to compile the D<br>sprite row. To use the grid, first pencil in a design, and a different way, described on the opposite page. sprite row. To use the grid, first pencil in a design, and

To work out DATA values for sprites, you can either use then add up the bit values for each group of eight pixels.<br>The Sprite Editor program, which will produce the values You can then record the totals in the columns on t

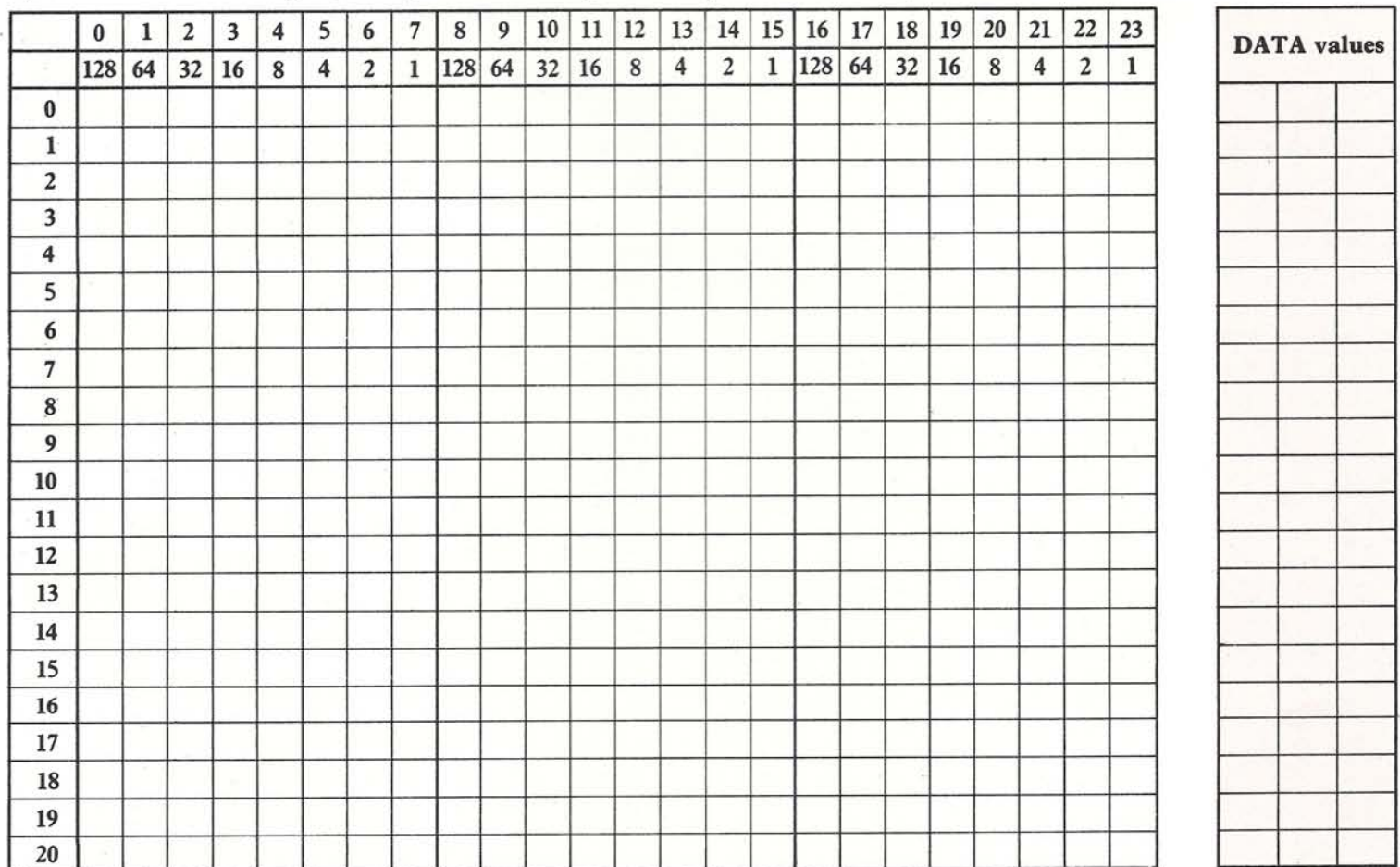

#### Positioning sprites 0

Sprite positioning coordinates can have any value from 0-255 vertically or 0-511 horizontally. 29 However, only part of this range is visible on the 30 screen. The diagram on the right shows how these<br>coordinates relate to the screen. The central panel is<br>the visible area of the screen. This extends from 24 to<br>343 horizontally and from 30 to 229 vertically. This the visible area of the screen. This extends from 24 to  $\ddot{\vec{e}}$  | Screen area 343 horizontally and from 30 to 229 vertically. This means that you can move sprites on and off the screen smoothly. Because vertical position runs from  $\frac{3}{2}$  0 to 255, it can be controlled by a single byte of  $\frac{1}{2$ means that you can move sprites on and off the screen smoothly. Because vertical position runs from 0 to 255, it can be controlled by a single byte of information. Horizontal position, on the other hand,  $\geq$ needs two bytes if the whole of the range from 0 to  $511$  (=2x255) is to be used. If you want a sprite to 229 continue moving past horizontal position 255, the 230 continue moving past horizontal position 255, the V+ 16 location must be turned on for the sprite concerned. 255

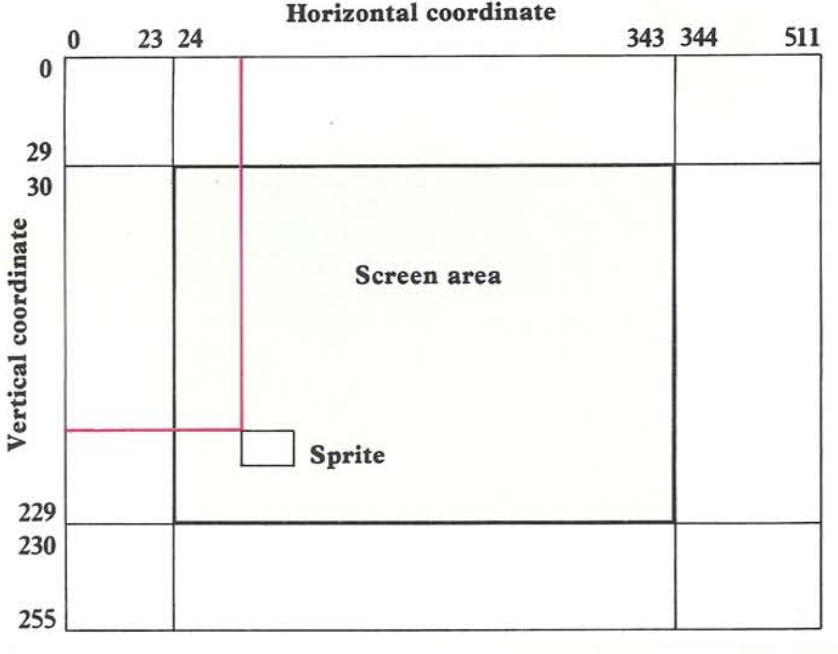

## **INDEX**

Aircraft 38-9 Aliens 34-5 Animals 46-8 Animation 10-11 designing frames 13 double sprites 11 multi-frame 12 Background Loader program 14-15 Background Priorities program 14-15 Backgrounds 14-15 Birds 50 Bits, changing within a byte 9 Block-color routine 60 Boats 44-5 Bugs 49 Cars 42-3 Cartoons 12-13,33 Characters 52-3 Clear-and-color routine 60 Clearing memory 24 Coding, sprites 7 Collision detection **16-** 17 Color changing 29 multi-color sprites 21, 62 sprites 8,62 Color codes 62 Commands, sprite memory area 6 Current sprite changing 27 clearing 27 cursor and 25 inverting 28, 30 reflecting 29,30-1 Cursor current sprite and 25 Darts program 18-19 DATA abbreviating sprite 12 automatic sprite 31 specifying sprite 9 switching pointers 12 Define-character

routine 61 Detecting collisions 16-17 Dinosaurs 54 Double sprites 33 animation 11 Draw routine 61 Fruit Machine program 20-3 Games Darts 18-19 detecting collisions in 16-17 expanding sprites 18 Fruit Machine program 20-3 position control 19 setting odds 23 speed control 19 Games symbols 56-8 Grids 63 creating 24 High-resolution backgrounds 14 Inverting current sprite 28, 30 Keyboard animation 10-11 LOAD 32 Machine-code graphics 7, 24 routines 60-1 Maze program 16-17 Memory, clearing 24 Merge routine 60 Merging sprites 30 Motorbikes 42-3 Multi-color sprites 21,62 Odds, setting 23 Phantoms 37 Plot routine 61 Positioning sprites 8,19,63

Programming

#### sprites 8-9

64

Railroad trains 41 Reflection, current sprite 29, 30-1 Rescue routine 60 Restore routine 60 ROM-copy routine 61 Routine blocks 60-1 SAVE 32 Screen coordinates 10,63 Sea creatures 51 Ships 44-5 Snails 49 Spacecraft 36, 40 Specters 55 Speed control 19 Spooks 55 Sprite banks 24-5 Sprite DATA 9 abbreviating 12 automatic 31 switching pointers 12 Sprite directory 33-59 aircraft 38-9 aliens 34-5 animals 46-8 birds 50 hoats 44-5 bugs 49 cars 42-3 characters 52-3 dinosaurs 54 games symbols 56-8 matchstick men 59 motorbikes 42-3 phantoms 37 railroad trains 41 sea creatures 51 ships 44-5 snails 49 spacecraft 36, 40 specters 55 spooks 55 trucks 42-3 Sprite Editor 24-32 changing color 29 changing the current sprite 27 clearing the current sprite 27 clearing memory 24 creating the grid 24 current sprite and the

cursor 25 cursor movement 26 inverting current sprite 28, 30 keying in 24 LOAD 32 merging sprites 30 reflection of current sprite 28, 30-1 SAVE 32 sprite banks 24-5 and sprite DATA 31 Sprite games 18-23 Sprite Maze program 16-17 Sprite memory area commands 6 Sprites coding 7 color setting 8 definition 6 double 33 expanding 18 multi-color 21, 62 positioning 8,63 programming 8-9 storing 7 symmetrical 30-1 turning on and off 8 Storing sprites 7 Symmetrical sprites 30-1

Text routine 61 Trains 41 Trucks 42-3

Video interface circuit (VIC) 6

#### Acknowledgments Dorling Kindersley would like to thank all those who helped in the preparation of this book, especially Steve Wilson (design), James Burnie and Rachel Comes (program checking), Fred Gill (proofreading), and Richard Bird (indexing).

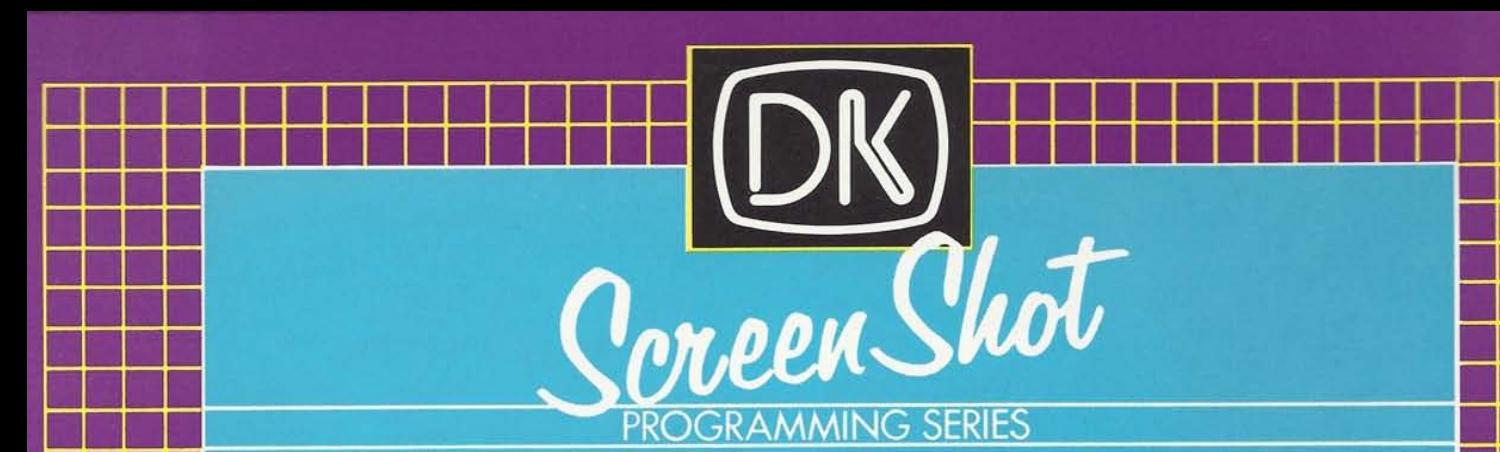

The bestselling teach-yourself programming course now offers the first complete full-colour book on Commodore 64 sprites.

Illustrated with over 300 screen-shot photographs, it contains programs for single and multicolour sprites, animation, setting priorities and detecting collisions, and stretching and enlarging, and includes an easy-to-use sprite generator with which you can design and save your own sprites. In addition, there is a full colour design directory containing over 200 original sprite designs complete with all the data needed to program them.

Together, Books Three and Four in this series form a complete, self-contained graphics system for the Commodore 64.

66 Far better than anything else reviewed on these pages... Outstandingly good **99 BtGK** 

66 As good as anything else that is available, and far better than most **99 COMPUTING TODAY** 

66 Excellent . . . As a series they could form the best 'basic introduction' to programming l've seen **99 POPULAR COMPUTING WEEKLY** 

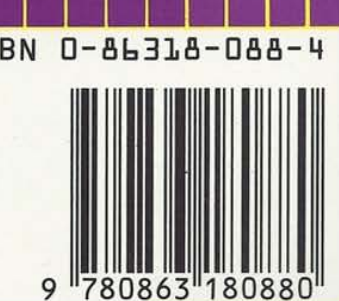

**IIIIII n II II II II II II II** 

**IIIIIIII1III1III1I**